International Technical Support Organization

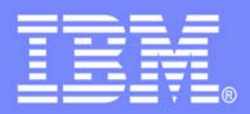

**Guided Tour of WDS and WDScFor RPG and COBOL programmers**

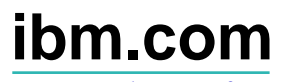

the power of one

## **IBM System i5 ITSO Technical Forum 2006**

**George N. Farr farr@ca.ibm.com Claus Weiss weiss@ca.ibm.com**

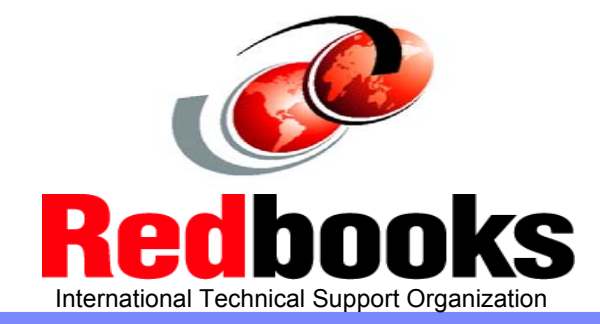

© 2006 IBM Corporation

Guided tour of WDSc

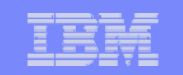

## Table of contents

## Strategy & Packaging Eclipse & Rational Studio family

## WDS V5R4 enhancementsWDSc V6.0.1 guided tour Conclusion

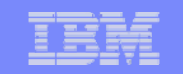

## **iSeries Application Development Strategy**

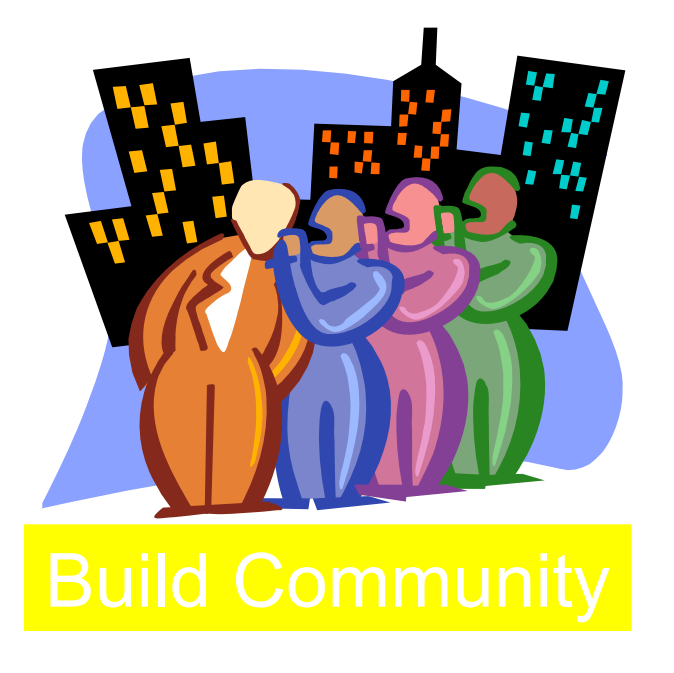

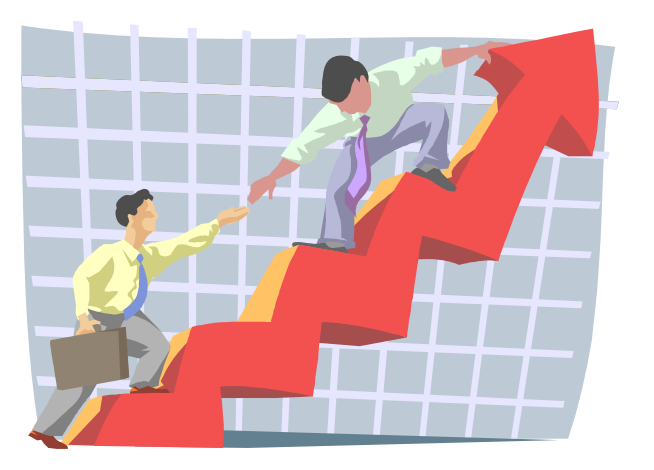

Guided tour of WDSc

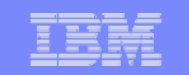

### **iSeries Application Development Strategy**

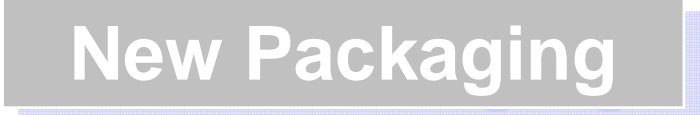

**New Technology New Technology**

**New Tools New Tools**

**New User Interface** 

Guided tour of WDSc

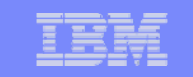

## **Rational Family Tools … Componentization**

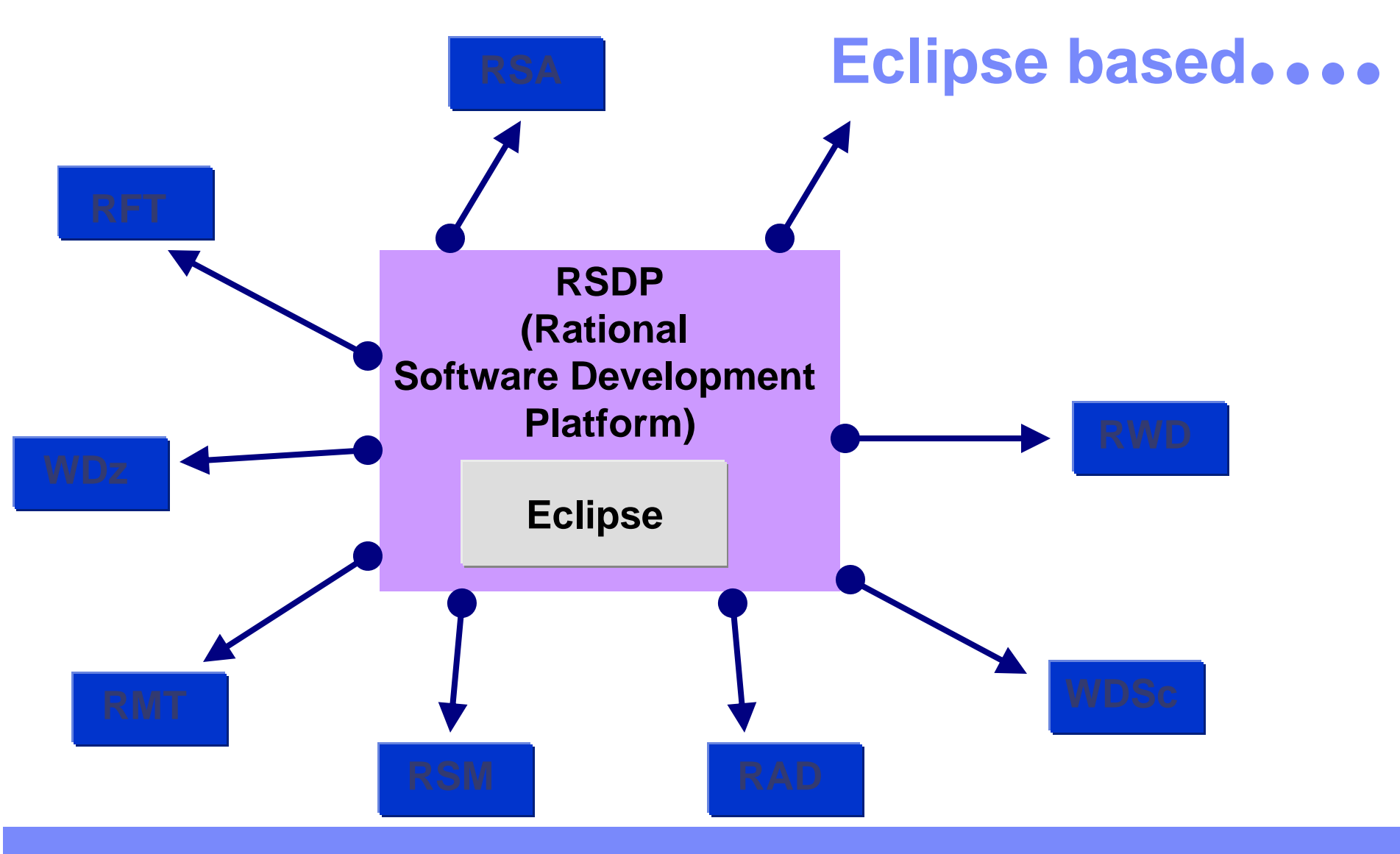

International Technical Ceclipse

## eclipse.org

### Eclipse – Java Toolset

- Now based on Eclipse V3
- A base **I**ntegrated **D**evelopment **E**nvironment (IDE)
	- Comes with built-in rich Java tools
	- $-$  Extensible via plug-ins
- **Used as basis of products** 
	- $-$  Product = Eclipse + plug-ins
- **Open source** 
	- Contributed by IBM, managed by consortium
- Popular!
	- Millions of user downloads
	- 45 products offerings powered by Eclipse
	- $-$  Over 115 companies in consortium
	- $-$  Over 175 companies writing plug-ins

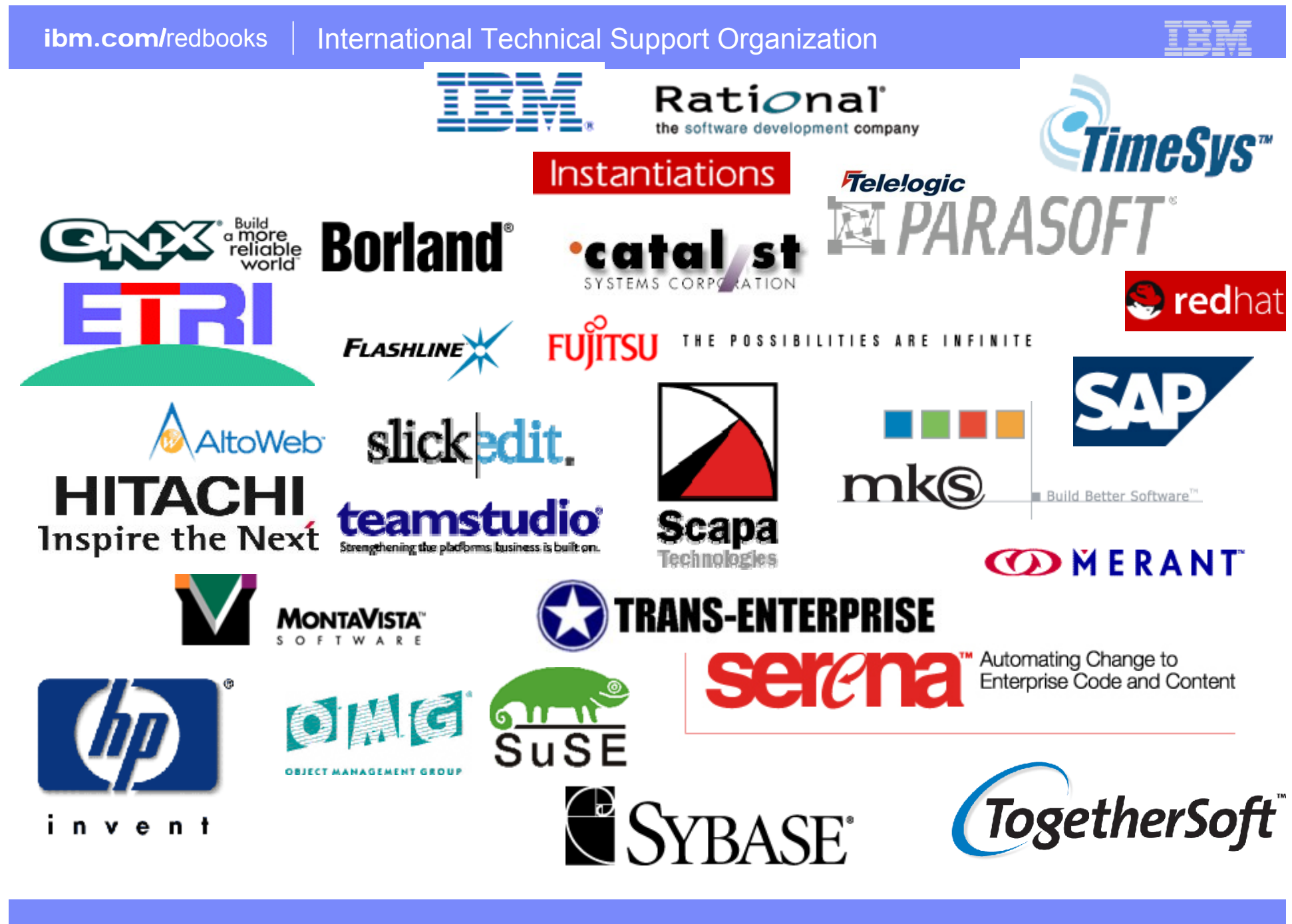

Guided tour of WDSc

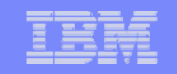

### New term "Perspectives" in Eclipse

### ▪ **Users work with perspectives** –**Collection of views and editors** •**Tools for a particular task** •**Allows for role-based development** –**Many perspectives are pre-supplied for specific tasks like Java, Web, XML, RPG/CBL** –**Users can create their own perspectives** ▪ **The user interface is very Windows-like** –**Build from a Java wrapper of OS widgets**

- –**Behaves and feels like any other native application**
- –**Views can be re-sized and re-positioned through drag 'n drop**

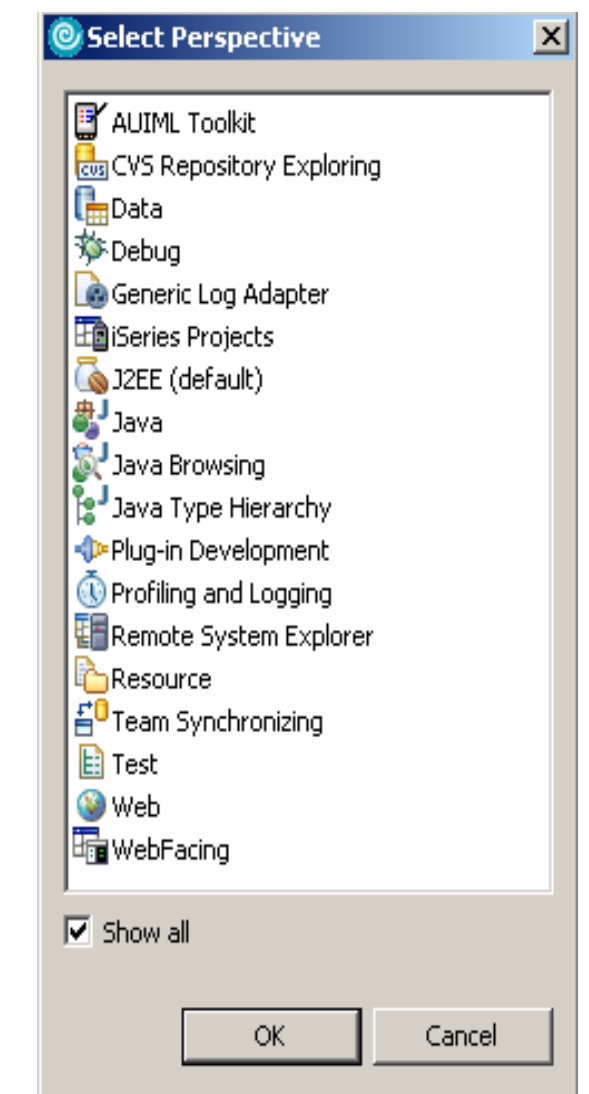

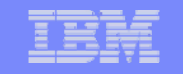

### Sample of Eclipse workbench (RSE perspective)

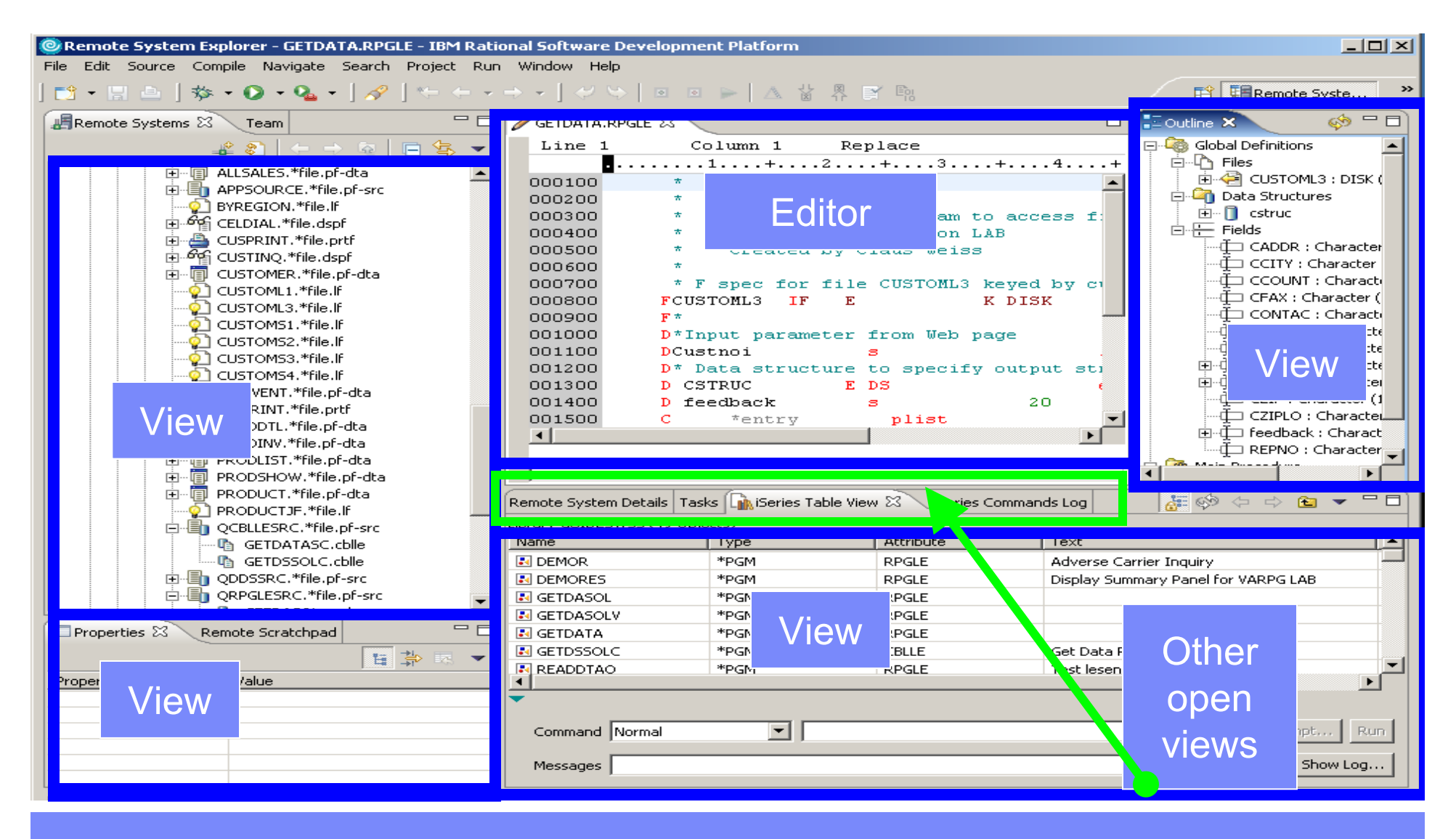

Guided tour of WDSc

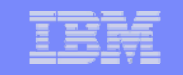

## **WebSphere Development Studio Client**

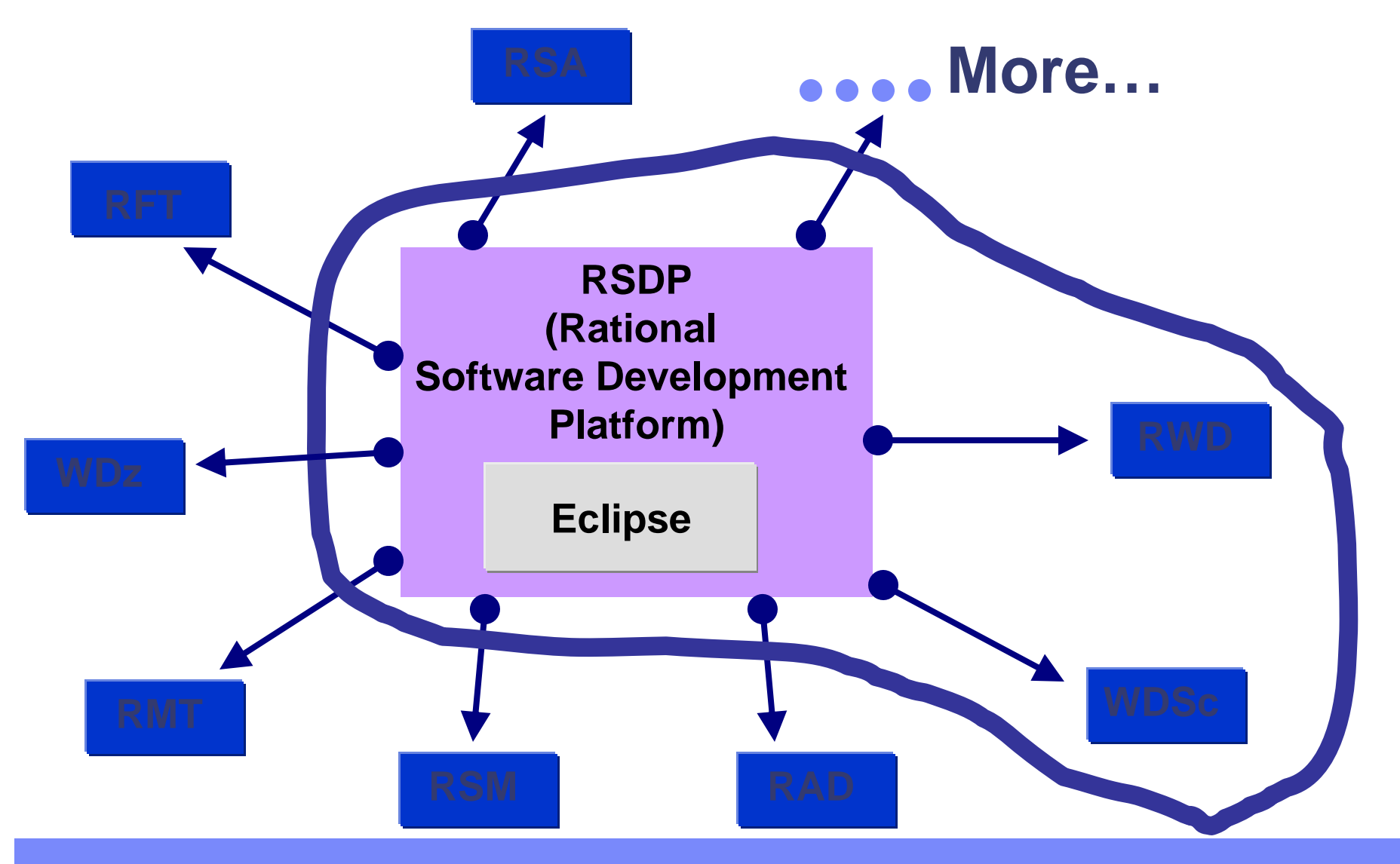

Guided tour of WDSc

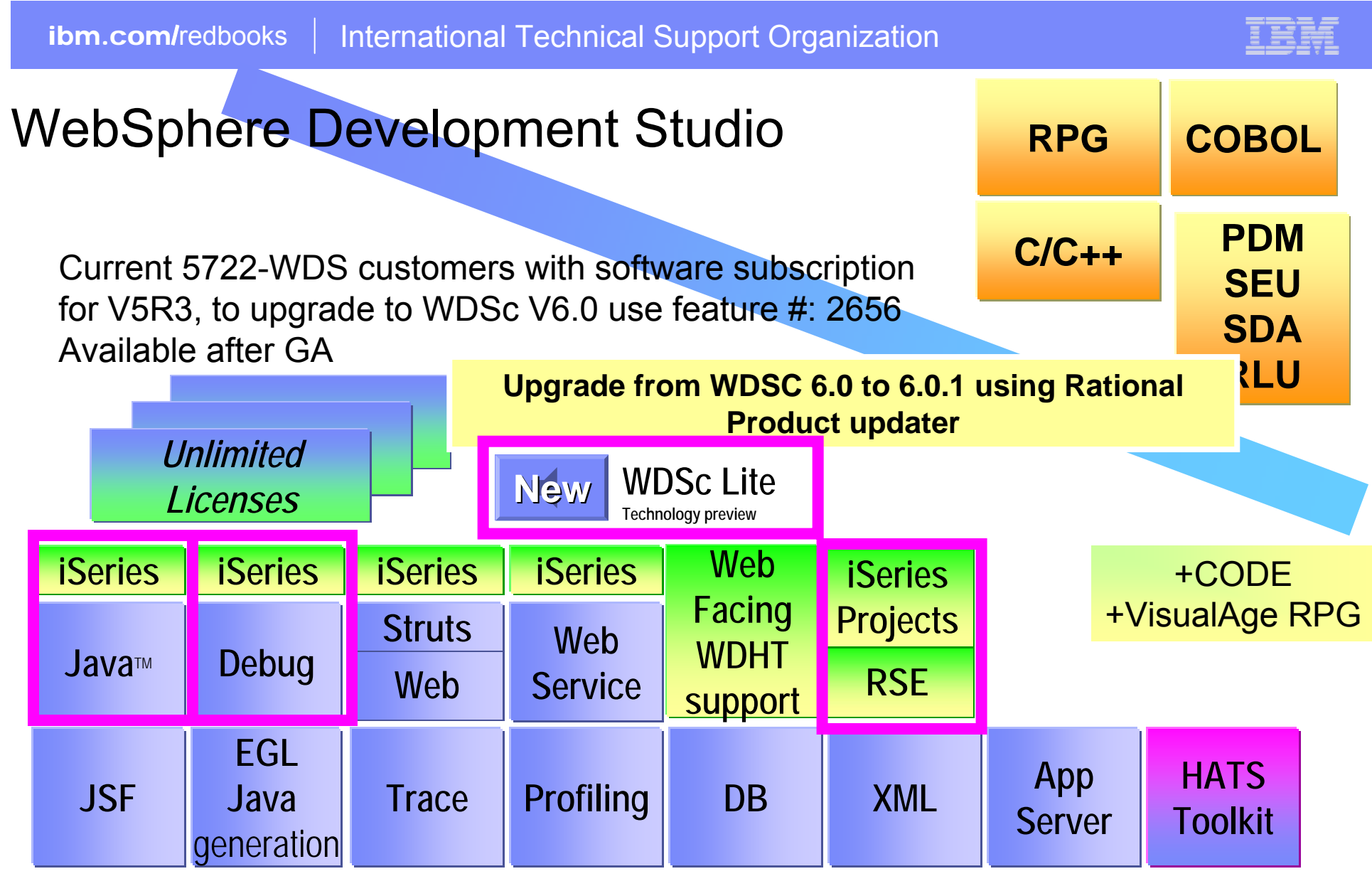

www.ibm.com/software/awdtools/iseries

WebSphere Development Studio Client V6.0.1 based on RWD V6

Guided tour of WDSc

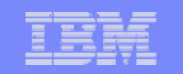

# **WDS V5R4 and WDSC V 6.0 and 6.0.1**

- $\mathbb{R}^n$  WDS V5R4
	- –RPG enhancements
	- –COBOL enhancements
- WDSc 6.0 is built with
	- –Eclipse 3.0
	- –WDSc Lite Technology Preview added in V6.0.1
	- –WebFacing does not depend on CODE/400
	- –Product co-exist with WDSc 5.x.x
- ▪CODE/400 and VARPG shipped on separate CDs
	- Now optional install

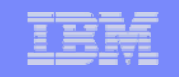

### **WebSphere Development Studio Client - Advanced**

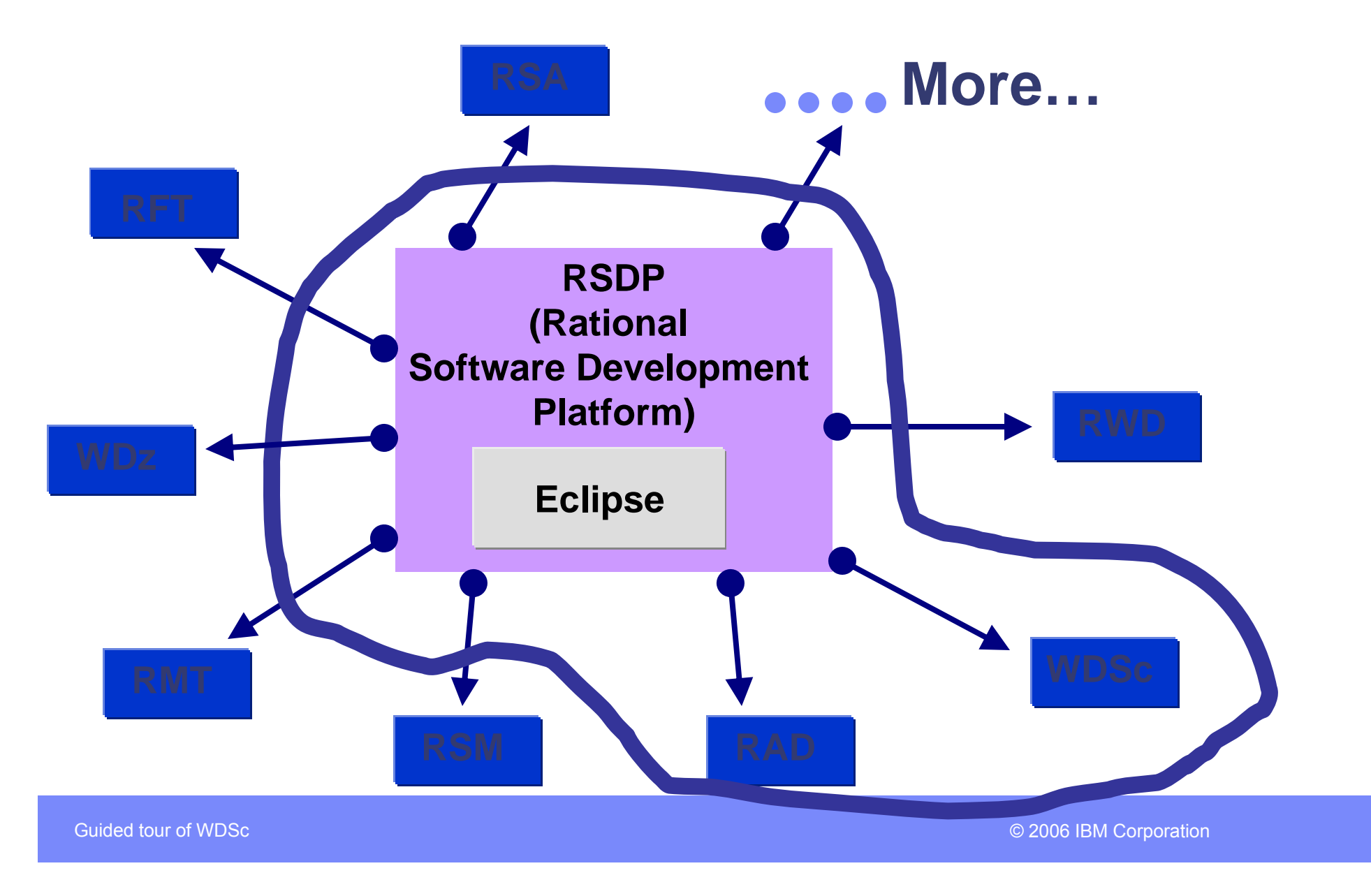

### WebSphere Development Studio Client Advanced Edition 6.0.1

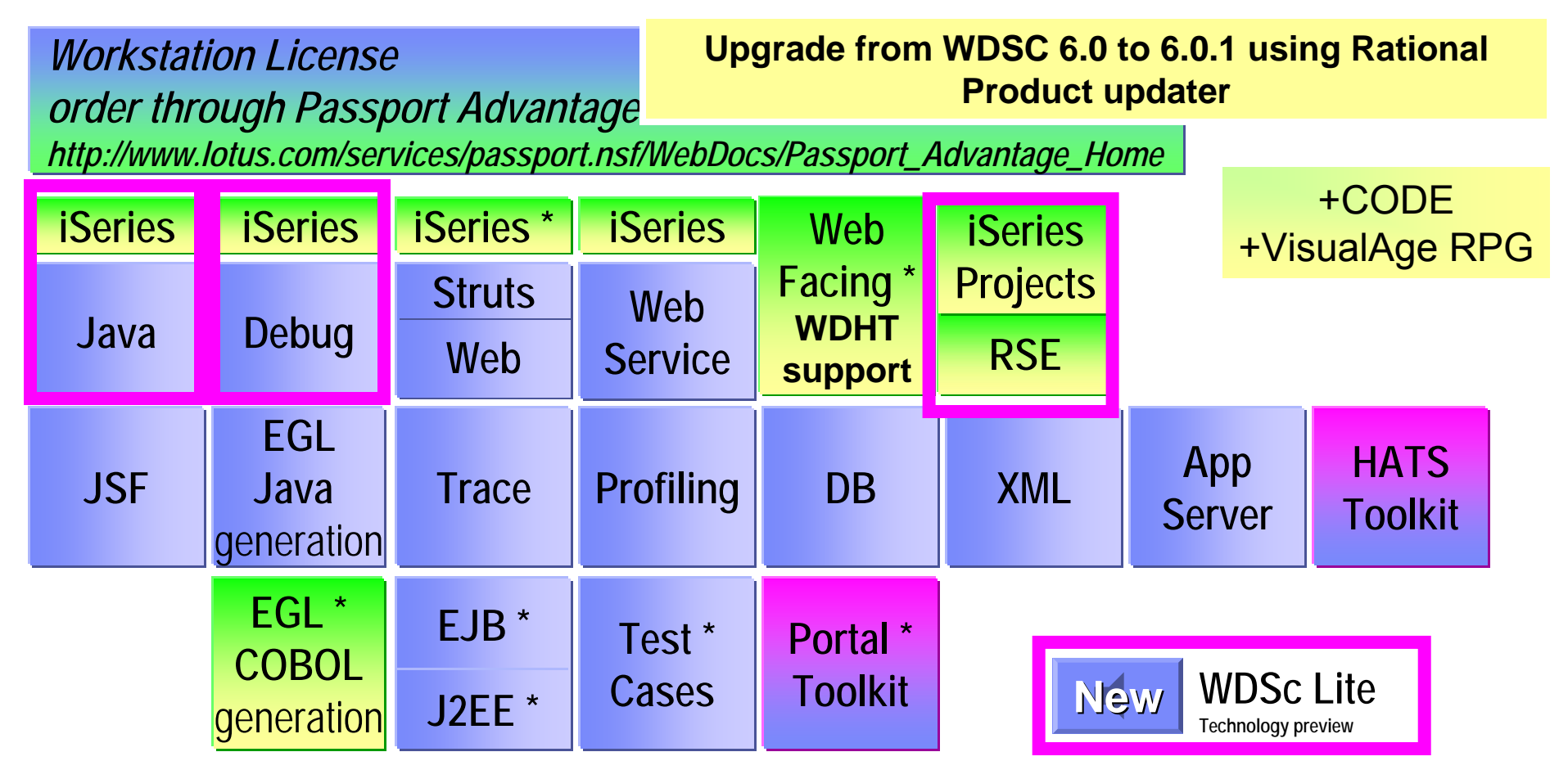

www.ibm.com/software/awdtools/iseries

WebSphere Development Studio Client V6.0.1 based on RAD V6

Guided tour of WDSc

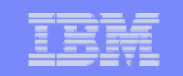

## Table of contents

## Strategy & Packaging Eclipse & Rational Studio family

WDS V5R4 enhancements

## WDSc V6.0.1 Guided tour Conclusion

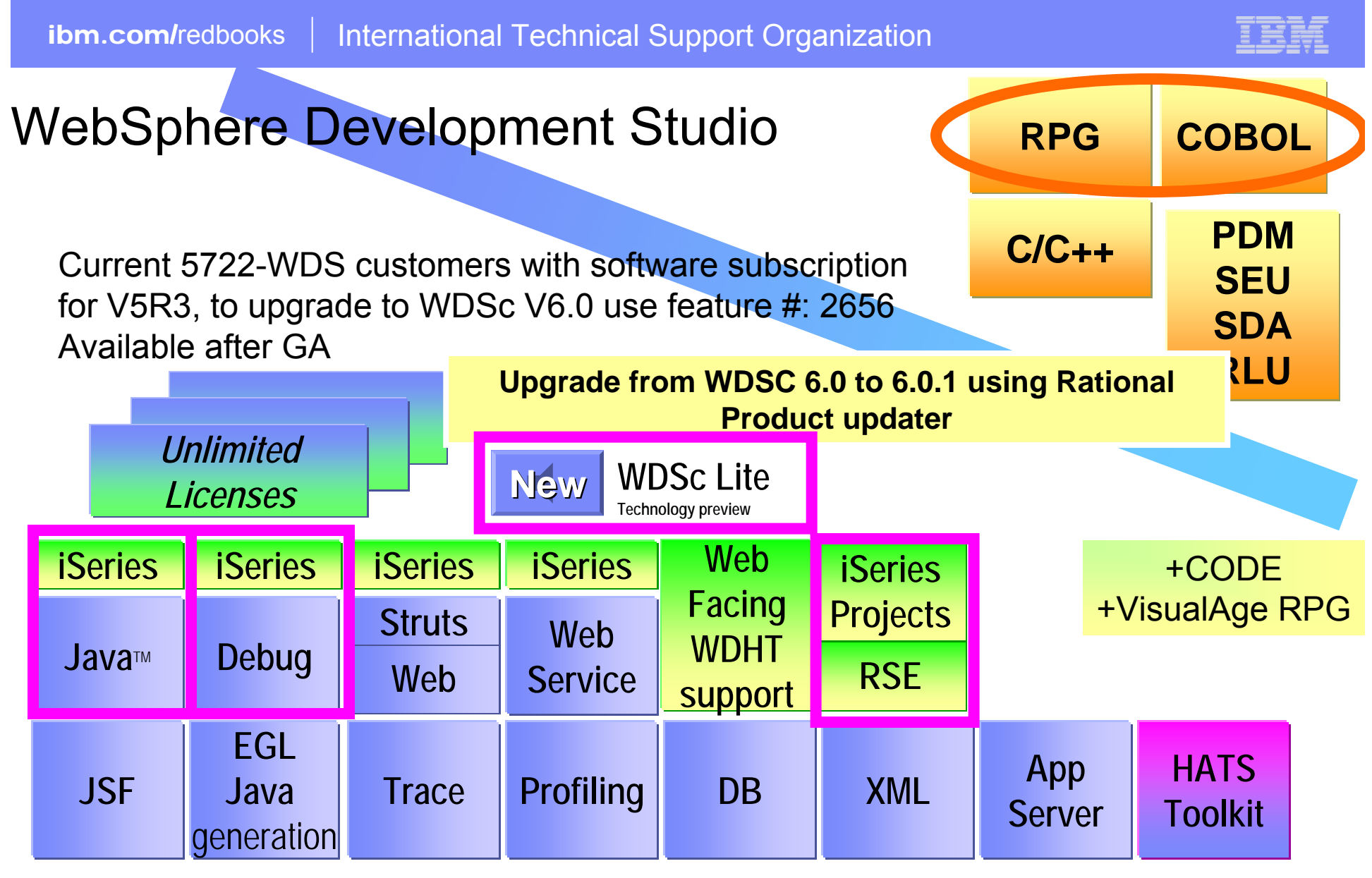

www.ibm.com/software/awdtools/iseries

WebSphere Development Studio Client V6.0.1 based on RWD V6

Guided tour of WDSc

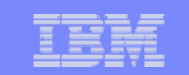

### **RPGIV V5R4**

- Data structure copy
	- New operation code
		- •Eval corresponding EVAL-CORR
	- – Changed Prefix keyword
		- To remove Prefix from field names on external described structures
- ▪ XML support
	- –New built –ins:
		- •%XML
		- •%Handler
	- – New operation codes
		- $\bullet$ XML-INTO
		- •XML-SAX
- ta di kacamatan ing Kabupatèn Kabupatèn Ing Kabupatèn Ing Kabupatèn Ing Kabupatèn Ing Kabupatèn Ing Kabupatèn New prototyped parameter option
	- OPTIONS(\*NULLIND)
- ▪ New Debug keyword values
	- \*INPUT, \*XMLSAX, \*DUMP
- ta di kacamatan ing Kabupatèn Kabupatèn Ing Kabupatèn Ing Kabupatèn Ing Kabupatèn Ing Kabupatèn Ing Kabupatèn Embedded SQL support in free-form RPG
- ▪SEU, add syntax checking for free-form RPG

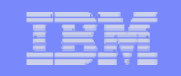

## Embedded SQL support in free form RPG

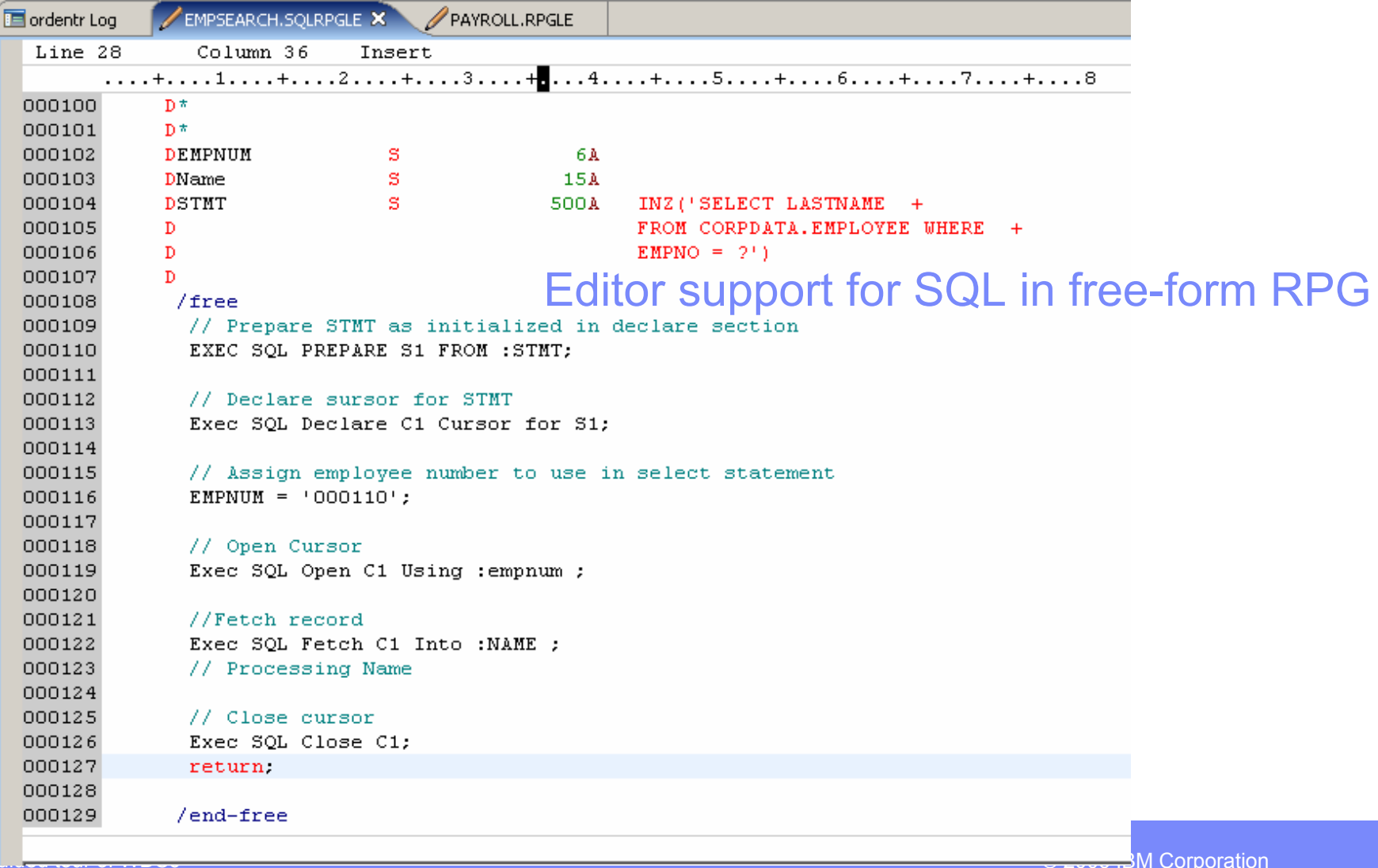

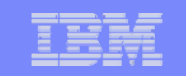

# **EVAL Corresponding**

EVAL-CORR

**An "EVAL-CORR" can be coded as opcode to move subfields in data structures with the same field names.** 

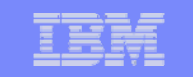

### **Example Example**

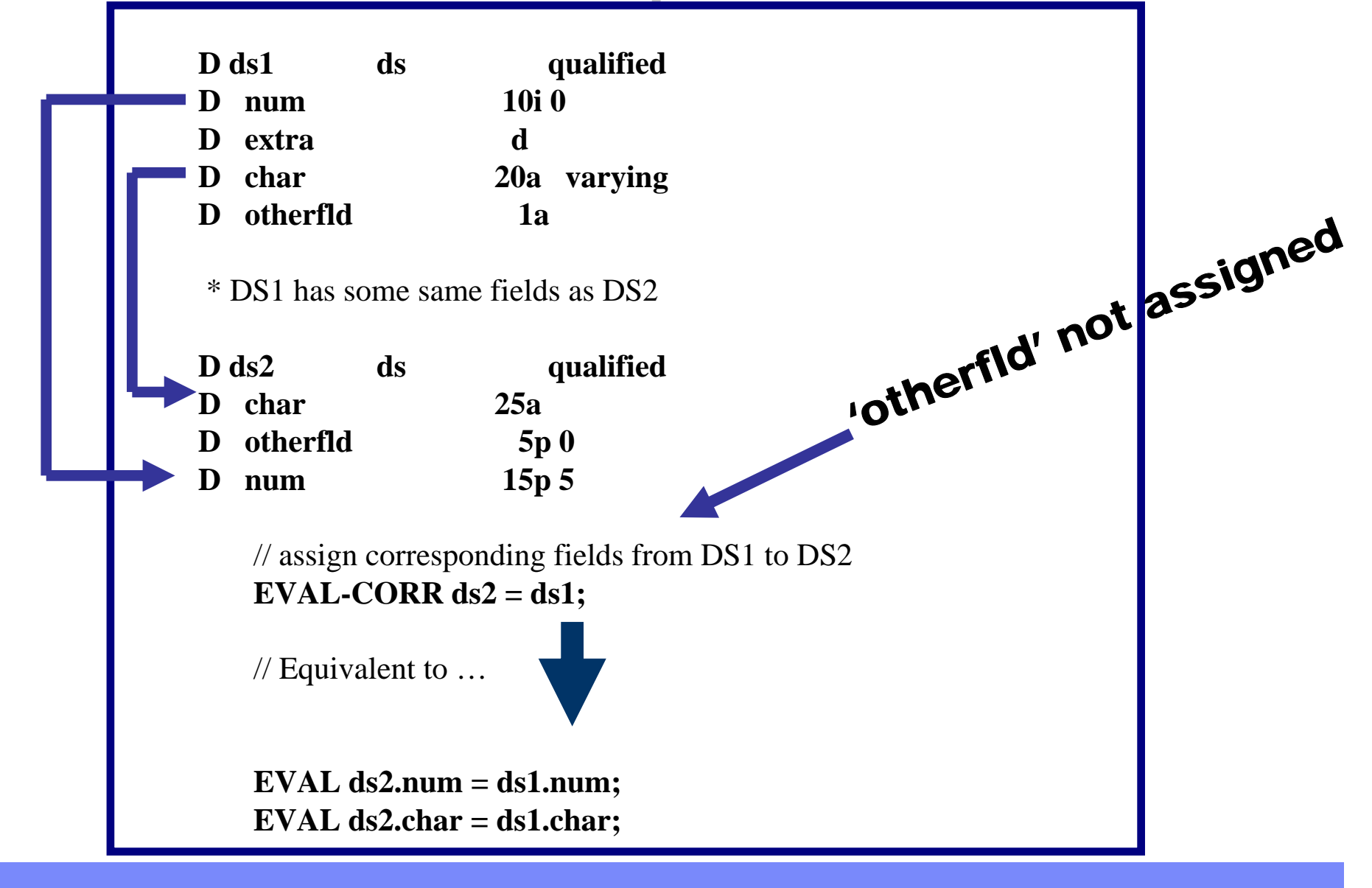

Guided tour of WDSc

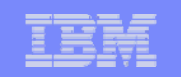

## **XML Support overview**

### **\*XML-INTO variable %XML(xml document)**

Reads from an XML document into a field, data structure or array

#### **XML-INTO %HANDLER(prototype : communication\_area) %XML(xml\_document)**

 Reads from the XML document where there are zero or more repeated XML elements all the same.

 Repeatedly builds up an array of information about the XML elements and passes it to the handling procedure indicated by the prototype, until all the XML elements have been handled. The procedure also gets passed the communication\_area variable as a parameter.

#### **XML-SAX %HANDLER(prototype : communication\_area) %XML(xml\_document)**

 Reads from the XML document. For every XML *event (start-element, character-data, attributevalue etc),* it calls the handling procedure indicated by the prototype passing it information about the XML event. The handling procedure also gets passed the communication area variable as a parameter.

 First parameter of %XML can be a string actually containing XML data, for example '<a>Hello</a>', or it can be the name of an XML document, for example 'mydata.xml'.

 Second optional operand for %XML specifies options to control the parsing of the XML document. (It doesn't have to be a literal.)

For example, %XML(xmldata : 'doc=file')

indicates that the first operand of %XML is the name of a file. Other options for XML-INTO control how to handle extra data or missing data, in the XML document. The "path" option indicates where to find the data in the XML (the necessary data may not be in the very first XML element).

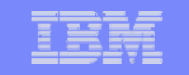

### **EXAMPLE: XML-INTO variable %XML(xml\_document)**

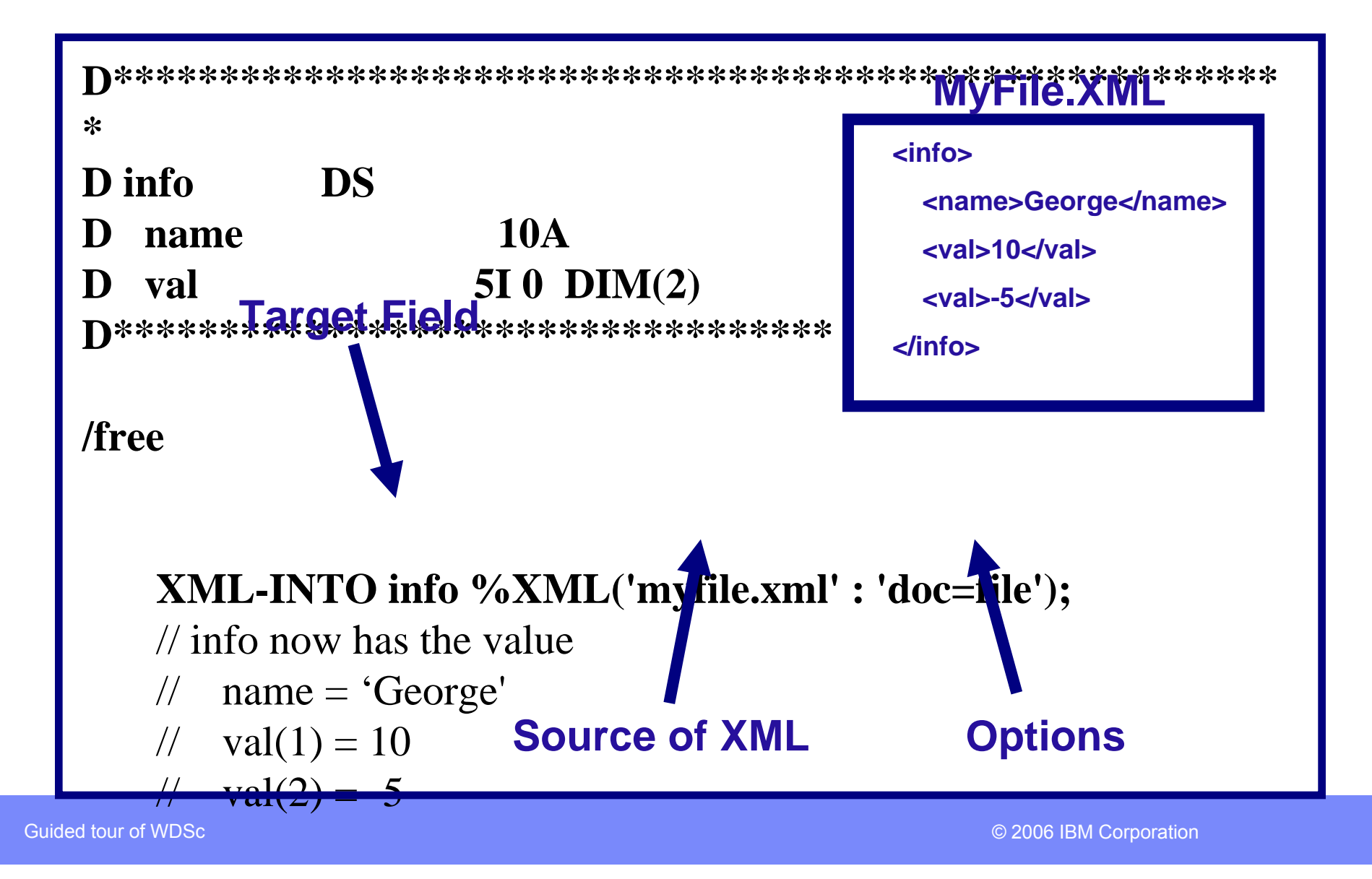

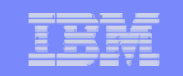

# **COBOL V5R4**

## Version 5 Release 4 **※ XML GENERATE:**

- **※ Null-terminated Nonnumeric Literal: ※ TRIM, TRIML and TRIMR Intrinsic** Functions:
- **※ DISPLAY-OF Intrinsic Function: ※ NATIONAL-OF Intrinsic Function: ※\*NOCOMPRESSDBG/\*COMPRESSDBG** Compiler Options:

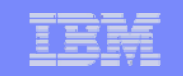

## Table of contents

## Strategy & Packaging Eclipse & Rational Studio family WDS V5R4 enhancements

## WDSc V6.0.1 Guided tour

Conclusion

#### **ibm.com/**redbooks International Technical Support Organization

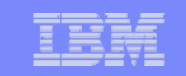

### **iSeries Developer Roadmap**

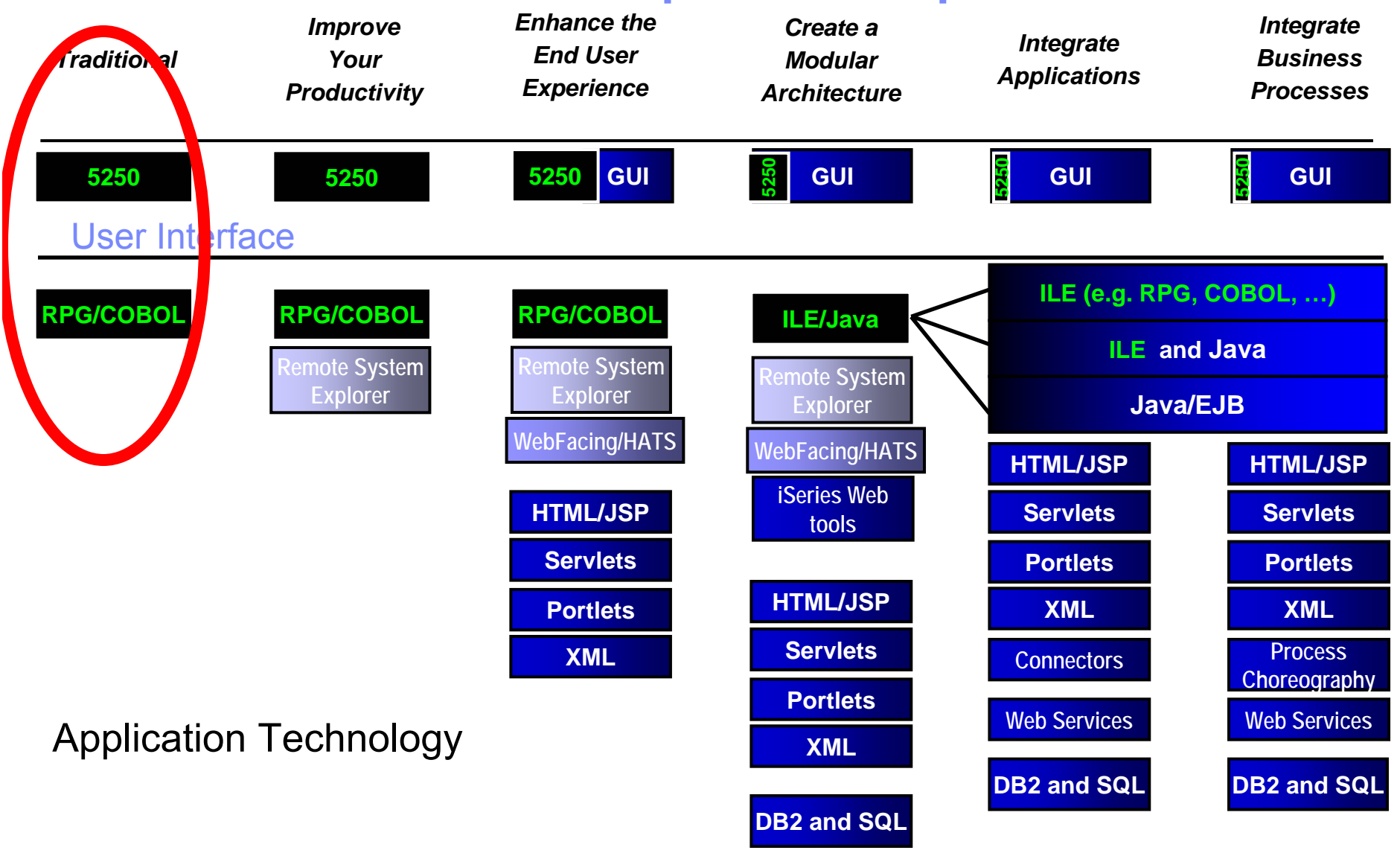

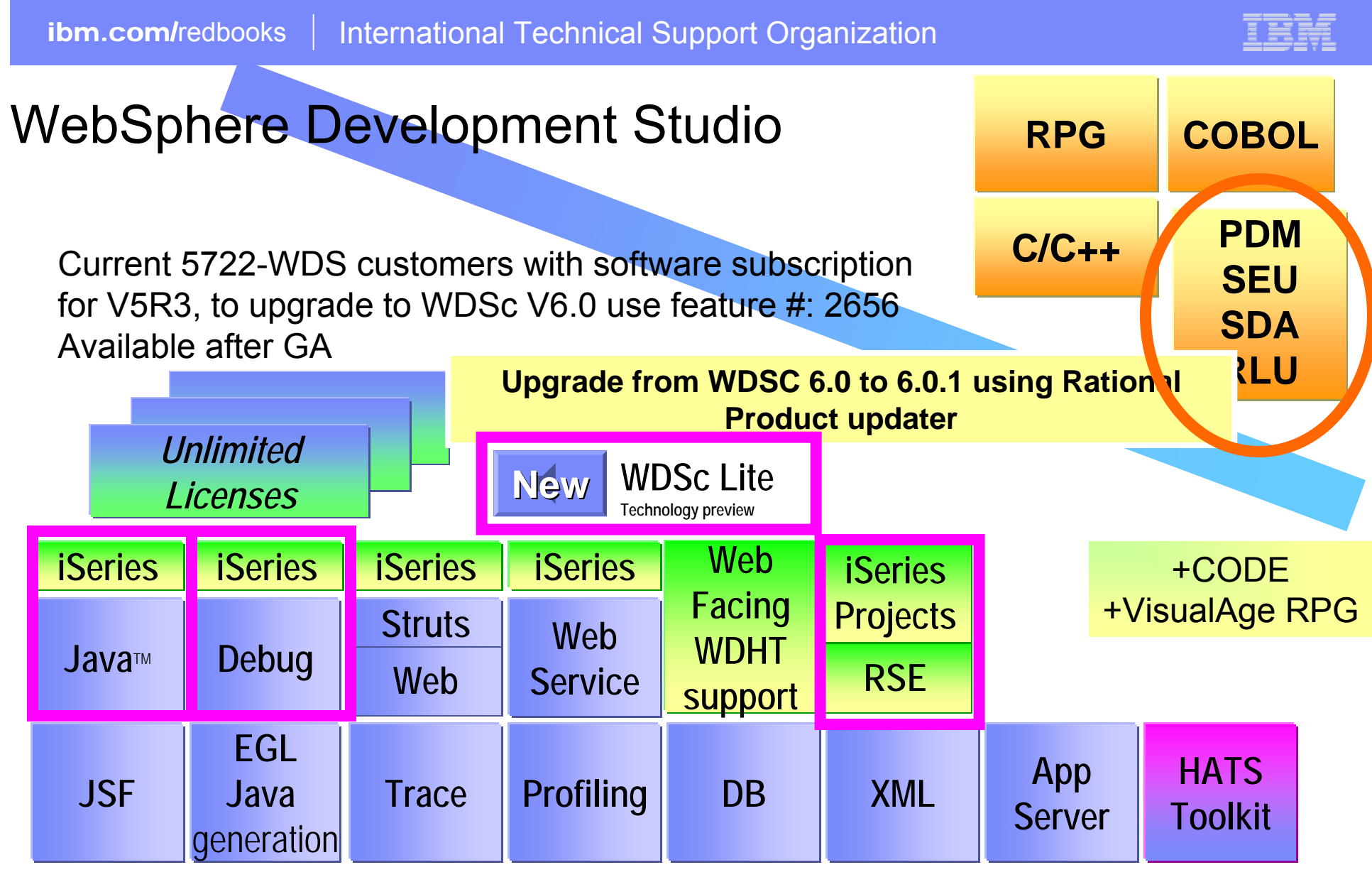

www.ibm.com/software/awdtools/iseries

WebSphere Development Studio Client V6.0.1 based on RWD V6

Guided tour of WDSc

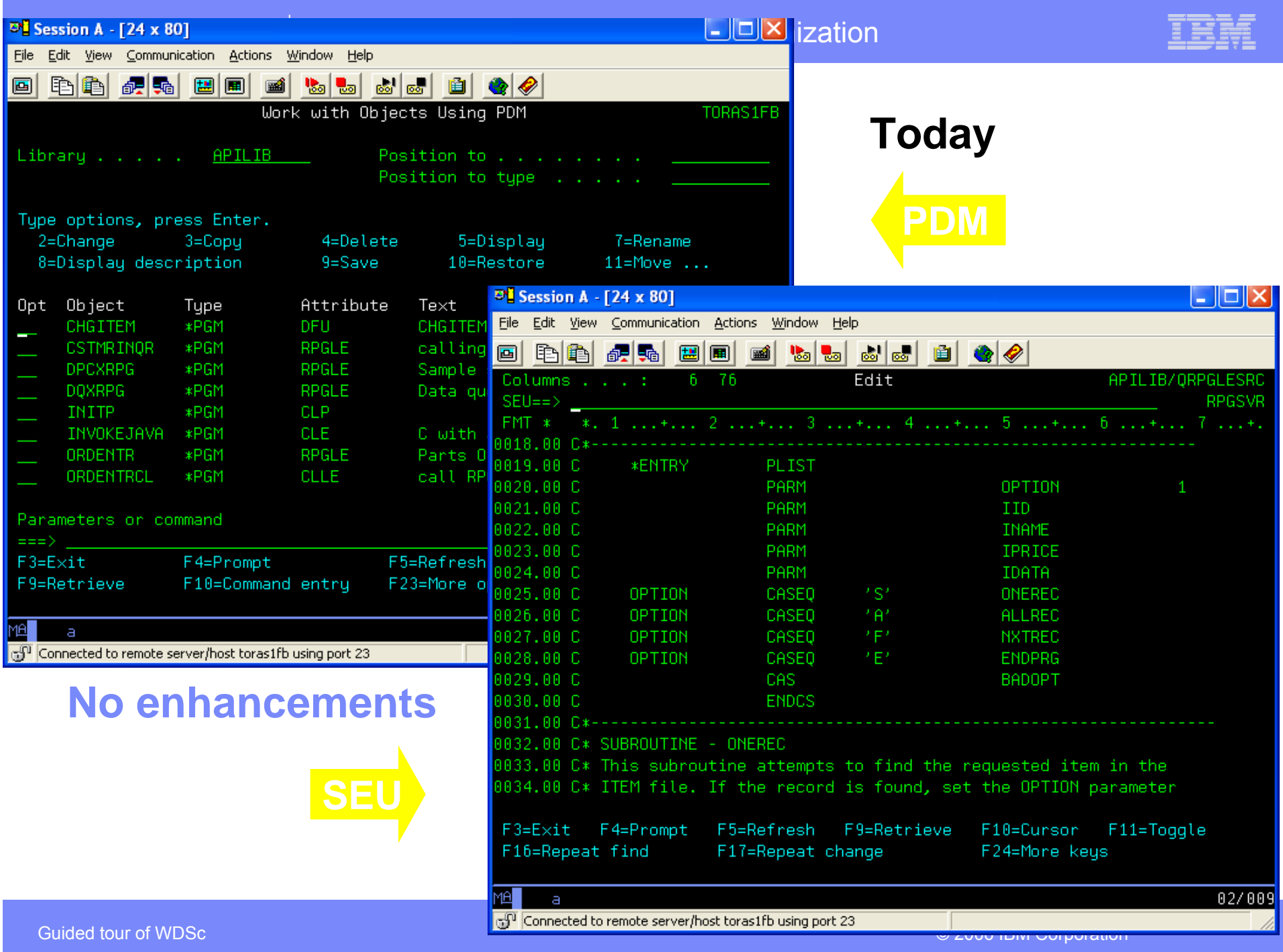

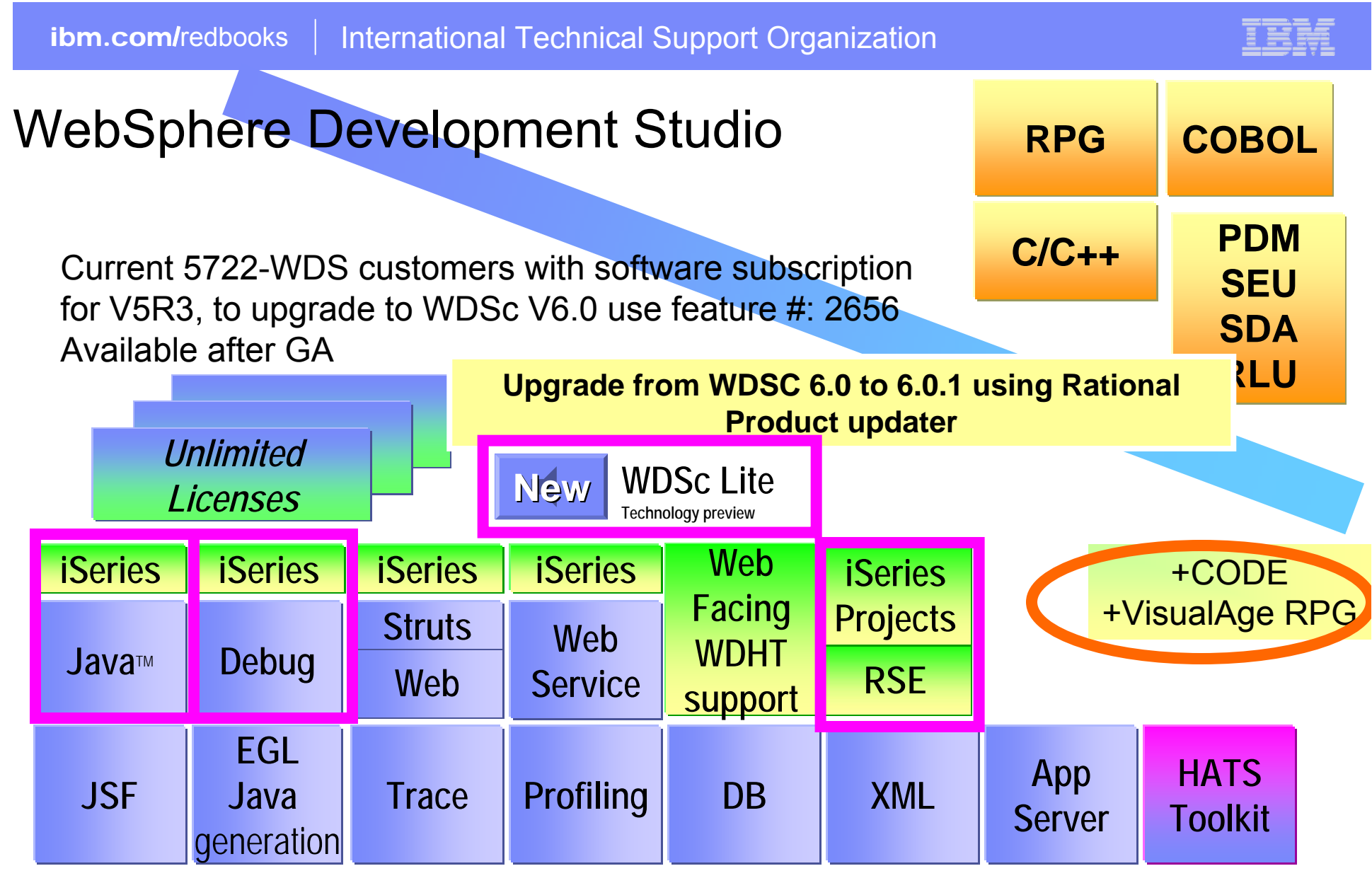

www.ibm.com/software/awdtools/iseries

WebSphere Development Studio Client V6.0.1 based on RWD V6

Guided tour of WDSc

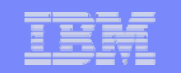

## **San Marco (Italy) ERP sample - VARPG**

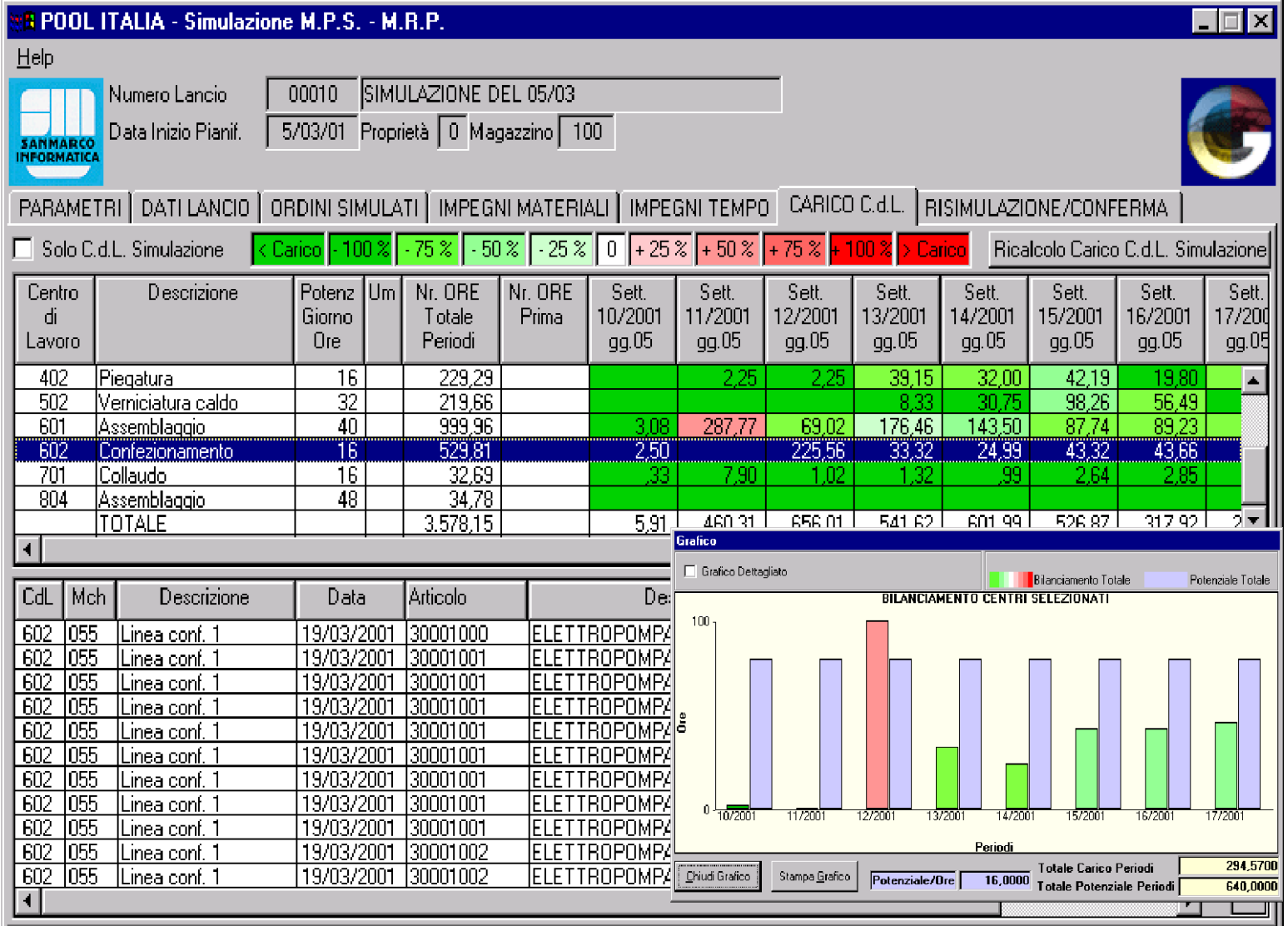

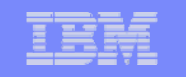

## **New in VARPG for version 6.0**

- **Language level has been updated to V5R3. The following function is now** available in Version 6.0
	- New built in Function %SUBARR
	- Direct conversion of date/time/timestamp to numeric using %DEC
	- Second parameter for %TRIM, %TRIMR and %TRIML indicating character to trim
	- New prototype option … OPTIONS(\*TRIM) to pass trimmed parameters
	- Relaxing the rule for using result data structure for I/O to externally-described files and record formats

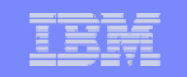

## **What about CODE/400?**

- 90% of the CODE/400 Functionality is in Remote System Explorer... We will cover this in few minutes!
- Trying to totally move CODE function into Eclipse and WDSc

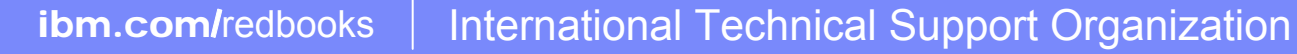

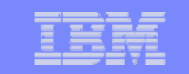

### **iSeries Developer Roadmap**

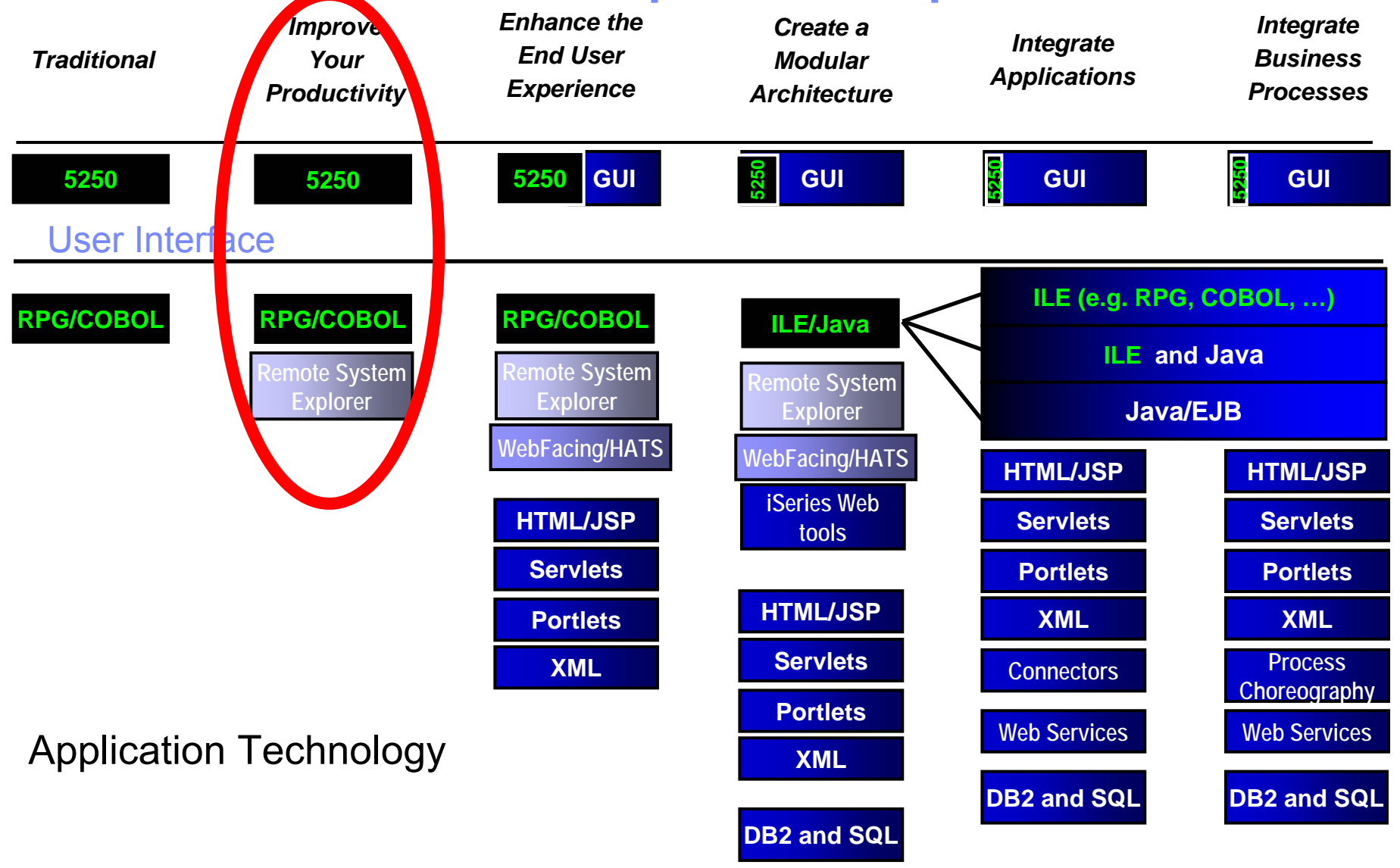

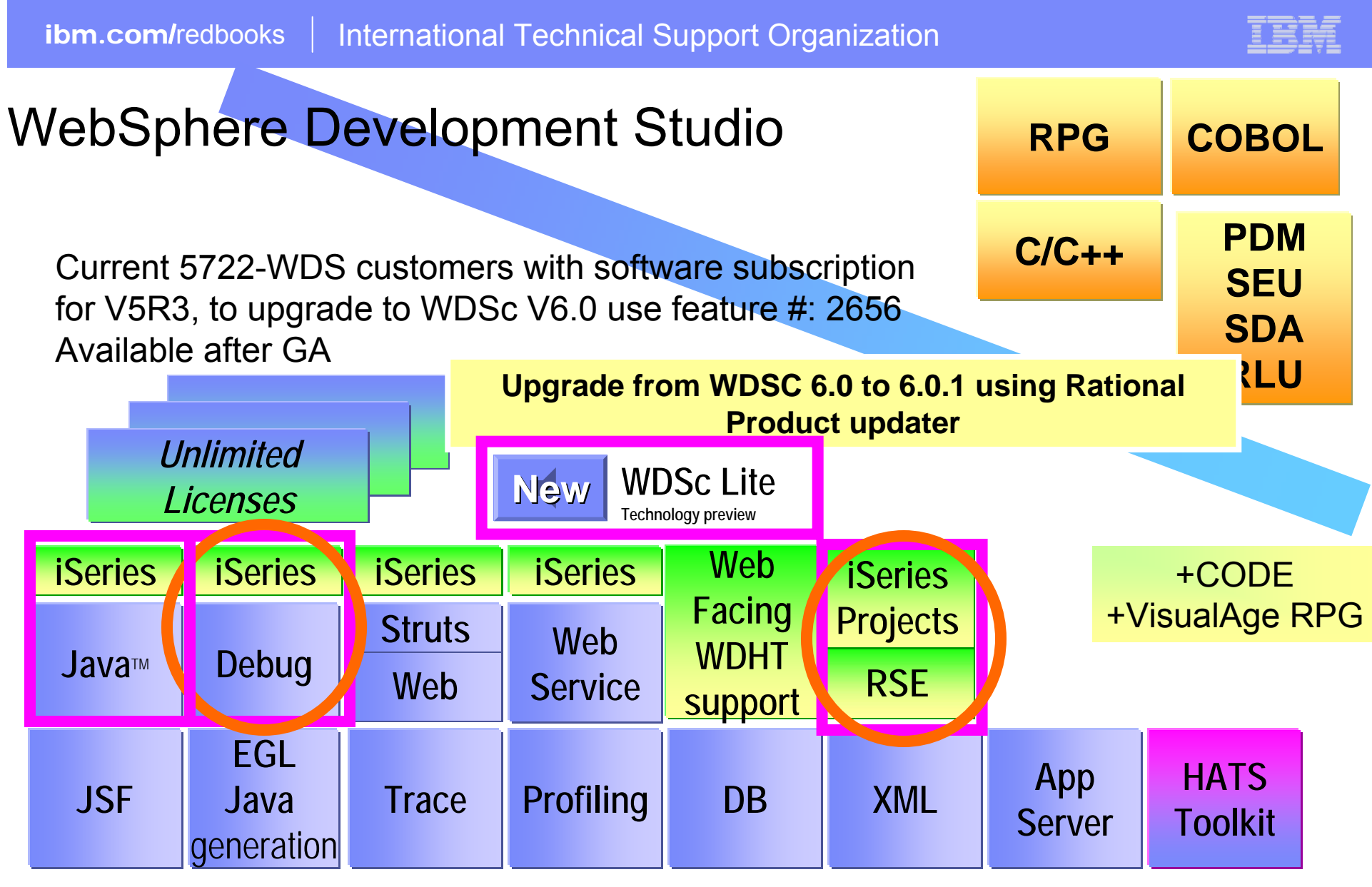

www.ibm.com/software/awdtools/iseries

WebSphere Development Studio Client V6.0.1 based on RWD V6

Guided tour of WDSc

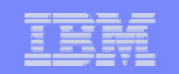

### **Better Tools …RSE**

**Move iSeries application development to Eclipse Integrated Development Environment (IDE)**

### **Remote System Explorer (RSE)**

► Provides iSeries server access from Eclipse IDE

(included in WebSphere Development Studio Client for iSeries)

► 21st century follow-on to PDM, SEU, SDA, RLU,

& system debugger

### **Value Proposition**

- ► Improves productivity over host 3GL tools
- ► Provides easy access to advanced application development tools from IBM & vendors

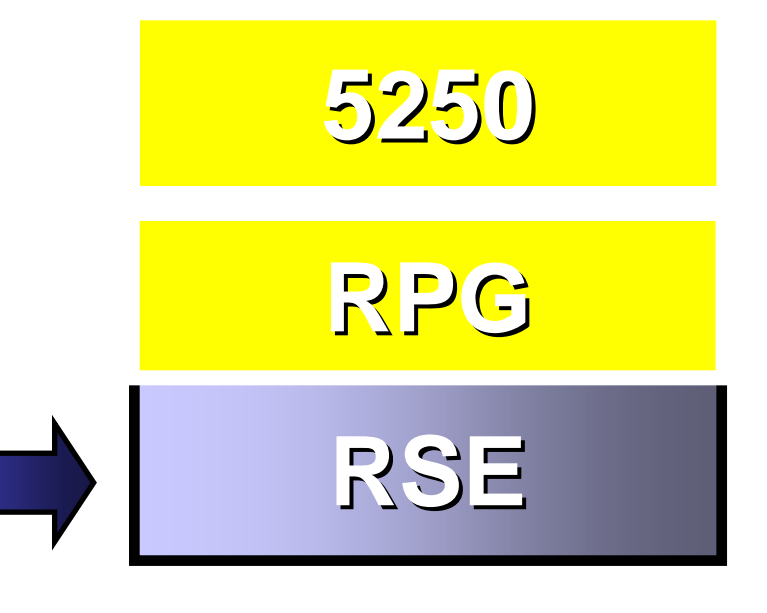

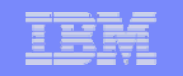

## **RSE Too big? What is IBM doing about it? Introducing WDSc Lite Technology Preview**

- **Added capabilities to limit workbench functionality to E/C/D for iSeries** – For Both Standard and Advanced
- **Need to install the whole product first**
- **Option to select level of functionality** 
	- Use Rational Product Updater,
	- Add 500MB of disk space requirement
- **Memory (RAM) required at runtime will be 256 Meg for E/C/D**
- Fully supported Technology Preview
	- In future release we will have more componentization
		- Install on demand

#### **ibm.com/**redbooks International Technical Support Organiz Remote System Explorer

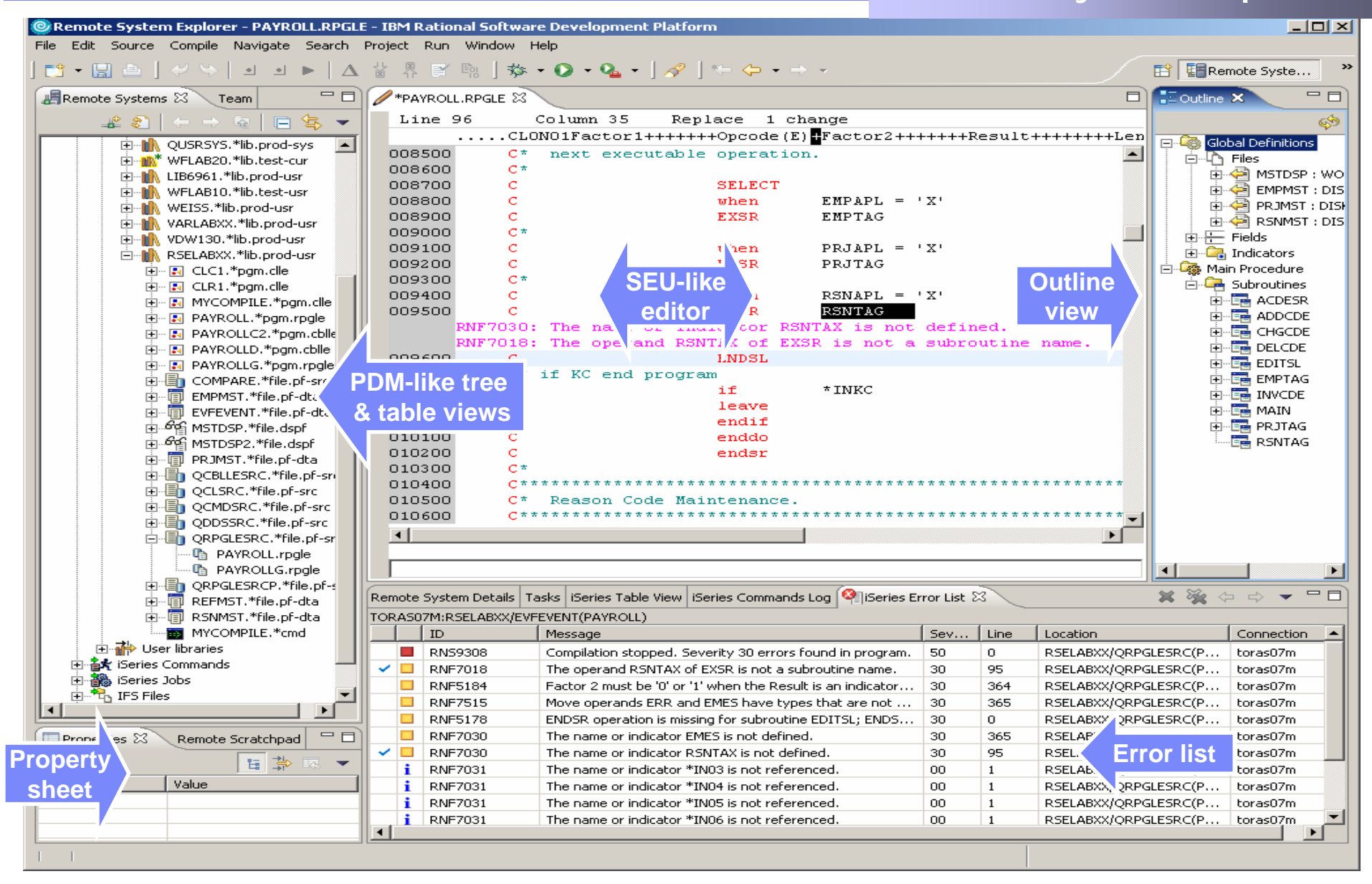

### © 2006 IBM Corporation **Extensible by solution developers**

Guided tour of WDSc
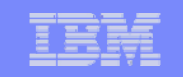

#### Debug Perspective

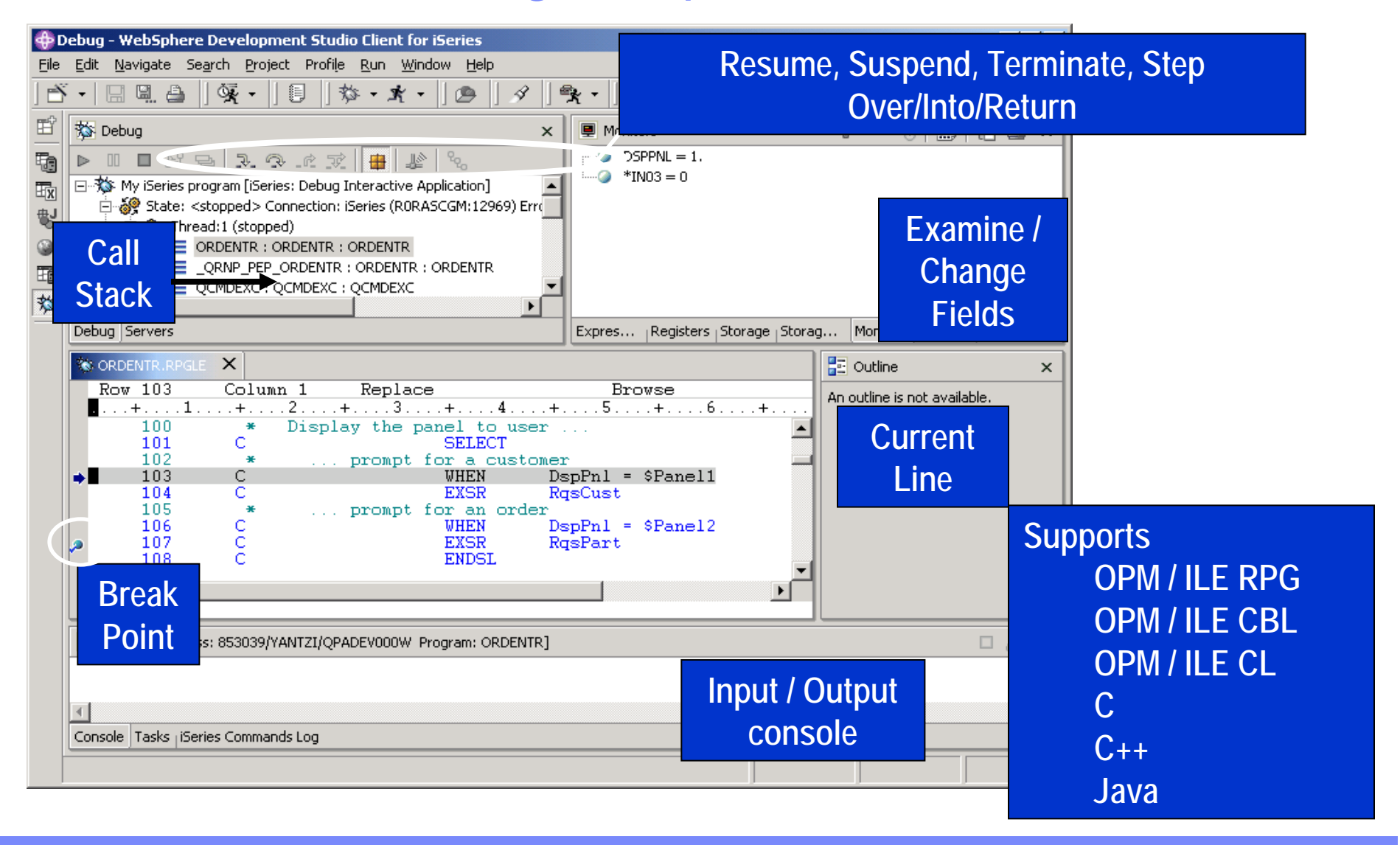

Guided tour of WDSc

© 2006 IBM Corporation

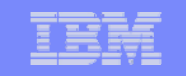

## iSeries Projects

- ▪**Want to work without being connected to system i**
- ▪**Want to work using team support in Eclipse**
- **A special project type**

–For holding source destined to be compiled on iSeries

#### ▪**A dedicated perspective**

–For working with all and only iSeries projects

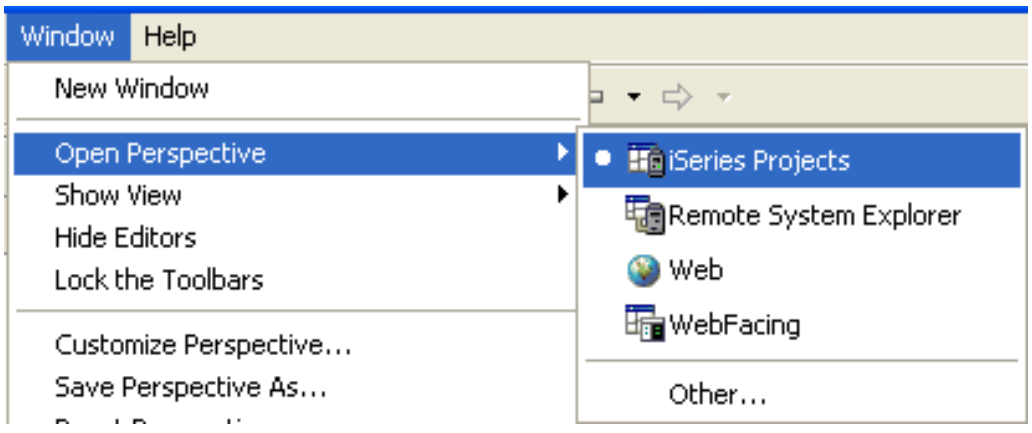

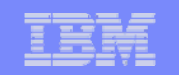

#### iSeries Projects Perspective

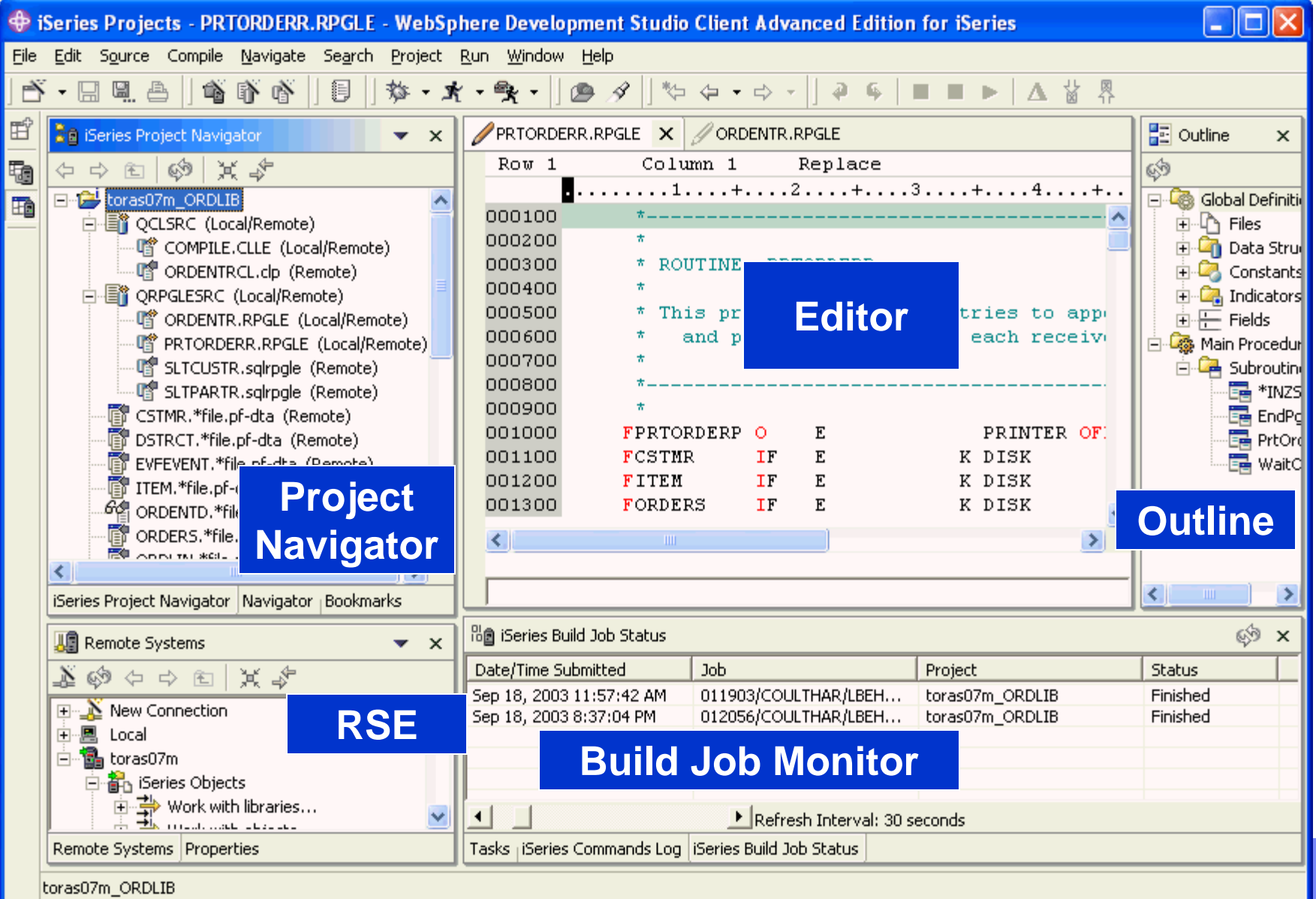

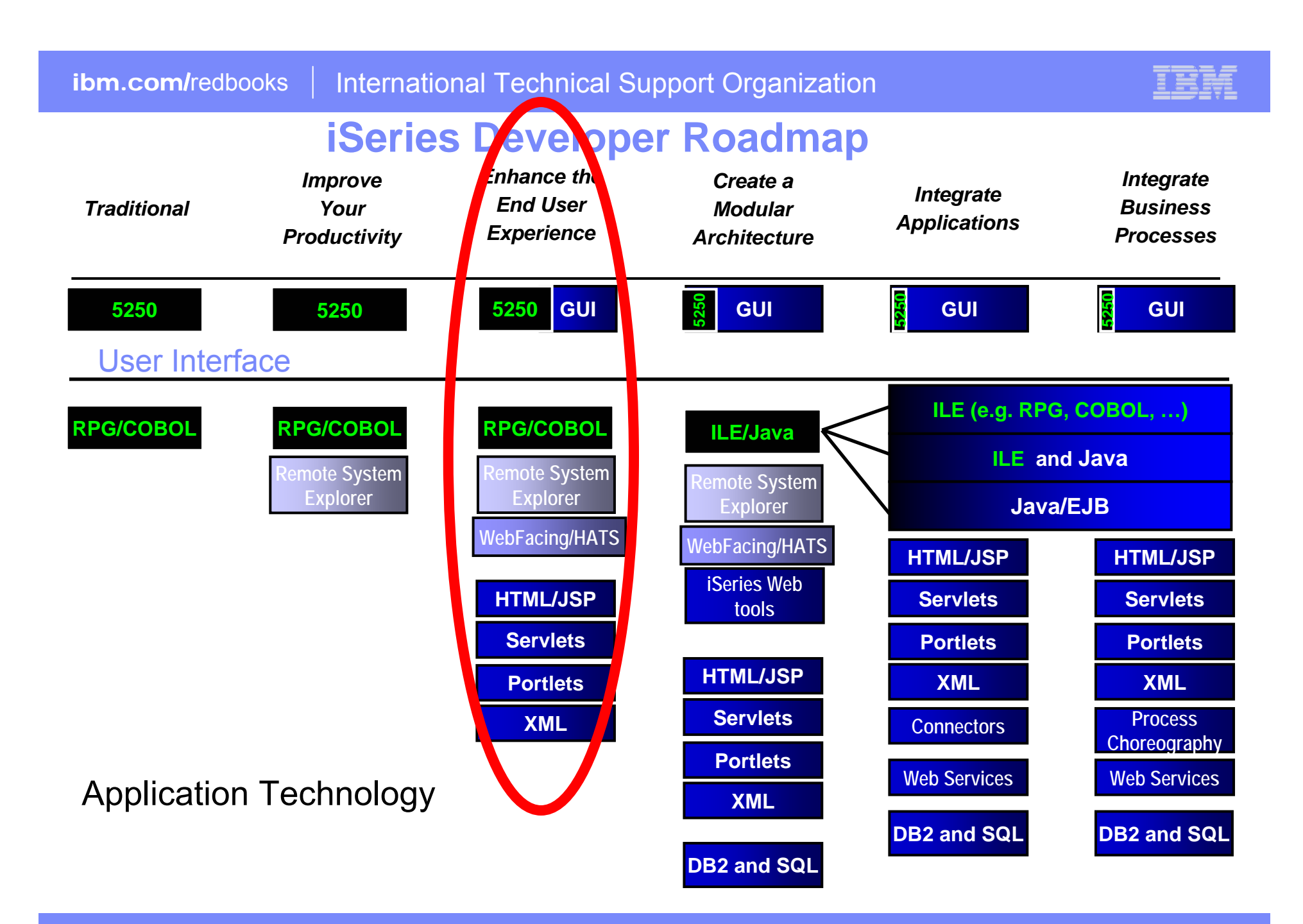

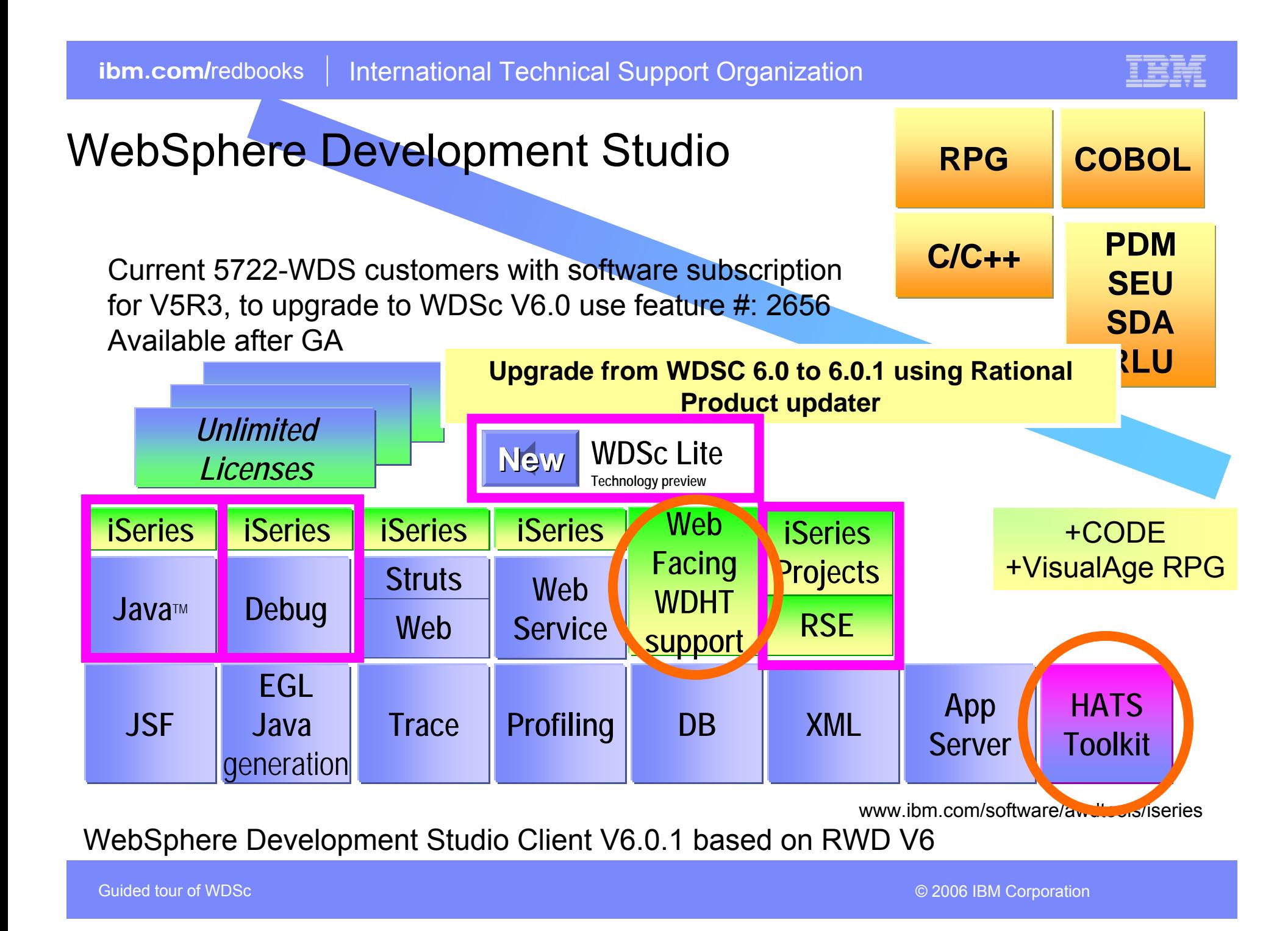

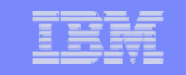

### **WebFacing**

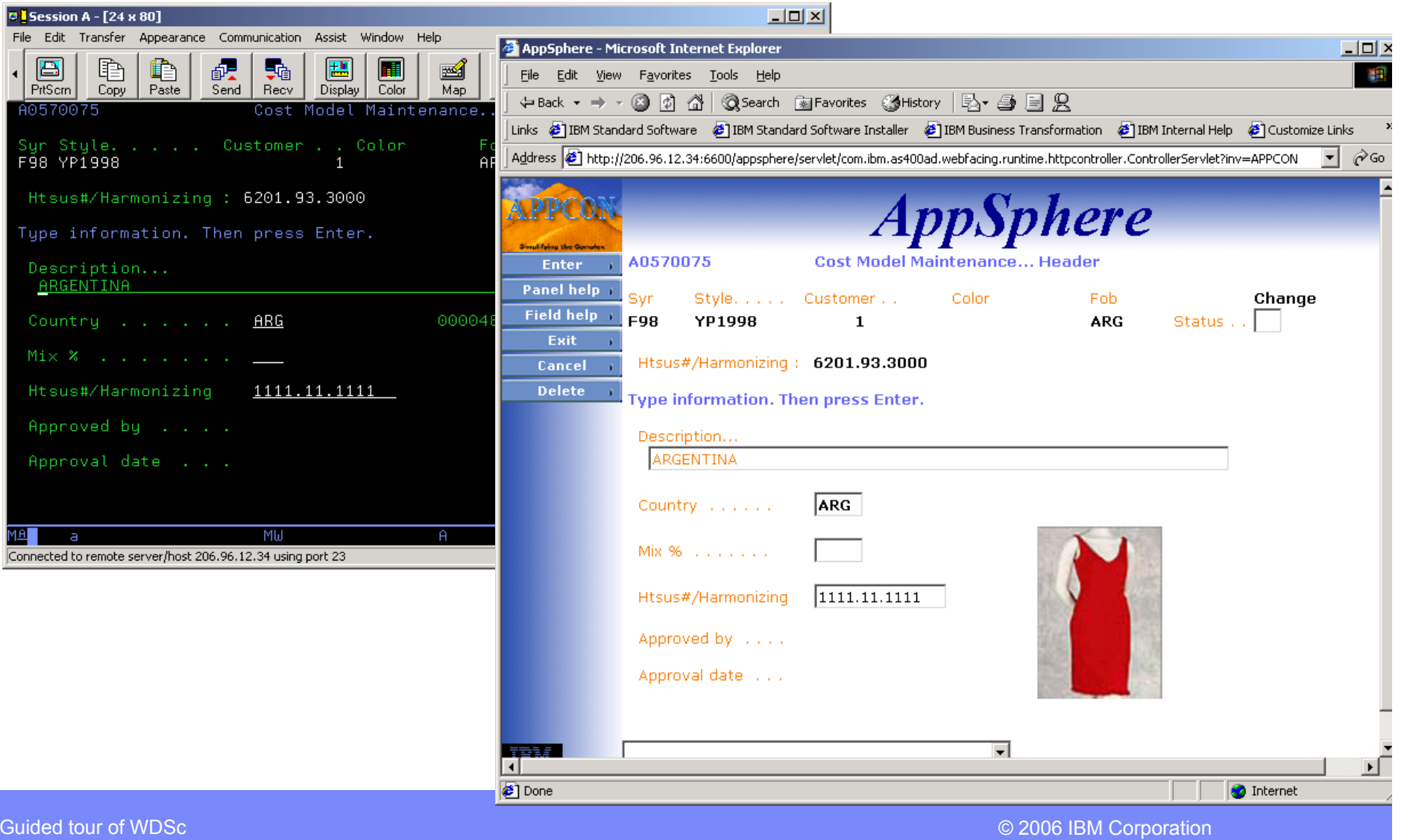

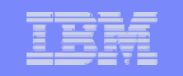

#### **Better User Interface: IBM WebFacing Tool**

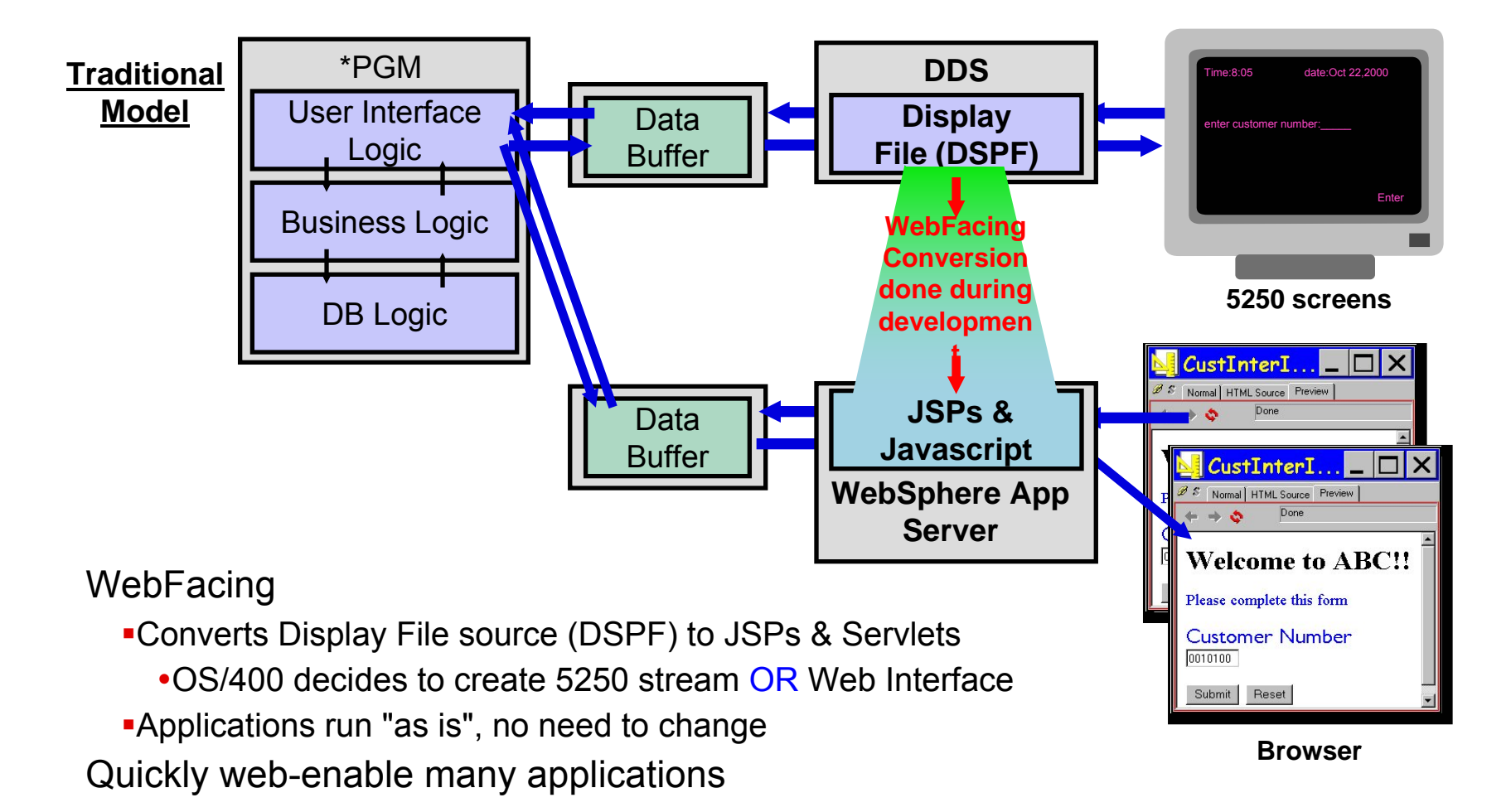

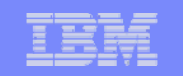

## **WebFacing**

- **Given DSPF DDS input, generates a Web application that is still driven by the unchanged iSeries business logic.**
	- **DDS and UIM-Help become JavaServer Pages (JSPs), XML and a controller Servlet. All generated for you.**
		- **JSP == Display File for the Web**
- **Does require DDS source – Evolves source as a step in application modernization**
- **No runtime fee until V7.**
- **No interactive cycles**
- **Advanced-only capability**
	- **Portal support**
	- **Support for single signon using Enterprise Identity Manager**
	- **Support for extension points based on Struts actions**
	- **Support for viewing spool files**
	- **Support for positional CCS**

#### **ibm.com/**redbooks International Technical Support Organization **WebFacing**

#### **WebFacing**

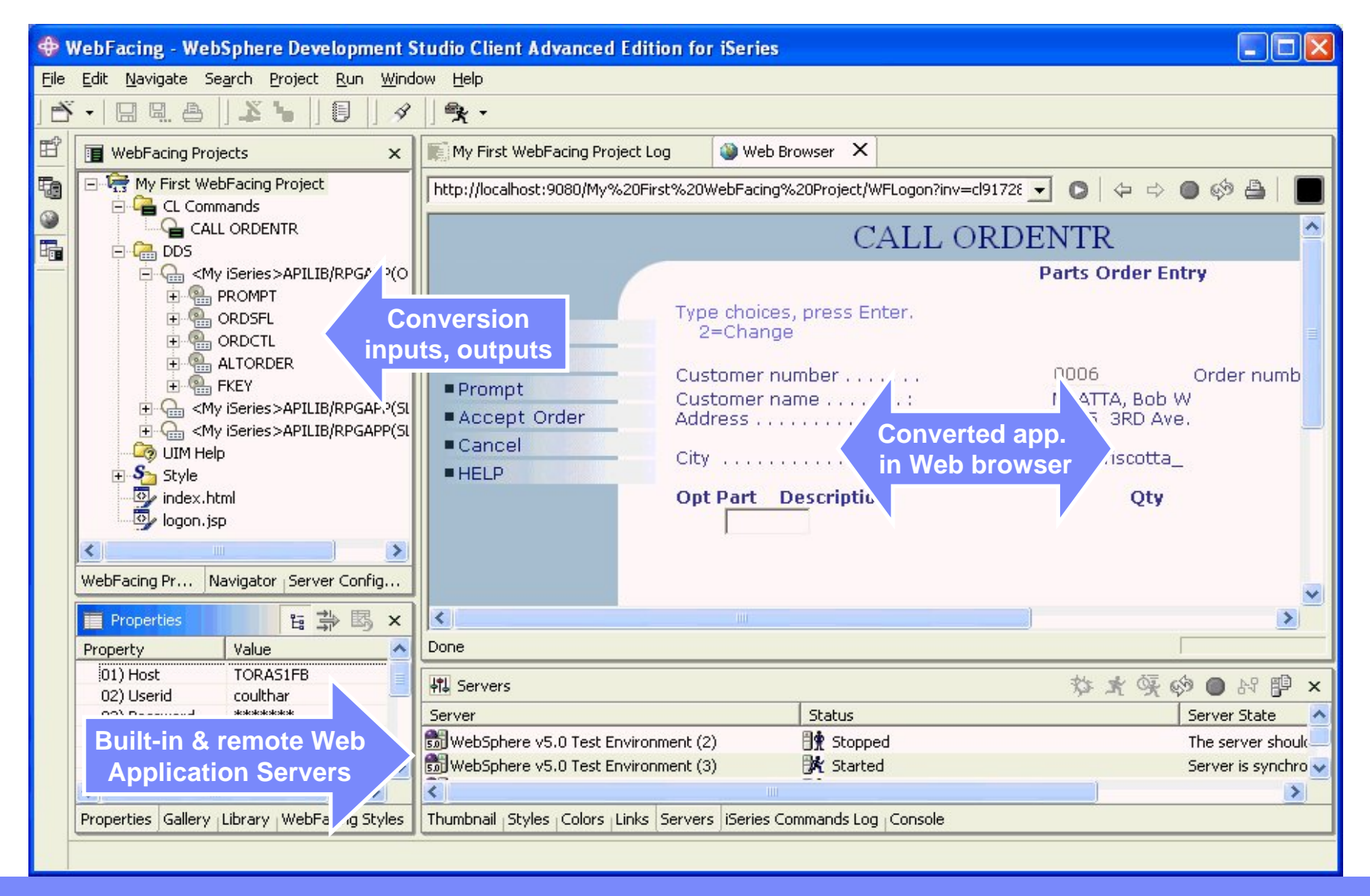

Guided tour of WDSc

© 2006 IBM Corporation

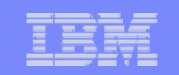

## **Better User Interface: HATS**

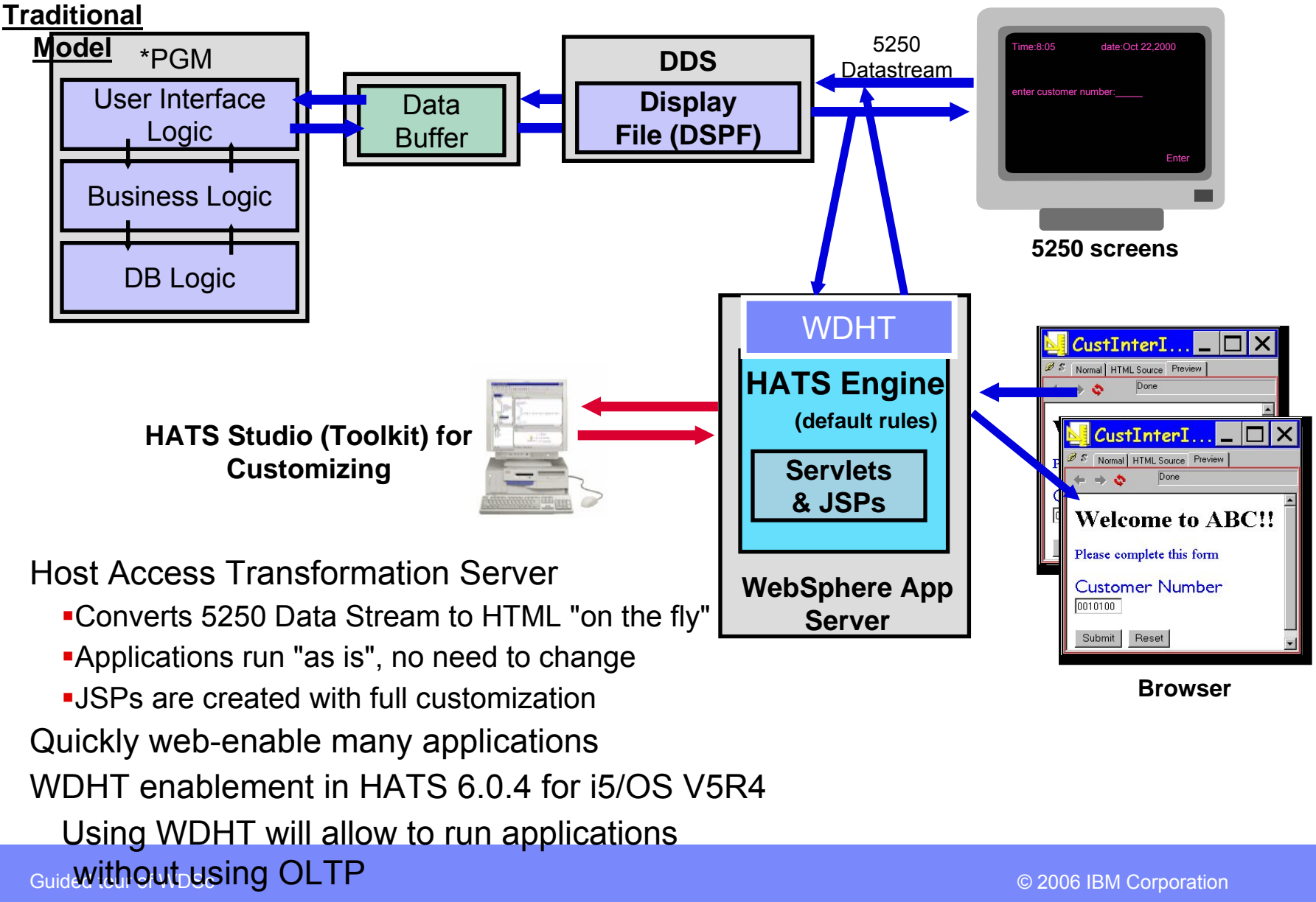

#### **ibm.com/**redbooks **International Technical Support Organization**

**HATS** 

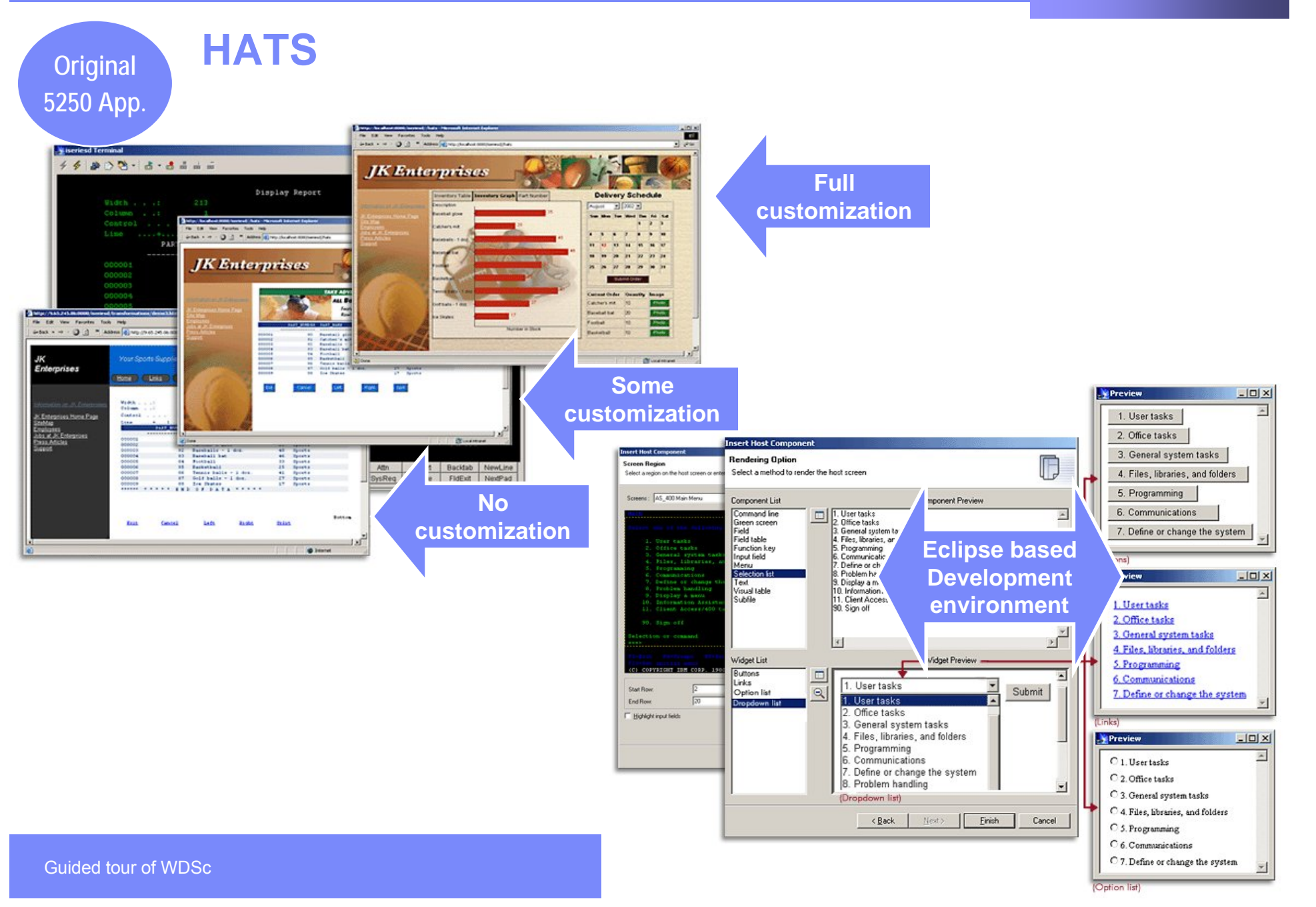

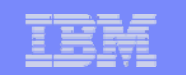

#### **Traditional ModelIBM WebFacing Deployment Tool with HATS technology (WDHT)**

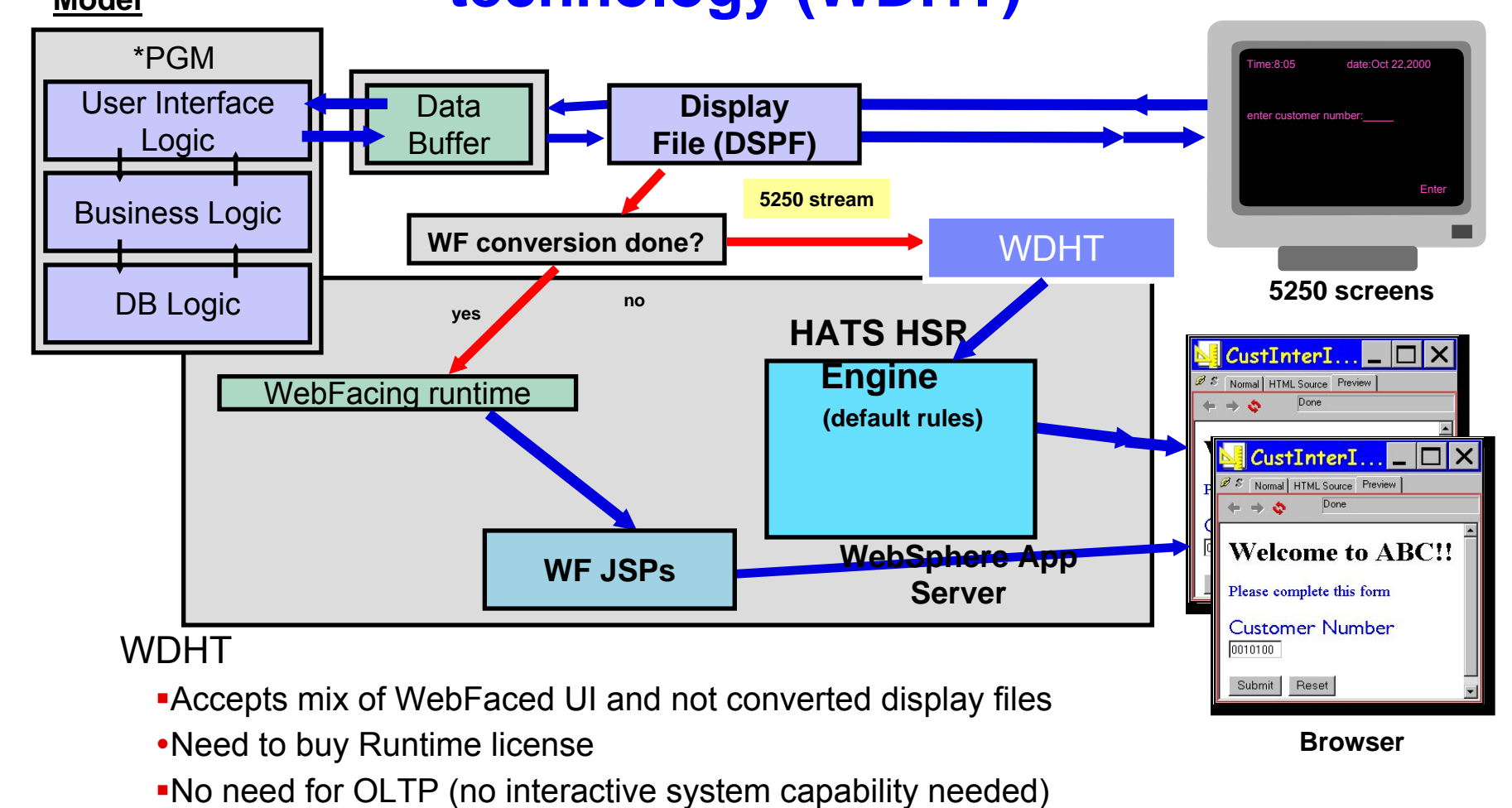

Quickly web-enable many applications, mix of WebFaced and non WebFaced UI allowed

© 2006 IBM Corporation Guided tour of WDSc<br>**WOTKDENCh** No need to install HATS toolkit for WDHT enablement in WDSc

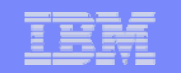

#### **WebFacing Deployment Tool with HATS Technology (WDHT) V6.0.1**

- **Customers need to buy WDHT license to deploy and run applications**
- Fully converted WebFacing applications currently <u>don't </u>need WDHT
- WebFacing applications that are not completely converted will need WDHT
	- **When application at runtime encounters screens in non converted display files WDHT will provide default conversion using HATS datastream conversion**
	- **HATS customization is currently not support in a WDHT mixed WebFacing/HATS environment only default transformation will occur**
- $\blacksquare$  HATS V6.0.4 now uses WDHT
	- WDHT provides for HATS applications runtime environment that doesn't require OLTP in V5R4
	- HATS applications support full customization (not mixed with WebFacing screens)
- **. WDSc contains 2 WDHT licenses for testing purposes**

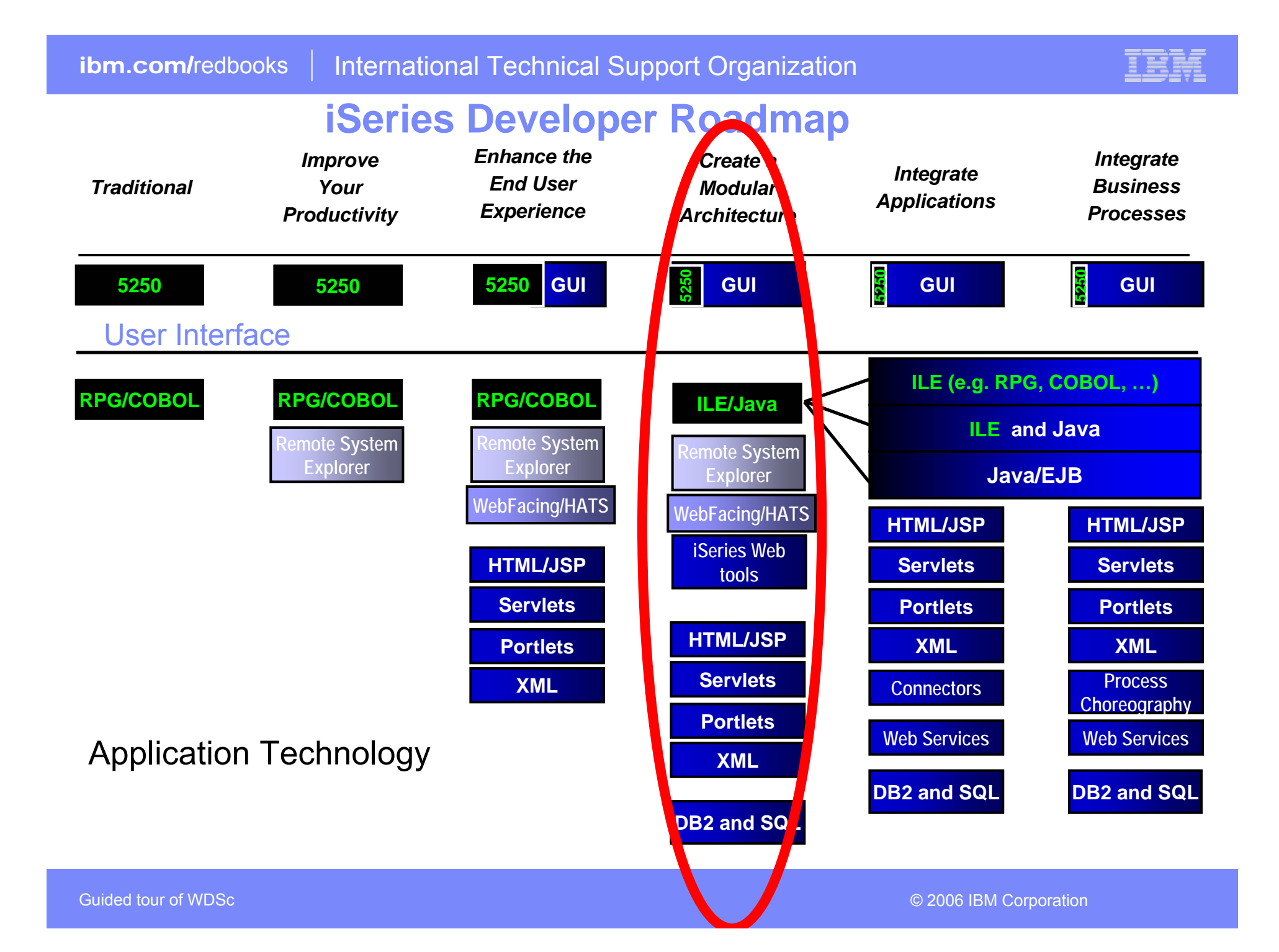

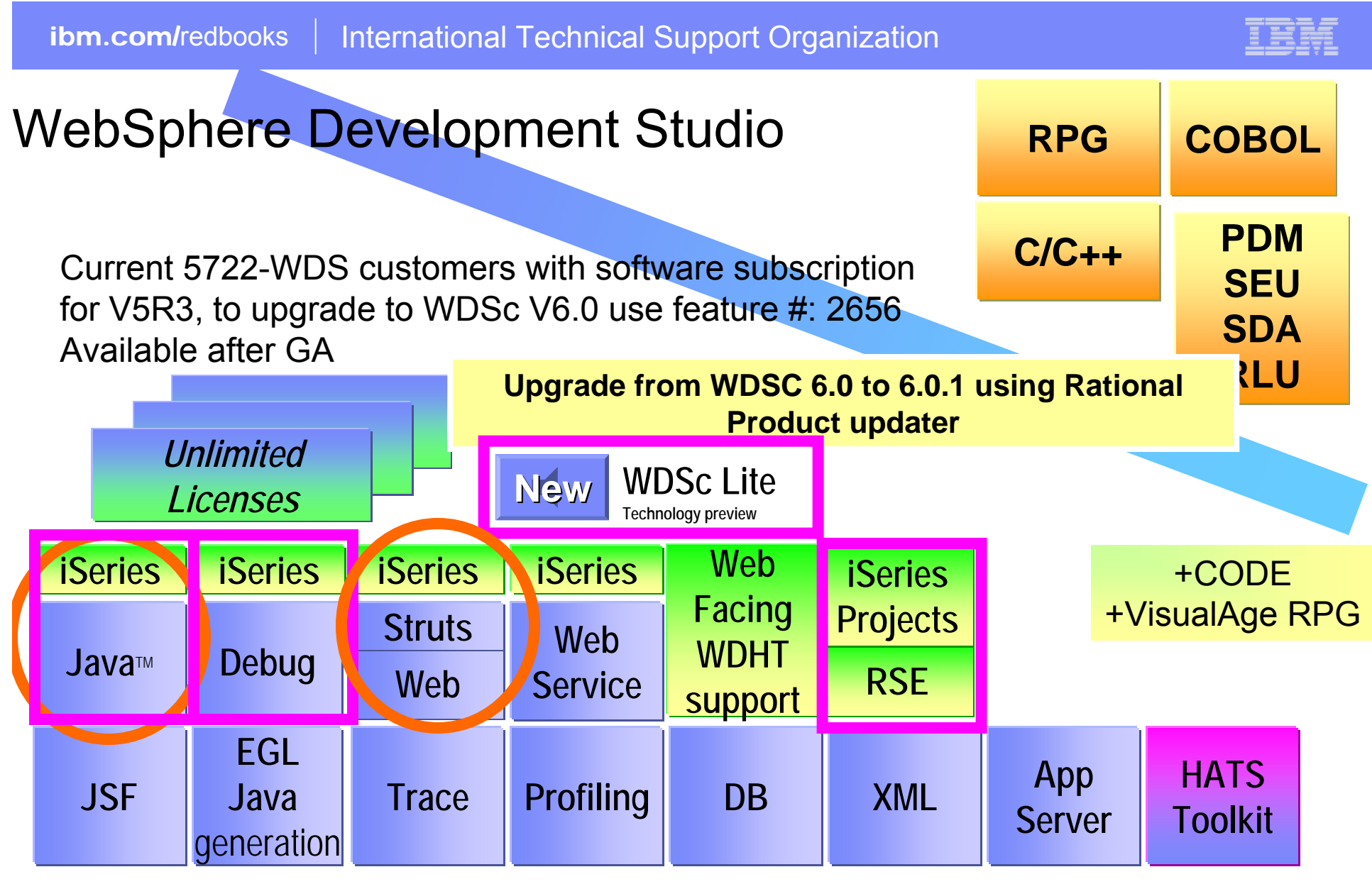

www.ibm.com/software/awdtools/iseries

WebSphere Development Studio Client V6.0.1 based on RWD V6

Guided tour of WDSc

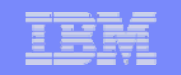

#### Web Tools inherited from RWD and RAD

- **EXERG Projects and Perspective** 
	- **J2EE-defined folder structure for Web Apps**
	- **Superset of Java projects (inherits Java Tools)**
	- **Automatic creation/maintenance of web.xml file**
- **Editor support**
	- **Create/Edit/Validate/Debug JSP and HTML files**
	- **Images and animation**
	- **Cascading Style Sheets (CSS)**
- **Import/Export from/to a variety of sources**
	- **HTTP/FTP/WAR/EAR**
- **Example 1 Link viewing and management** 
	- **Converting links, flagging broken links, and fixing up links as linked resources are moved or renamed**

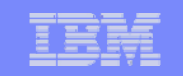

## **Web Projects Web Projects**

## • One of the project types in WDSc

- $\blacktriangleright$  With its own perspective
- ► With its own "new" wizard
- $\blacktriangleright$  With its own set of tools

## **• Created with J2EE folder layout**

## **• Created with simple web.xml file**

- ► Automatically updated as resources are created
- ► Has specialized web.xml editor

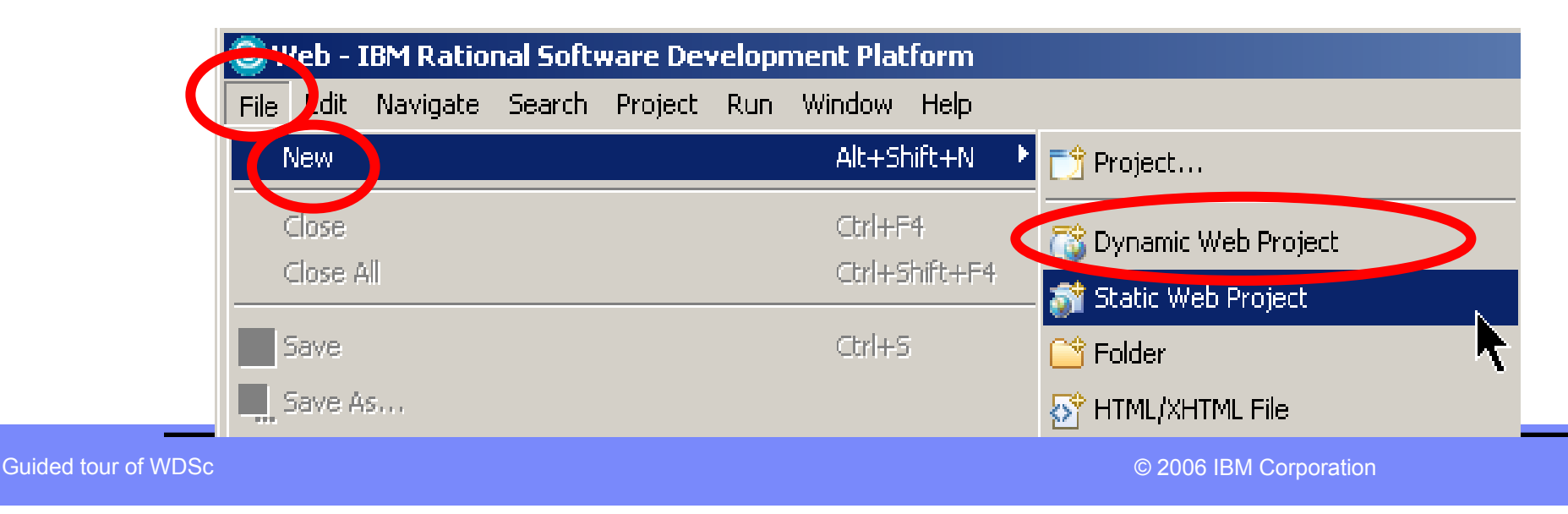

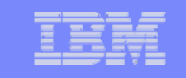

## **Web Application Web Application**

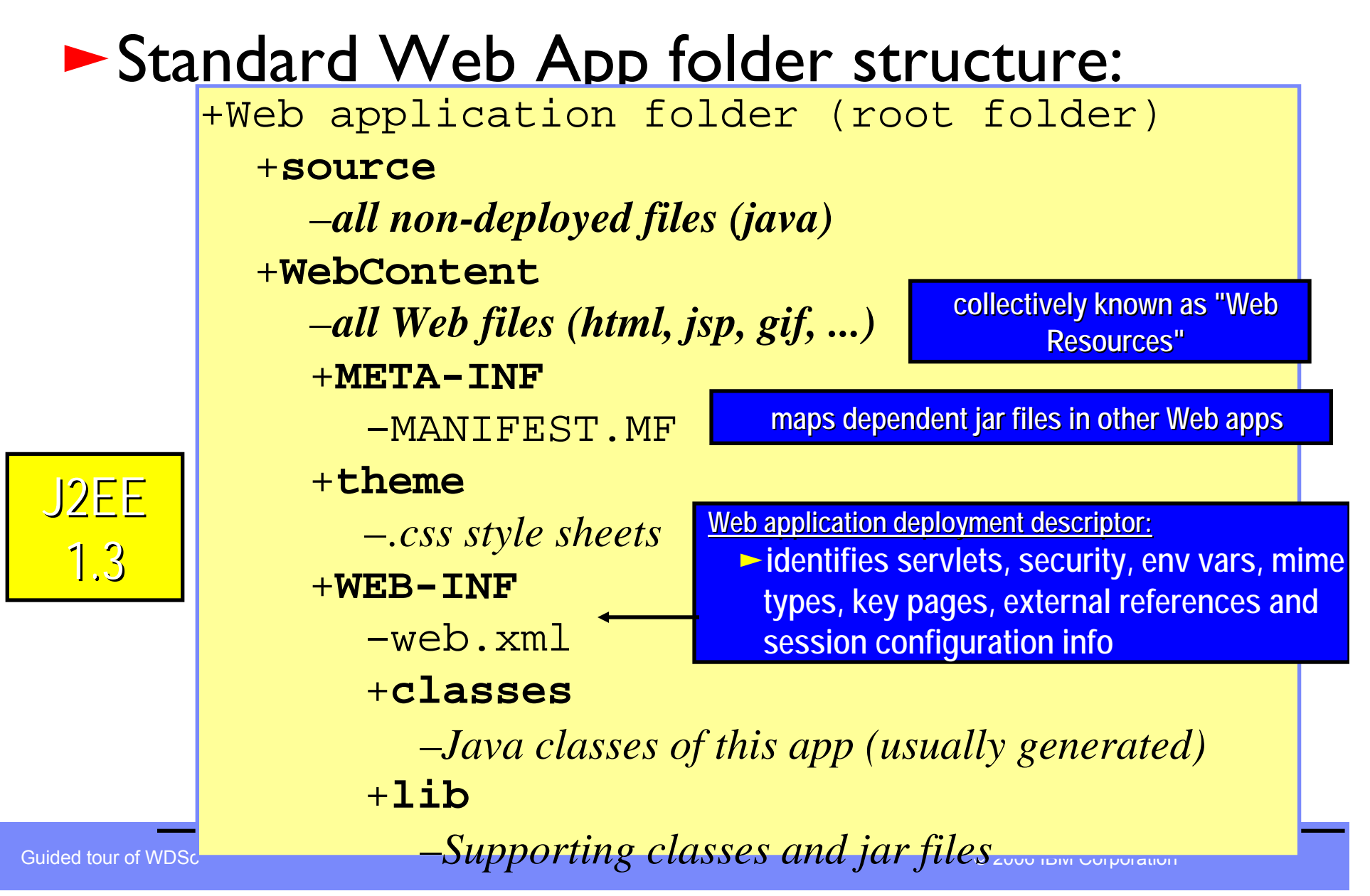

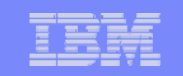

## **Page designer tool Page designer tool**

## •**Page Designer for jsf, jsp & HTML**

- •**Frame wizard**
- •**WebArt designer**
- •**AnimatedGIF designer**
- •**Spell Checker**
- •**HTML validator**
- •**HTML to XHTML converter**
- •**Attribute dialog**
- •**Link utilities**
	- o **fix broken links**
	- o **Convert links**

Guided tour of WDSc

ibm.com/redbooks International Technical Support Organization

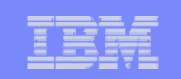

# PageDesigner Pation

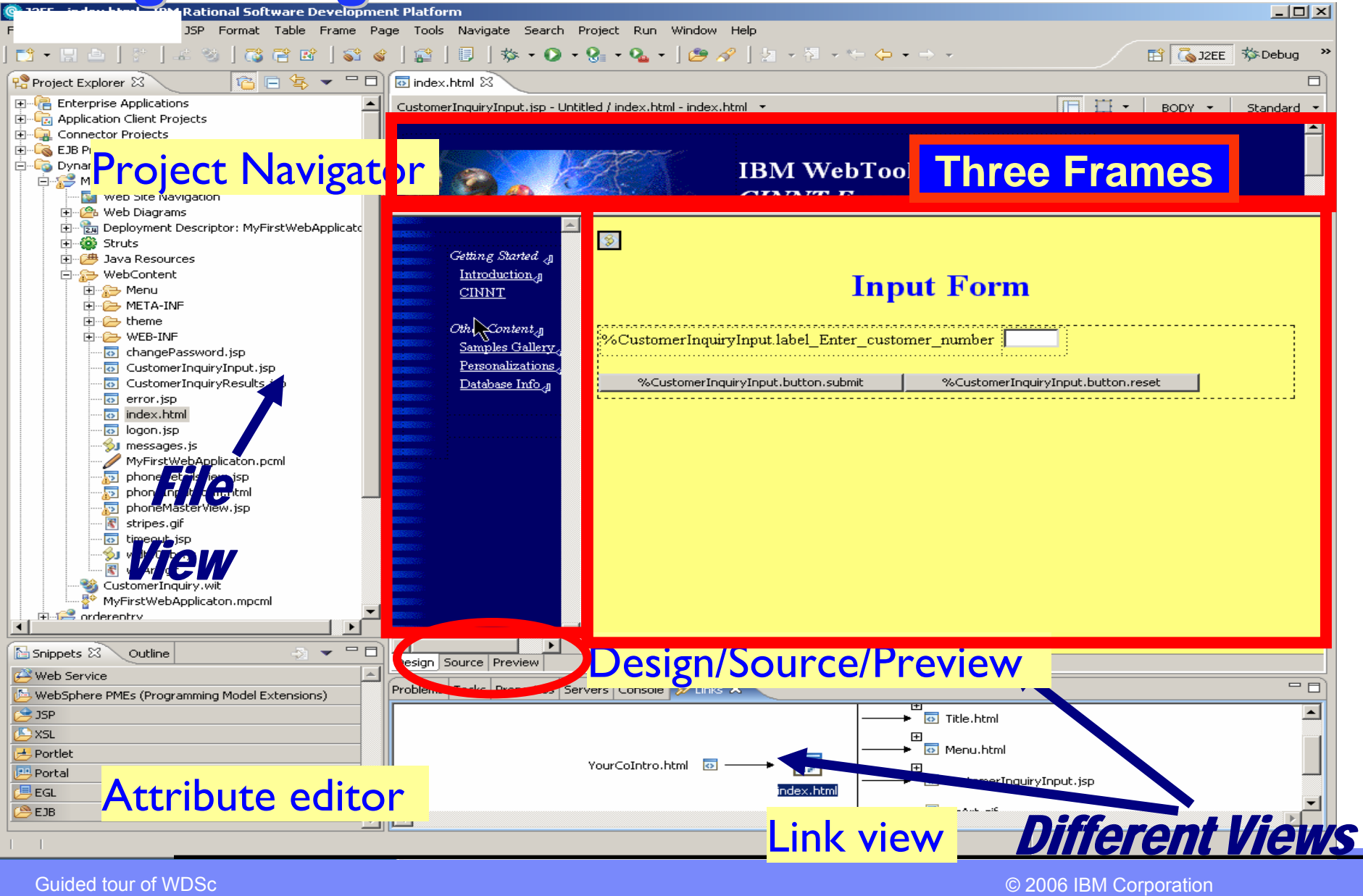

#### ibm.com/redbooks International Technical Support Organization

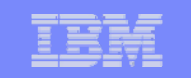

# **WebArt Designer and Animation GIF designer**

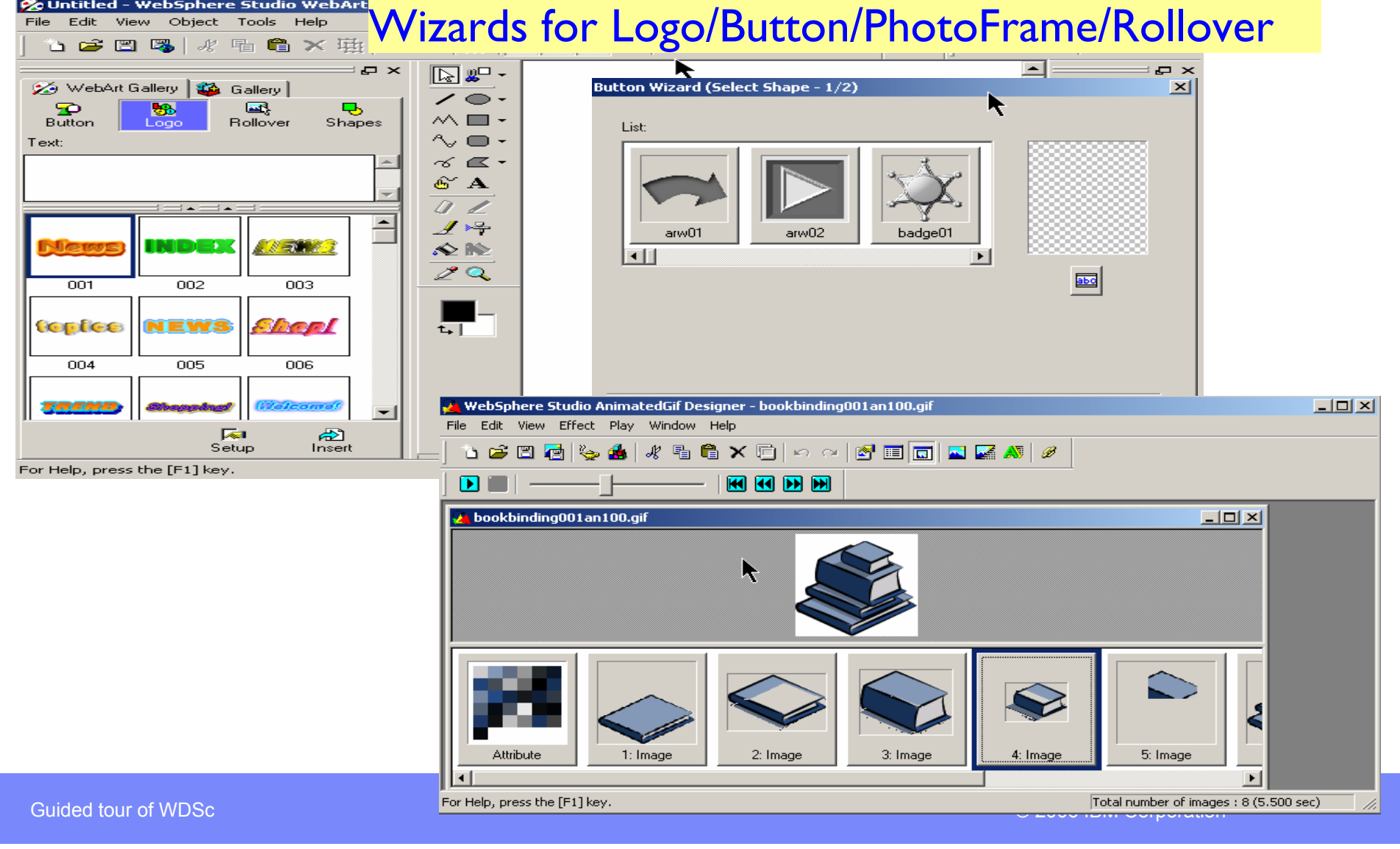

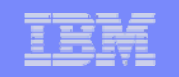

#### **IBM System i5 Web Tools**

## $\bullet$  **iSeries Web Tools, at a glance**

### ► Tools optimized for iSeries developers!

#### **Host Information wizard**

 $\checkmark$  Set runtime information such as library list and sign-on information, to be used by glue generated by all Web Interaction wizards for this Web project

#### **Web Interaction wizard**

 $\checkmark$  Generate a Web front end for your RPG/COBOL programs without having to write Java code. Wizard generates JSP UI and Servlet logic to call program on System i5.

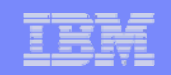

 $\mathbb{R}^n$ 

#### $\overline{\mathbb{L}}$ 55566 函 **iSeries Web Host Information Wizard**

- <sup>ƒ</sup>**Information used at runtime by all generated Web servlets in this Web project**
	- **Name of host with biz logic User ID and password for signing on, or choose to prompt**
	- **Library list, curlib , initial program for runtime**

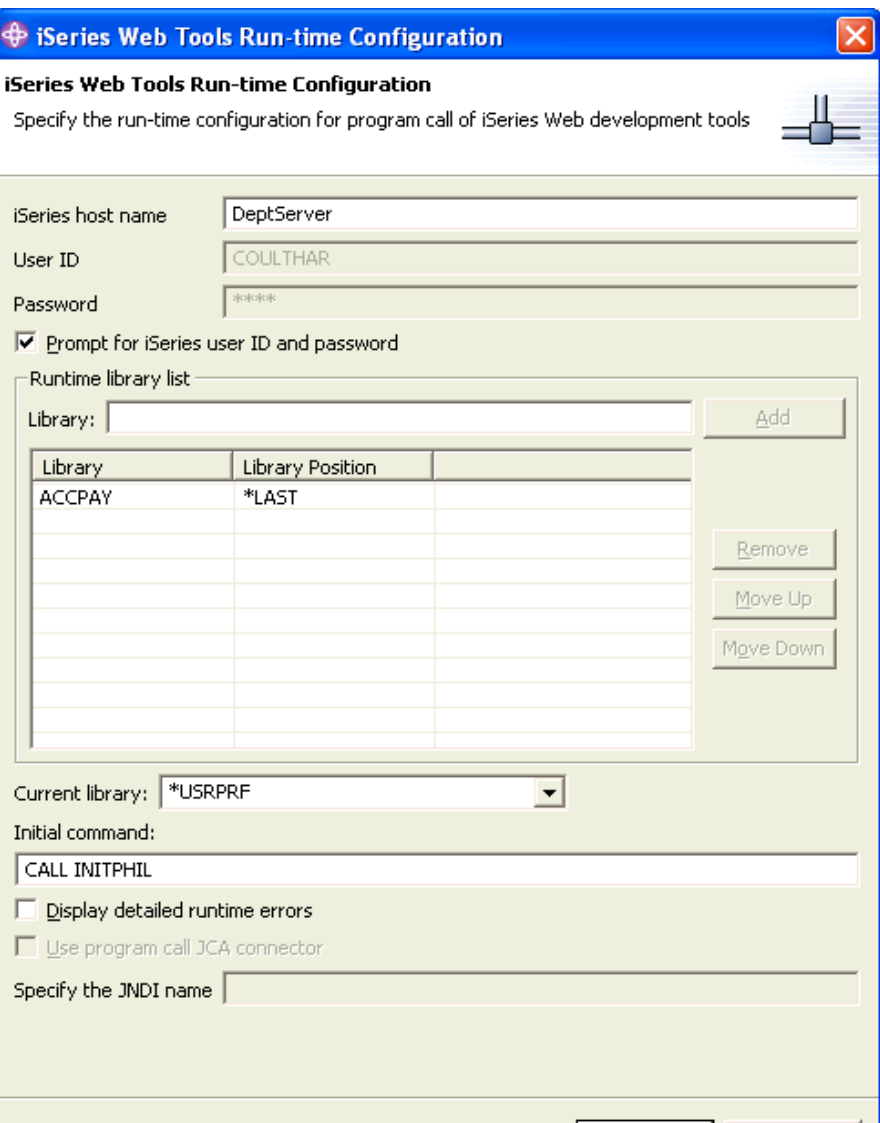

Finish

Cancel

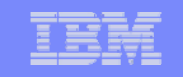

#### Web Interaction – How it works

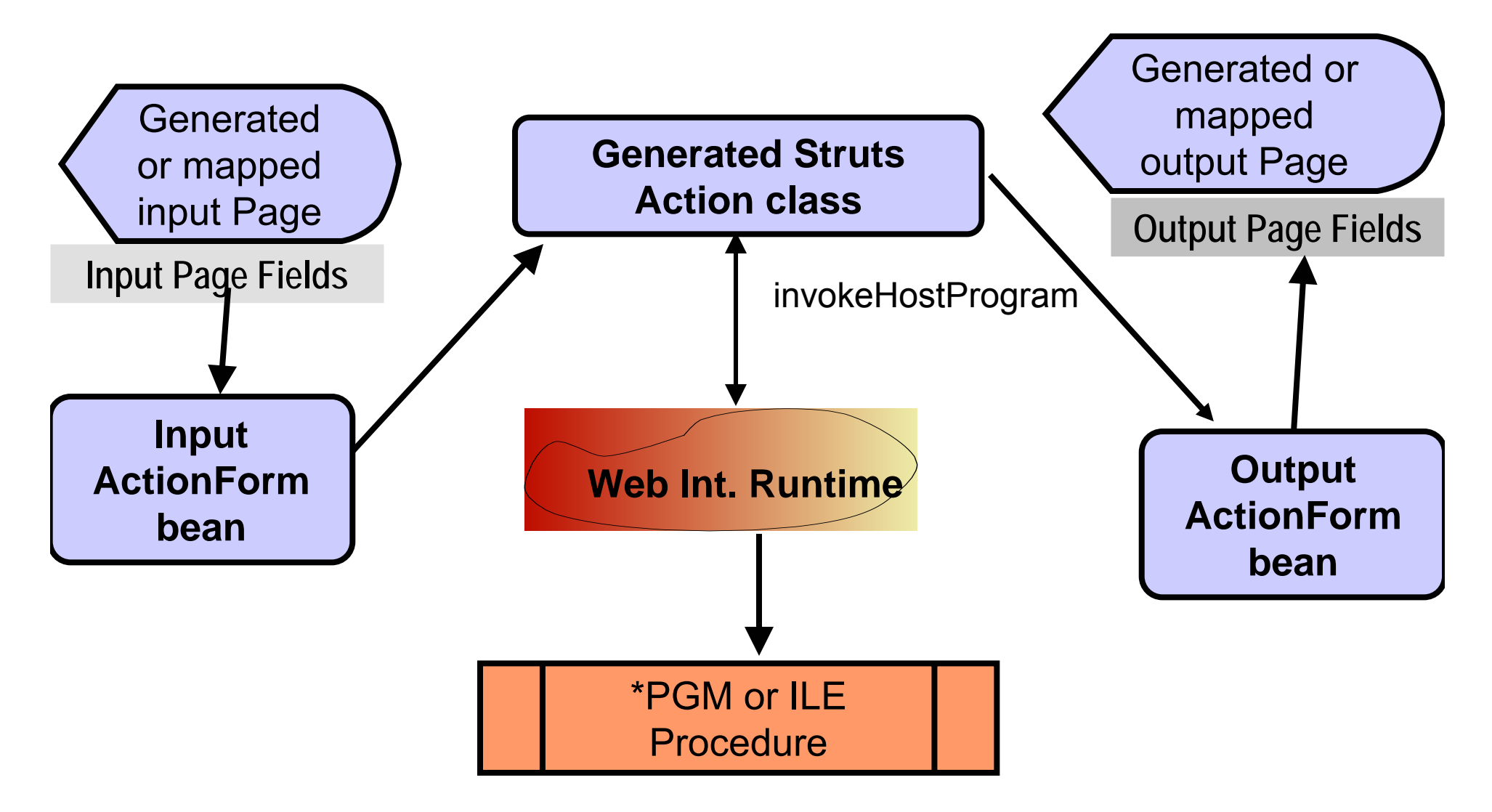

© 2006 IBM Corporation

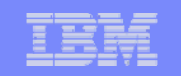

#### **Web Interaction Wizard**

#### **• Two modes to interaction wizard:**

- **1. Generate input/output Web pages**
	- L **Given the parameter description of the API to call**
- **2. Generate mappings**
	- $\blacksquare$ **Given the input/output pages**
	- П **Given the parameter description of the API to call**
	- П **Given the mappings** 
		- $\checkmark$ between input parms & input fields
		- $\checkmark$ between ouput parms & output fields

#### **Creates applications based on STRUTS framework**

## **New standard framework java server faces (jsf)**

- ▪**Wait something better than STRUTS is here**
- **A new standard framework fully supported in WDSc** 
	- –Tool support for jsf
	- –Page designer
	- –Binding support of data beans and UI controls
	- –Web diagram editor for jsf
	- Quick edit for small pieces of Java code

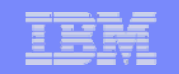

## JSF Features

## ▪ Web page development

- Event driven architecture
- Direct binding of UI components to model data
	- Just like externally described workstation files
- **Navigation framework** 
	- –Also referred to as "Controller" in MVC
- Validation and error feedback
- **Session and object management** 
	- Managed beans
- **Internationalization (i18n)**
- **Easy database integration** 
	- –Easily create pages to display and update data using SQL

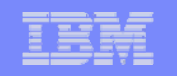

#### Web Page Development

- JSF contains a collection of UI components to make Web page development easier
	- –Each component has extensive properties for customizing look and behavior of component
	- Components can be bound to variables for automatically:
		- Displaying the value of variable
		- Assigning value to a variable on page submit
	- Components have associated "events" which you can write code for
		- JavaScript for client side events
			- -- onclick, ondblclick, onkeypress, ...
		- • Java code for server side events
			- -Value Changed, Command, ...

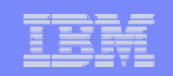

### Web Page Development

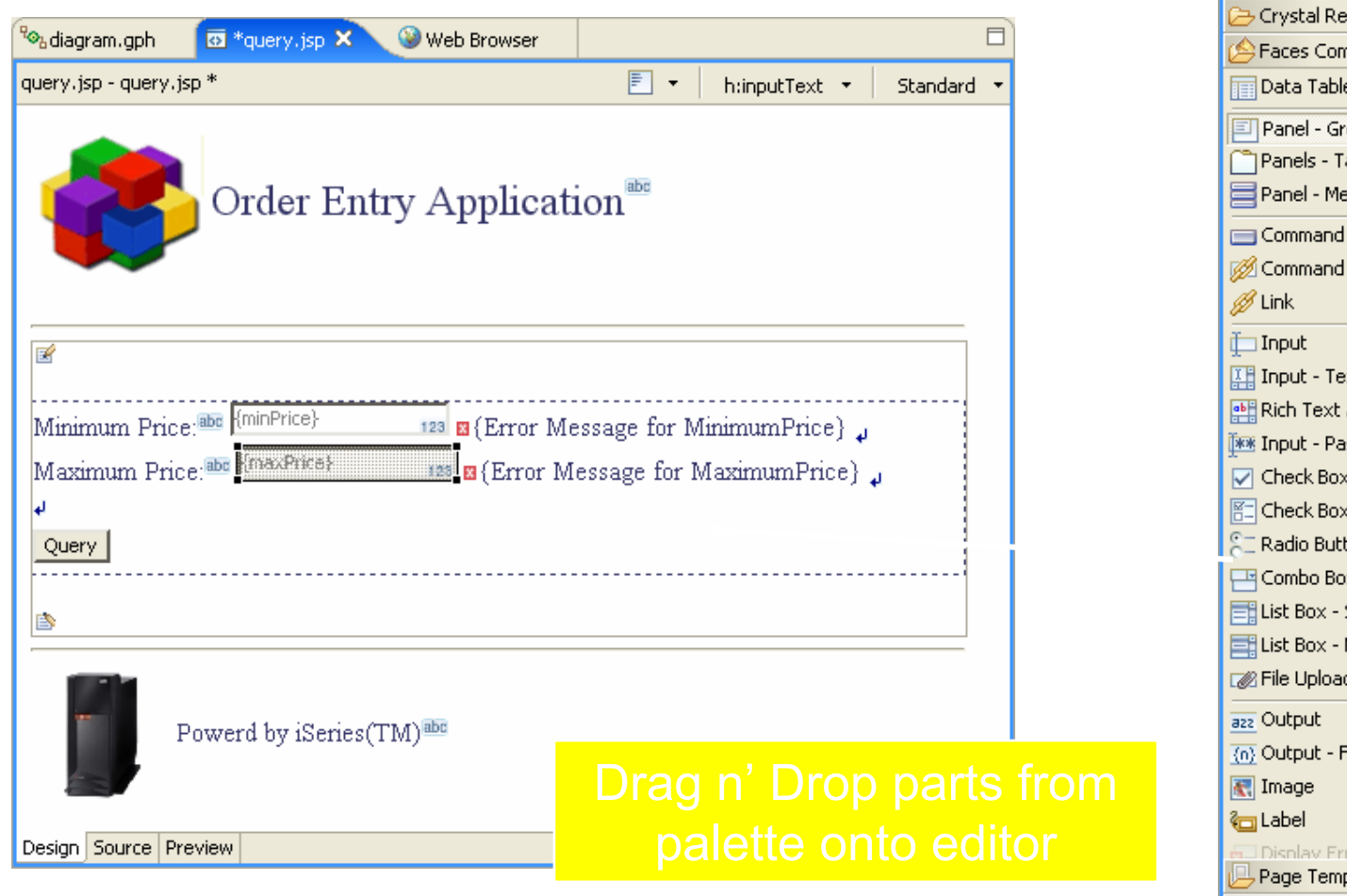

**B** Palette X  $=$  $\Box$ Snippets AHTML Tags **B** JSP Tags ports Faces Compone... × **ponents** oup Box abbed enu Bar - Button - Hyperlink xt Area Area ssword Group ton Group α Single Select Multiple Select Formatted Text  $\blacktriangledown$ nr. plate 은 Web Site Navigation **B**Data HATS Components

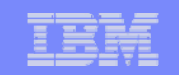

#### Web Page Development

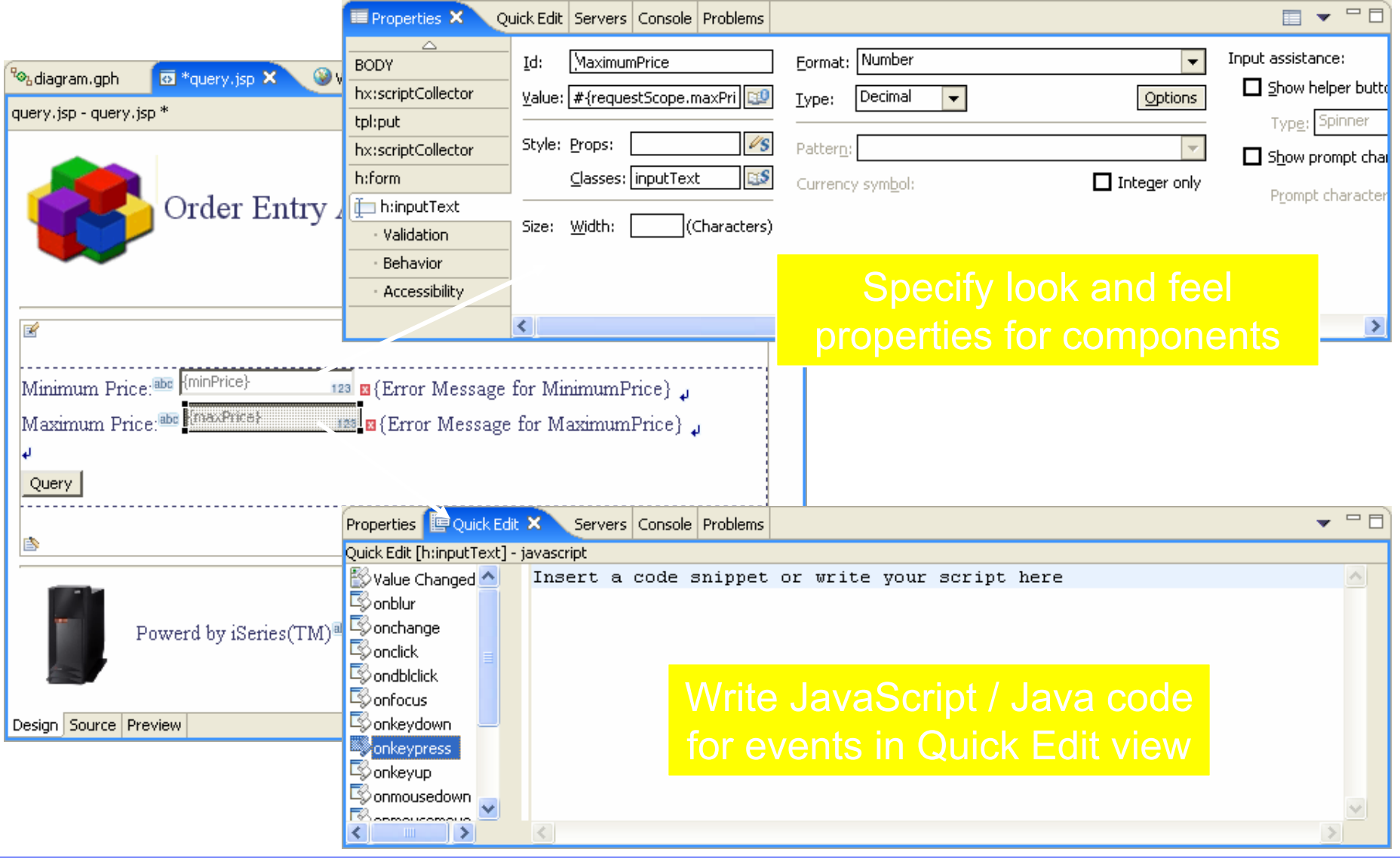

Guided tour of WDSc

© 2006 IBM Corporation

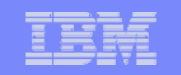

### **Navigation**

- **USF** provides framework for specifying navigation rules
	- Commonly referred to as "Controller"
	- For example:
		- When submit request from this page then invoke this action
		- If result of action is "success" then display *nextpage.jsp*
		- If result of action is "error" then display *error.jsp*
- Rules stored in *faces-config.xml* file as navigation rules
- Use Web Diagram editor to graphically layout application
	- –Automatically adds navigation rules

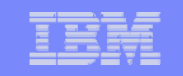

#### Navigation – Web Diagram Editor

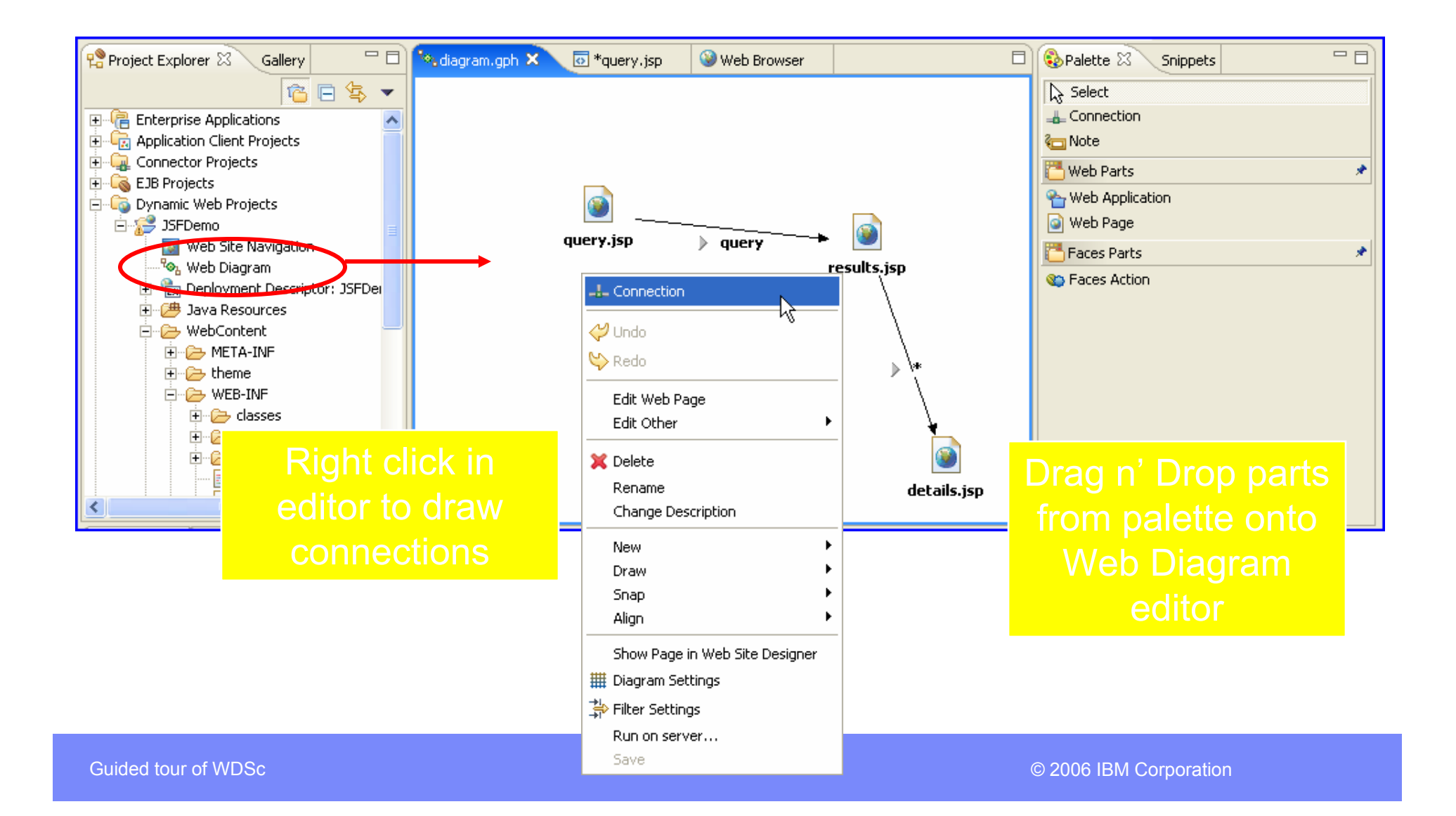

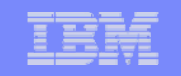

#### Validation and Error Feedback

- ▪ JSF provides rich support for input validation and error messages
- ▪ Input validation
	- $-$  Optionally associate each UI component with a messages  $\,$ component
	- $-$  Specify validation rules for UI component
	- JSF performs validation when page submitted
	- $-$  Page redisplayed with error messages if validation fails
- **Error Messages** 
	- $-$  Insert general message component for page
	- Add messages to "FacesContext" during processing
		- Support for informational, warning and error messages
	- Messages automatically displayed with next page

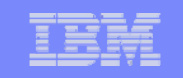

## Input Validation

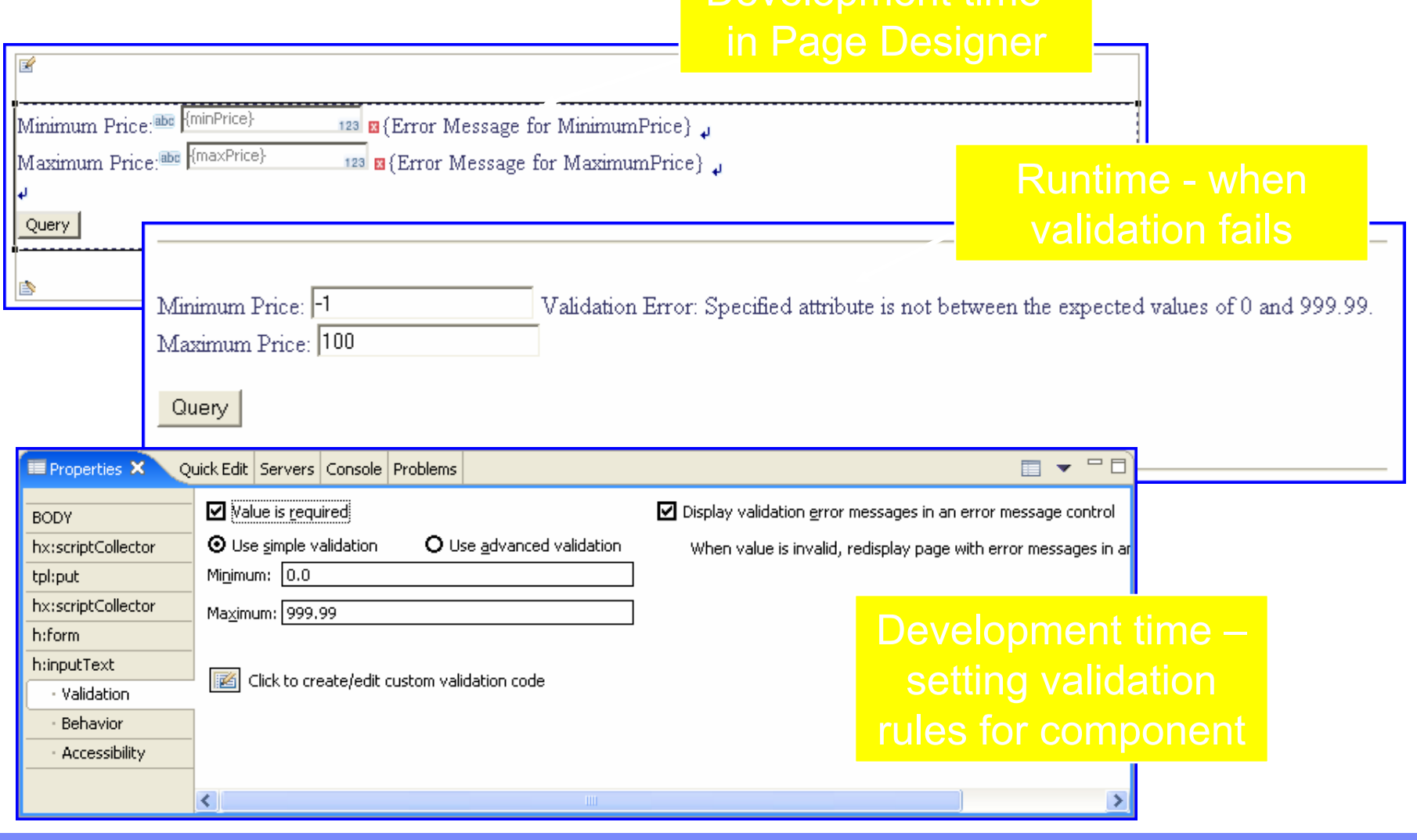

Guided tour of WDSc

© 2006 IBM Corporation

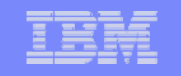

### Easy Database Integration

- ▪ JSF includes special components for displaying data on a web page
	- Single record (Relational Record component)
	- Table of records (Relational Record List component)
- ▪ Drag n Drop component onto page
	- Wizard guides you through creating SQL statement
	- JSF UI components automatically added to page for displaying data
	- Add row actions to table of records
	- Automatically created Delete, Update and Add actions for single record

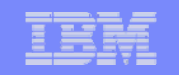

#### Database Web Pages

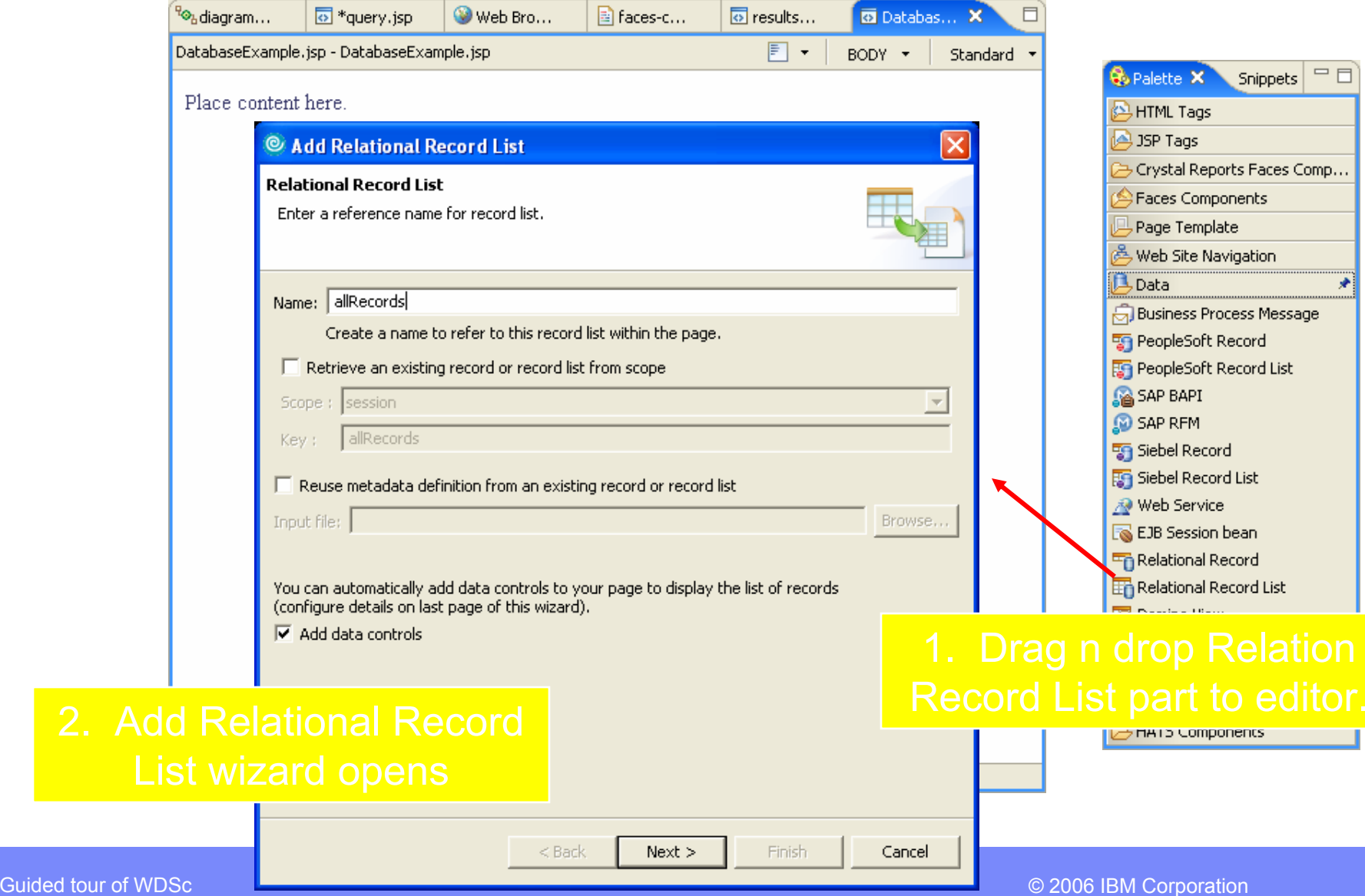
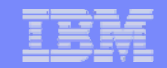

#### Database Web Pages

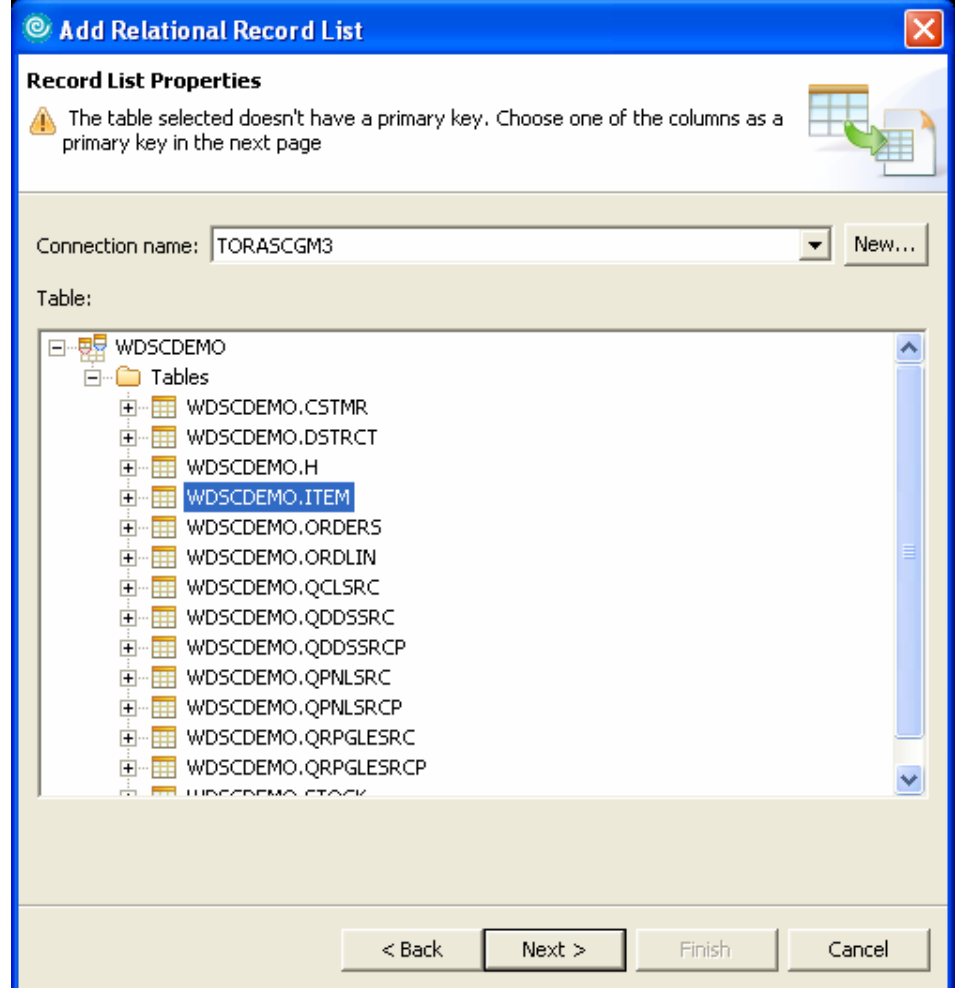

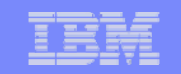

#### Database Web Pages

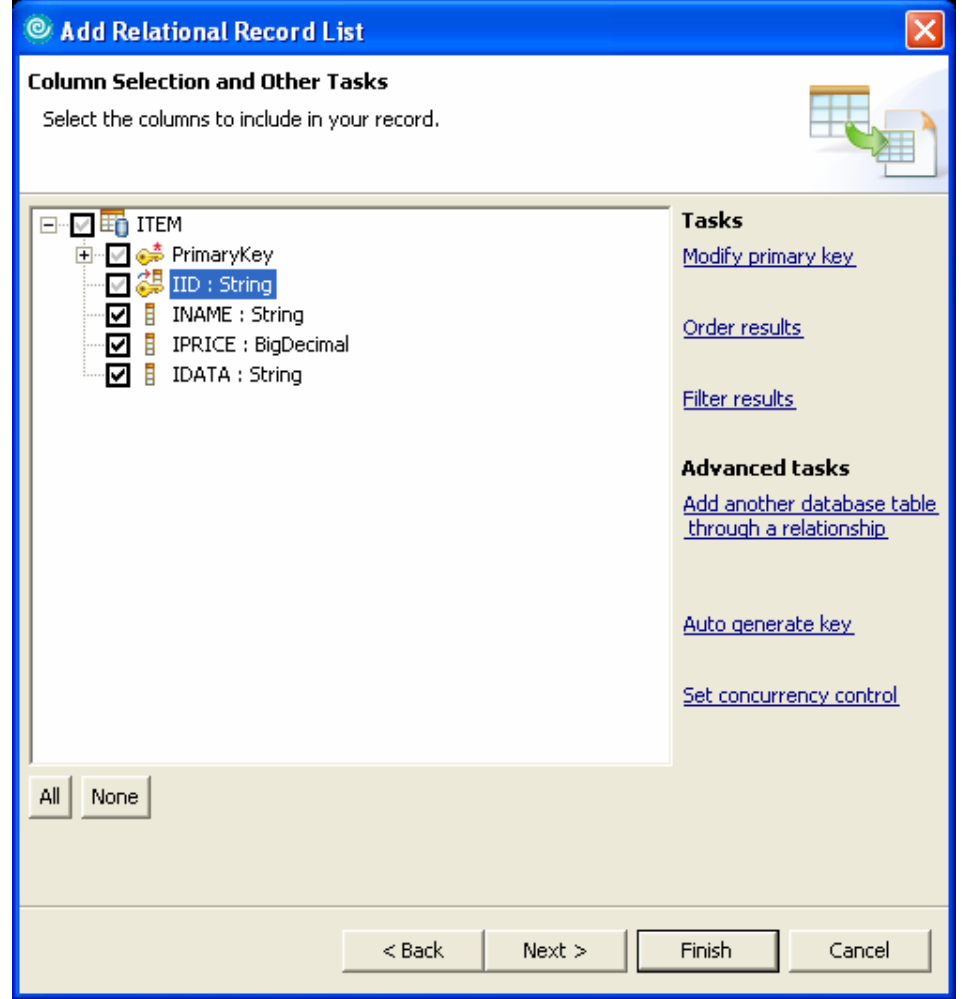

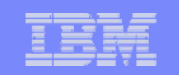

#### Database Web Pages

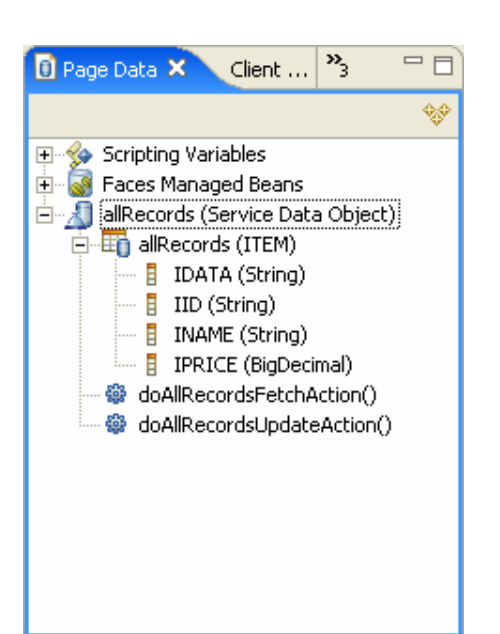

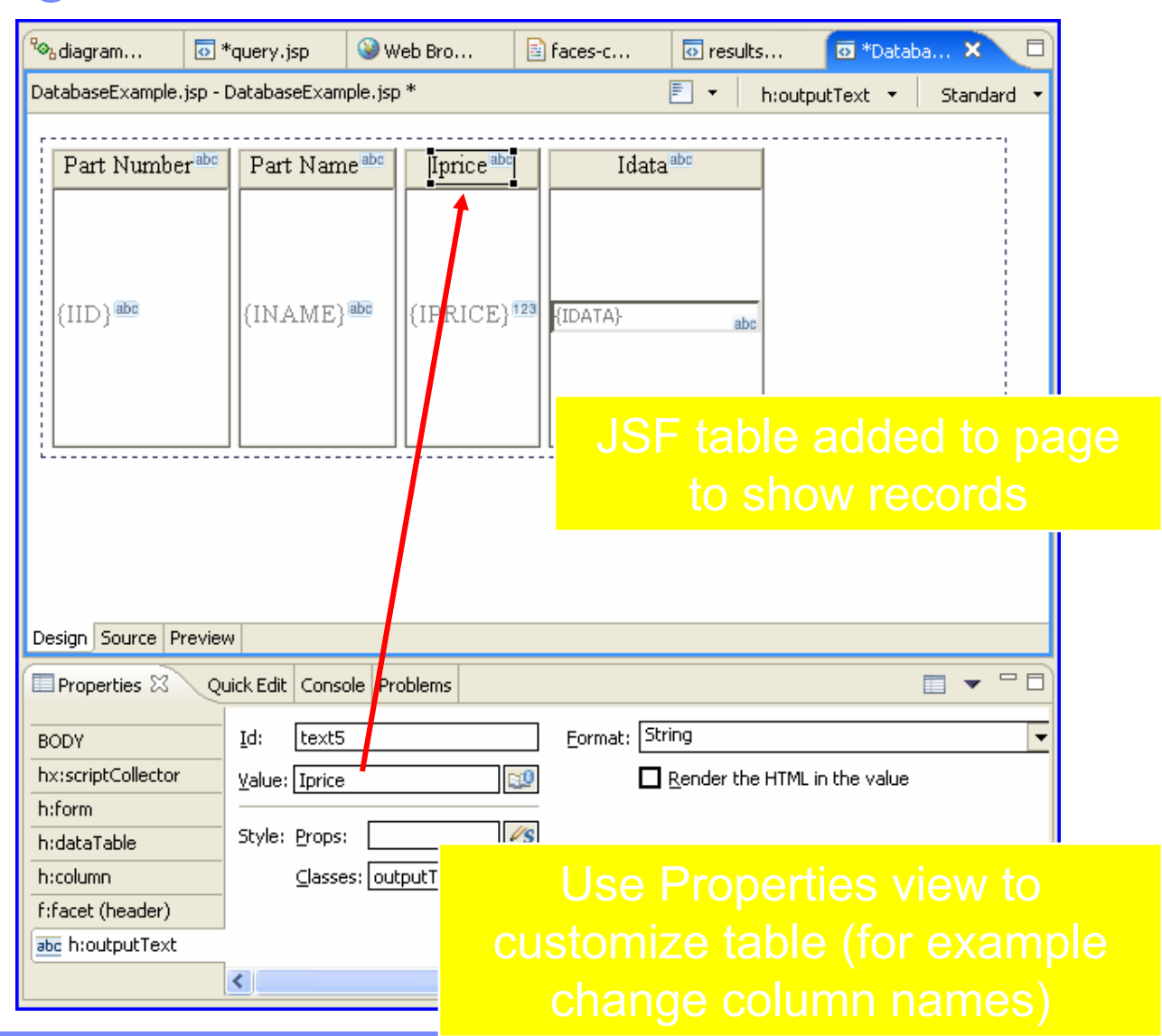

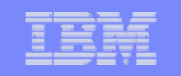

#### Excellent Java tooling (Java Perspective)

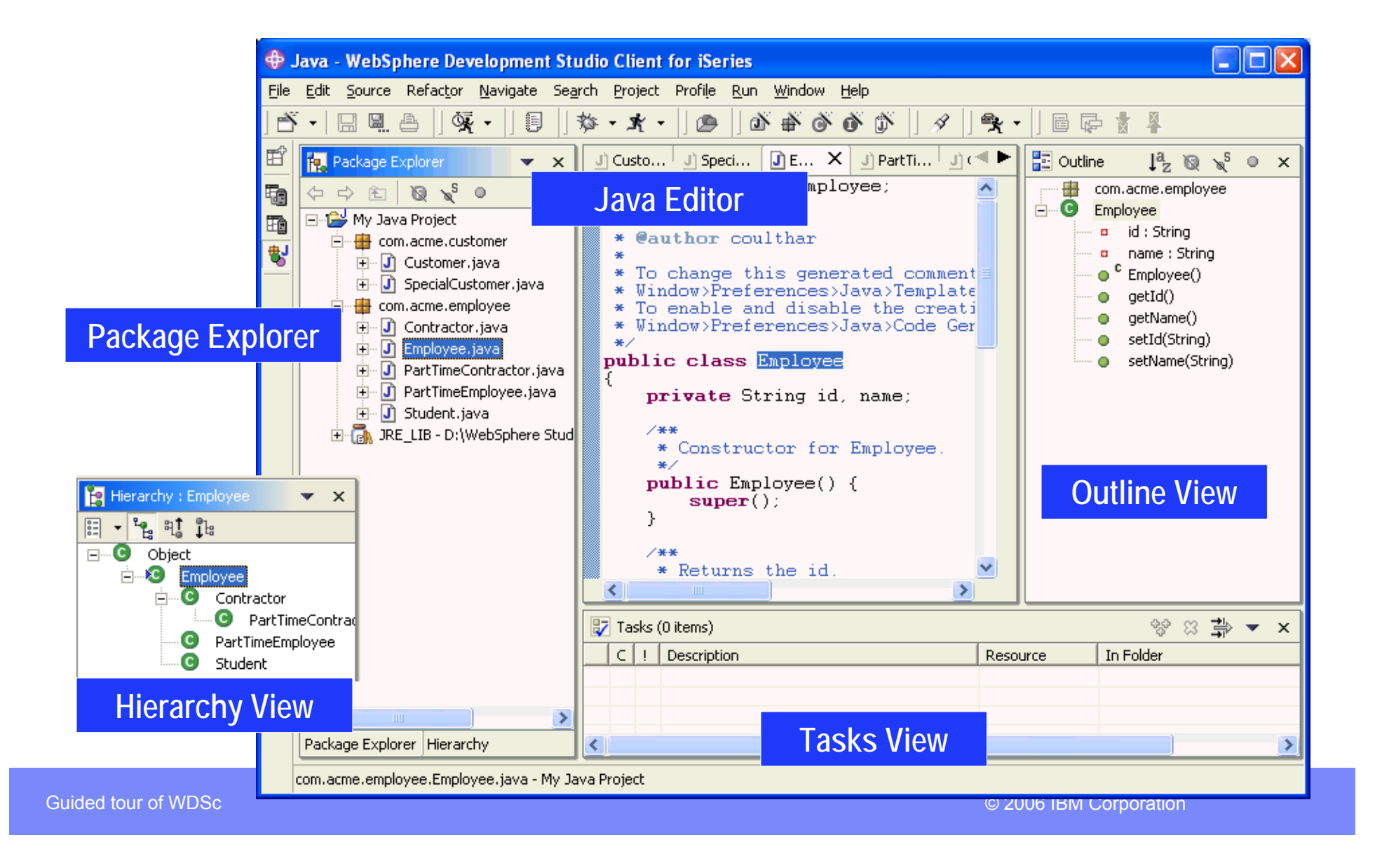

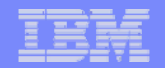

#### Java Tools iSeries Extensions

- ▪**Remote** support
	- $-$  Remote transform, run, debug
- ▪ **Programming** support
	- Wizard to generate Java wrapper of \*PGM or procedure
	- iSeries Toolbox for Java built-in
	- Java beans for iSeries access
	- Documentation and samples

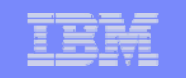

#### Program Call Wizard – how it works

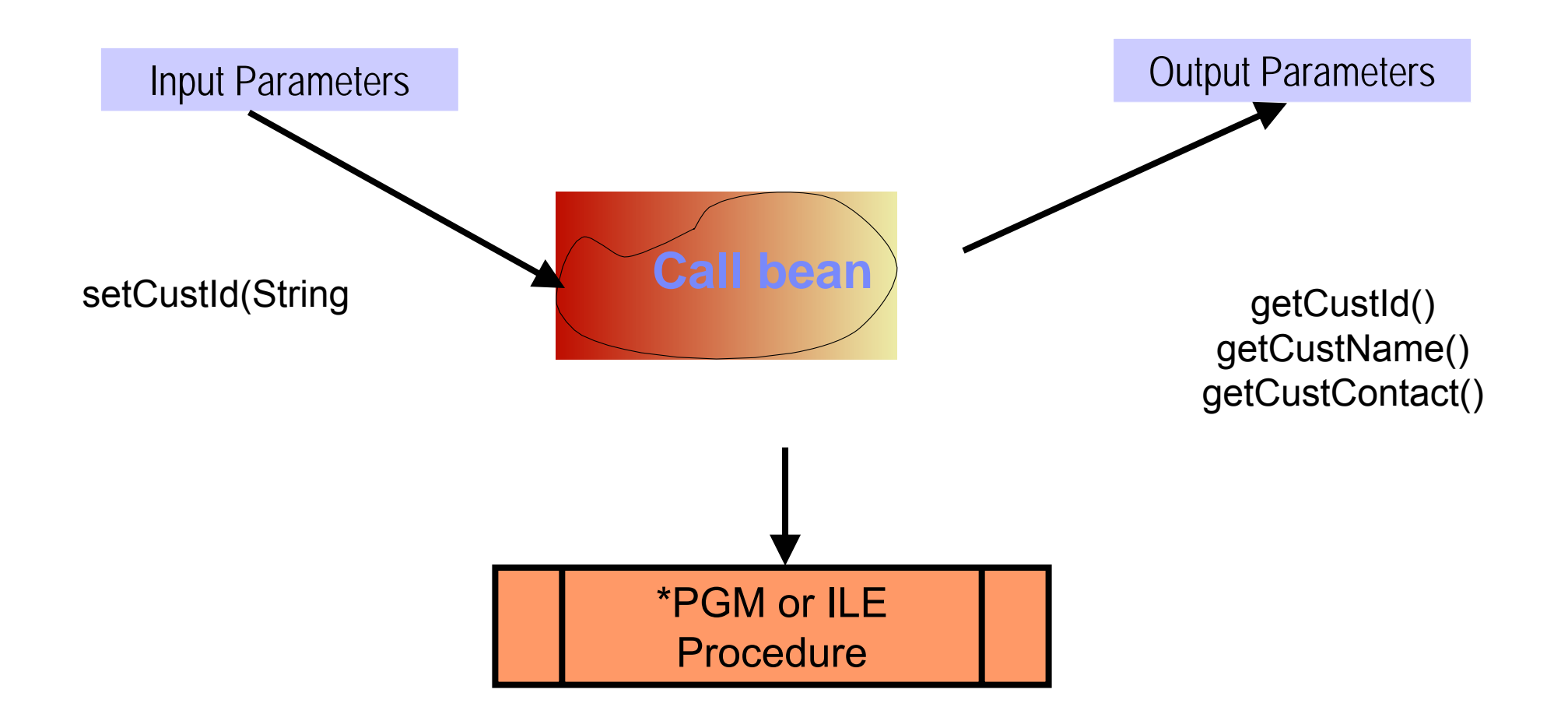

Guided tour of WDSc

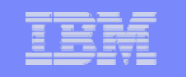

#### JavaTools Enhancements version 6.0

- ▪**Toolbox, JFormatted, DFU, and ObjectList beans are now available in the palette of the Visual Editor for Java.** 
	- –**User can now create Java classes to make use of these visual components or Java beans inside the Visual Editor for Java.**
- ▪**Enhancements to the Program Call wizard:** 
	- –**Easier to launch the wizard**
	- –**Ability to reuse configuration file for multiple program calls**
	- –**Better entry field validations**
	- –**Better user interface for importing PCML from source**
- ▪**Ability to browse for procedures of a service program**

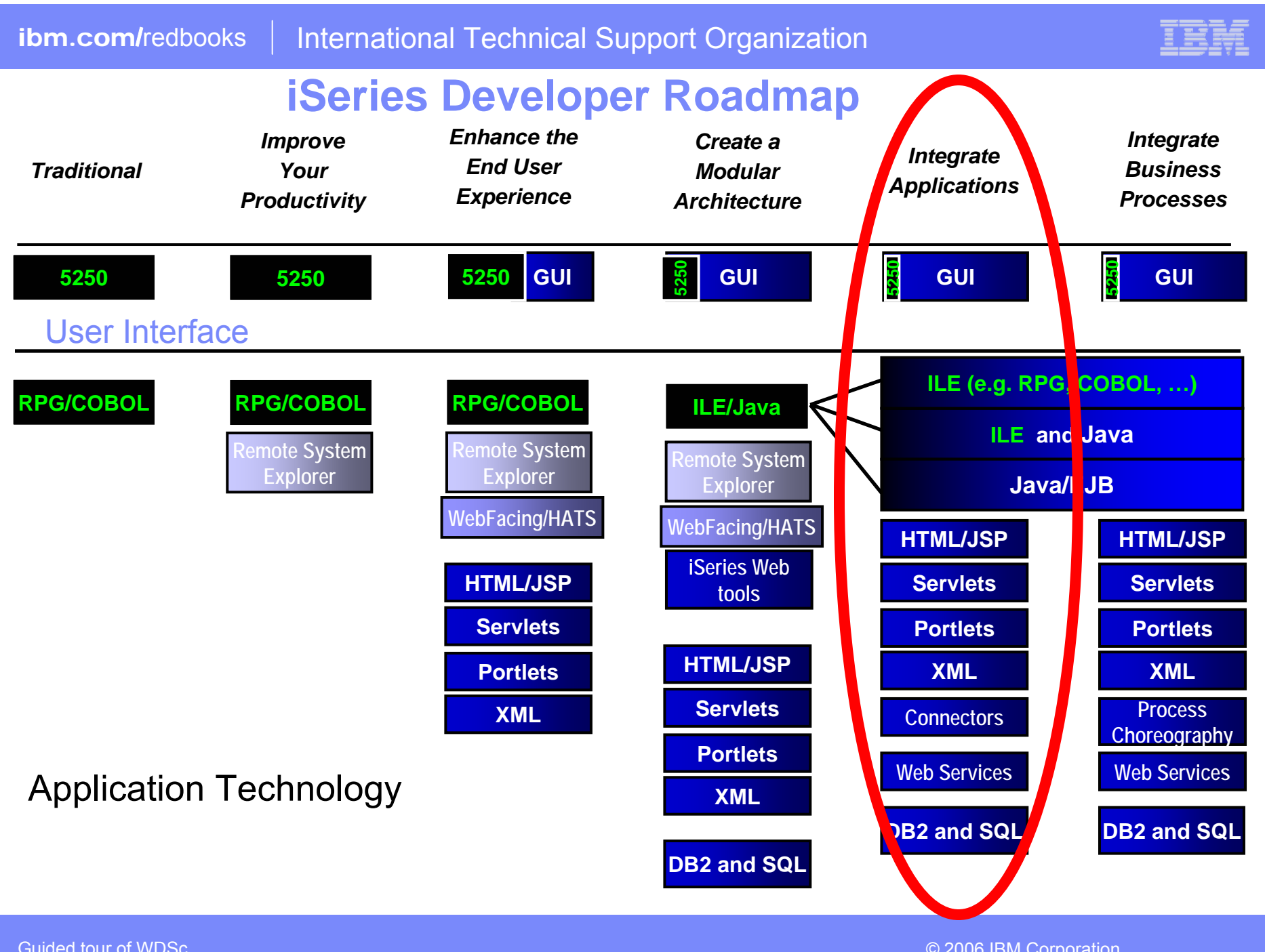

Guided tour of WDSc

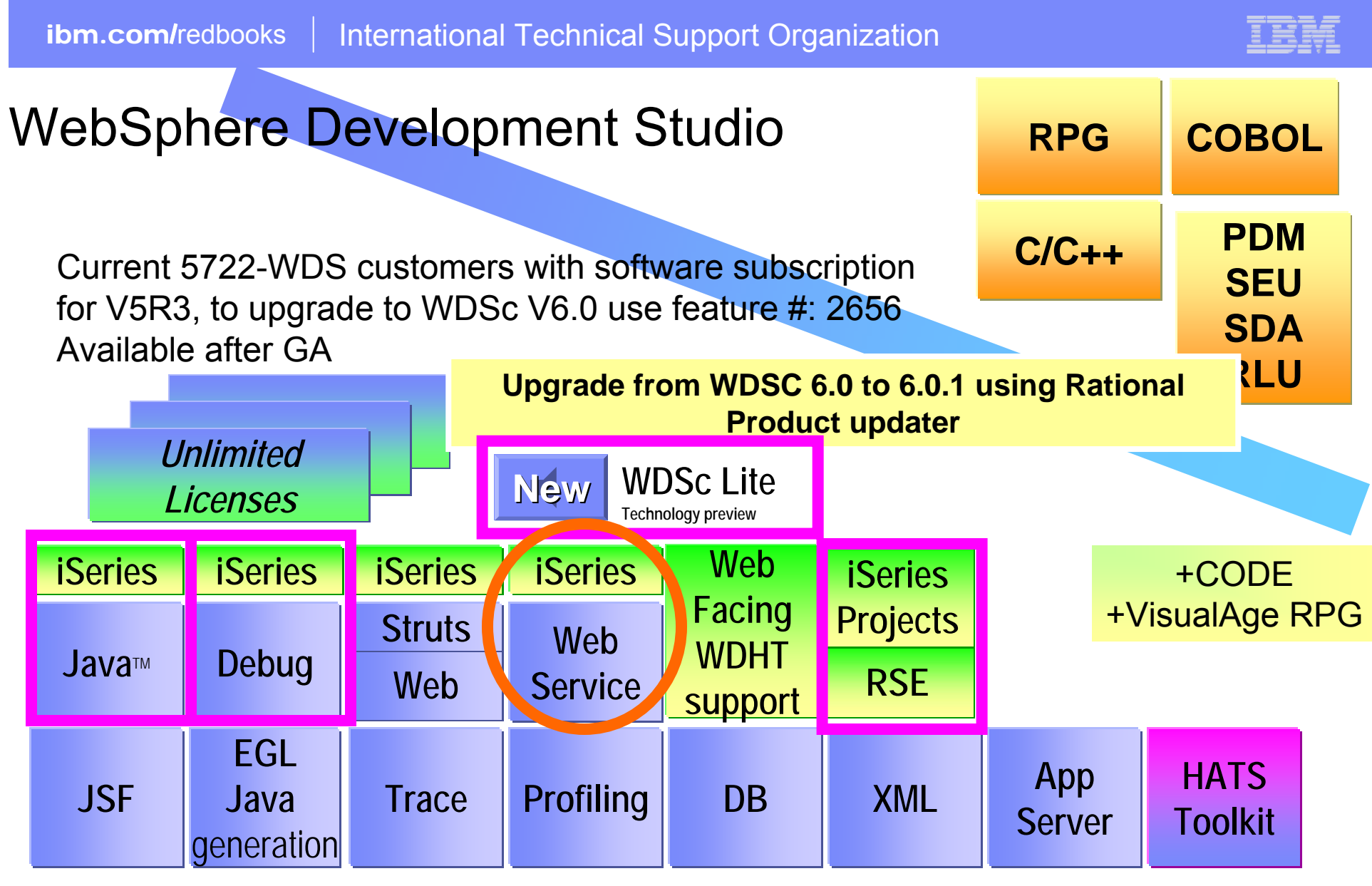

www.ibm.com/software/awdtools/iseries

WebSphere Development Studio Client V6.0.1 based on RWD V6

Guided tour of WDSc

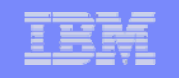

#### What Are Web Services

- Function that can be programmatically invoked over a network
- ▪ Basically remote procedure calls built on open standards and proven technologies
	- $-$  Lots of new standards around Web services to ensure interoperability in heterogeneous environments
	- Underlying implementations built on proven technologies like
		- XML
		- HTTP
		- •Messaging middleware
		- •Security standards

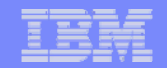

#### Why use Web Services

#### ▪Because:

- –They are the latest hype
- –They are hot
- –They are cool
- –They are useful
- –Somebody asks you to provide one for a certain task
- –Somebody provides one and asks you to use it

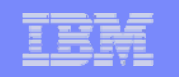

#### RPG/COBOL Program as Service Provider

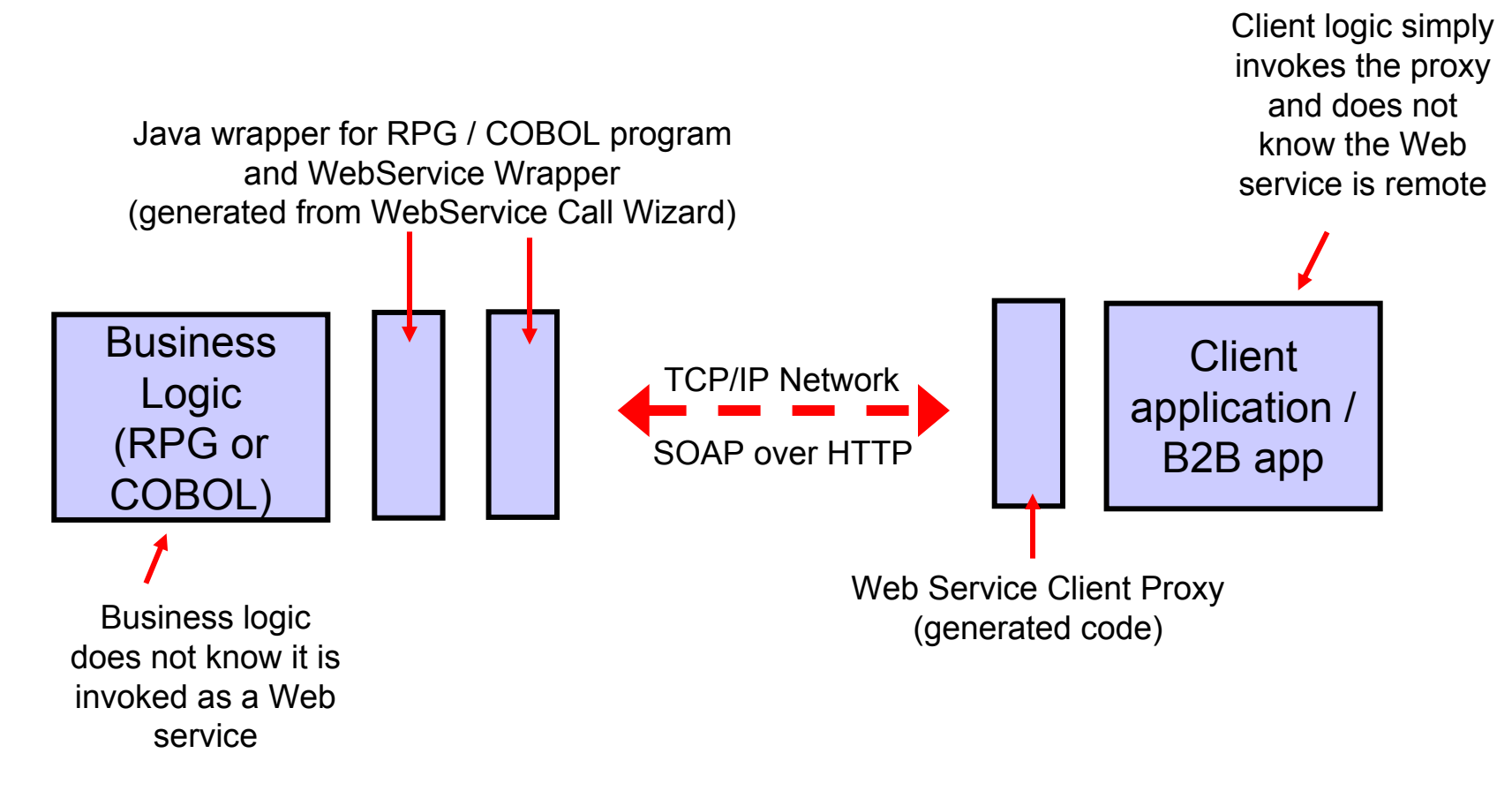

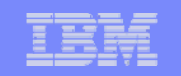

#### Tools

#### $\overline{\mathbb{R}^n}$ **Web Services Tools in WDSc**

- – **Create**
	- **Web services from:**
		- **ILE RPG/COBOL source (new wizard in V6.0.1)**
		- **Java Beans**
		- **Enterprise JavaBeans (advanced edition only)**
		- **SQL Queries**
		- **DB2 Stored Procedures**
		- **DB2 XML Extender calls**
	- **Web service client proxy given a WSDL document**
- **Test** 
	- **Test your Web services in the WebSphere test environment**
	- **Generate test code to test generated Web service client proxies**
- **TCP/IP Monitor**
	- $\bullet$  **Useful for debugging SOAP messages between provider and consumer**

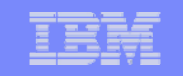

#### WebService WizardUse Remote Systems Explorer to select member

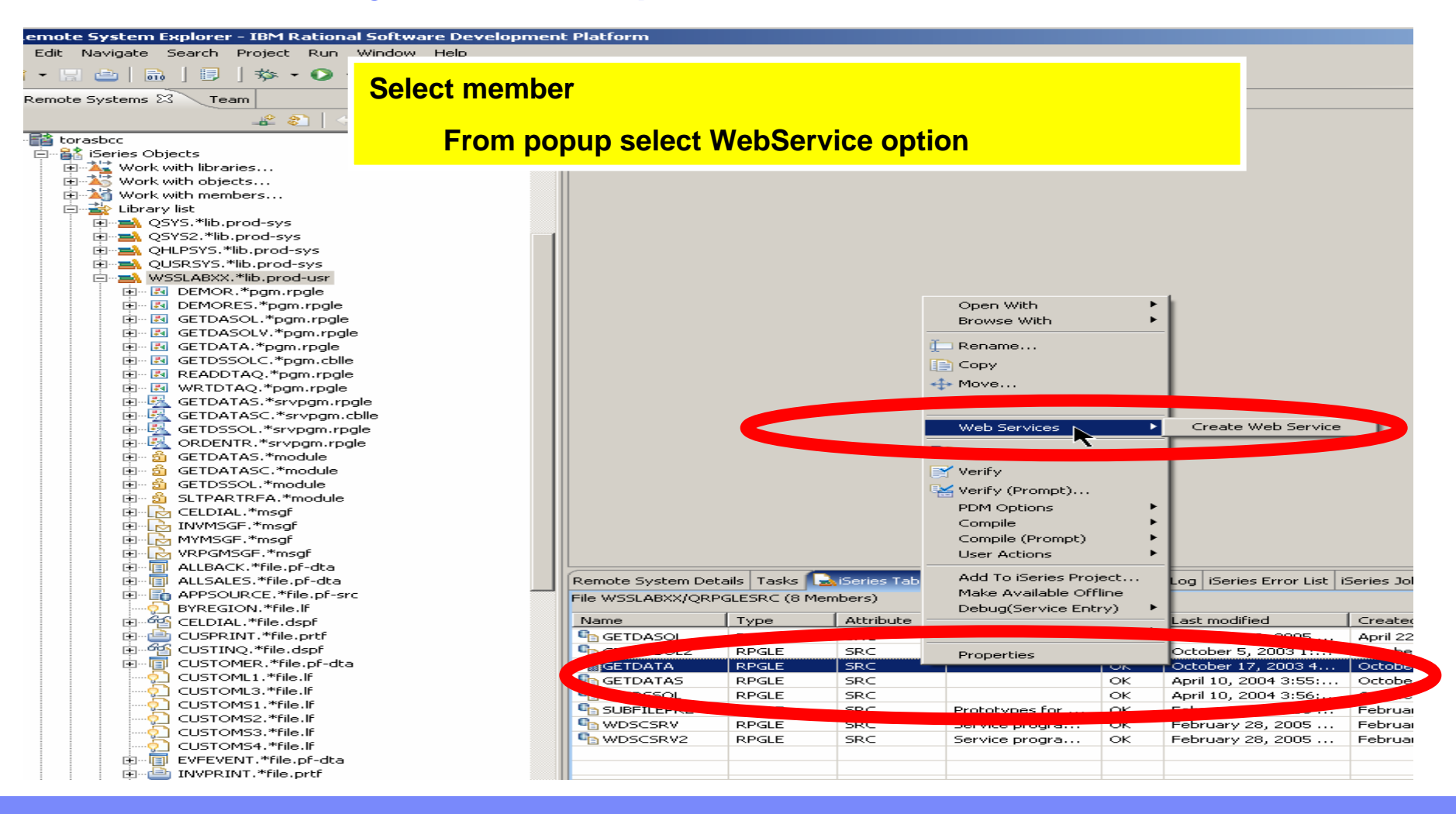

Guided tour of WDSc

**ibm.com/**redbooks International Technical Support Organization

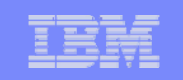

#### Web Service Wizard **Web Service**  $\pmb{\times}$ **Web Services** Click Finish & Done! Review your Web service options and make any necessary changes before proceeding to the next page. Drop-Dead Simple! Service Default is iSeries Web Web service type: ISeries Program Web Service **Service type**  $\nabla$  Start Web service in Web project  $\Box$  Launch the Web Services Explorer to publish this Web service to a UDDI Registry  $\nabla$  Generate a proxy The Java bean proxy will provide a remote Client proxy procedure call interface to Client proxy type: Java proxy the Web serviceTest the Web s We could select Finish here and test the ServiceMonitor the We We will test the Web But lets specify some more details service after it is createdWe will monitor the SOAP  $Next$  $<$  Back Finish Cancel traffic for this Web service© 2006 IBM Corporation Guided tour of WDSc

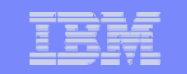

#### Configuring the Web Service- Edit Program/Parameters

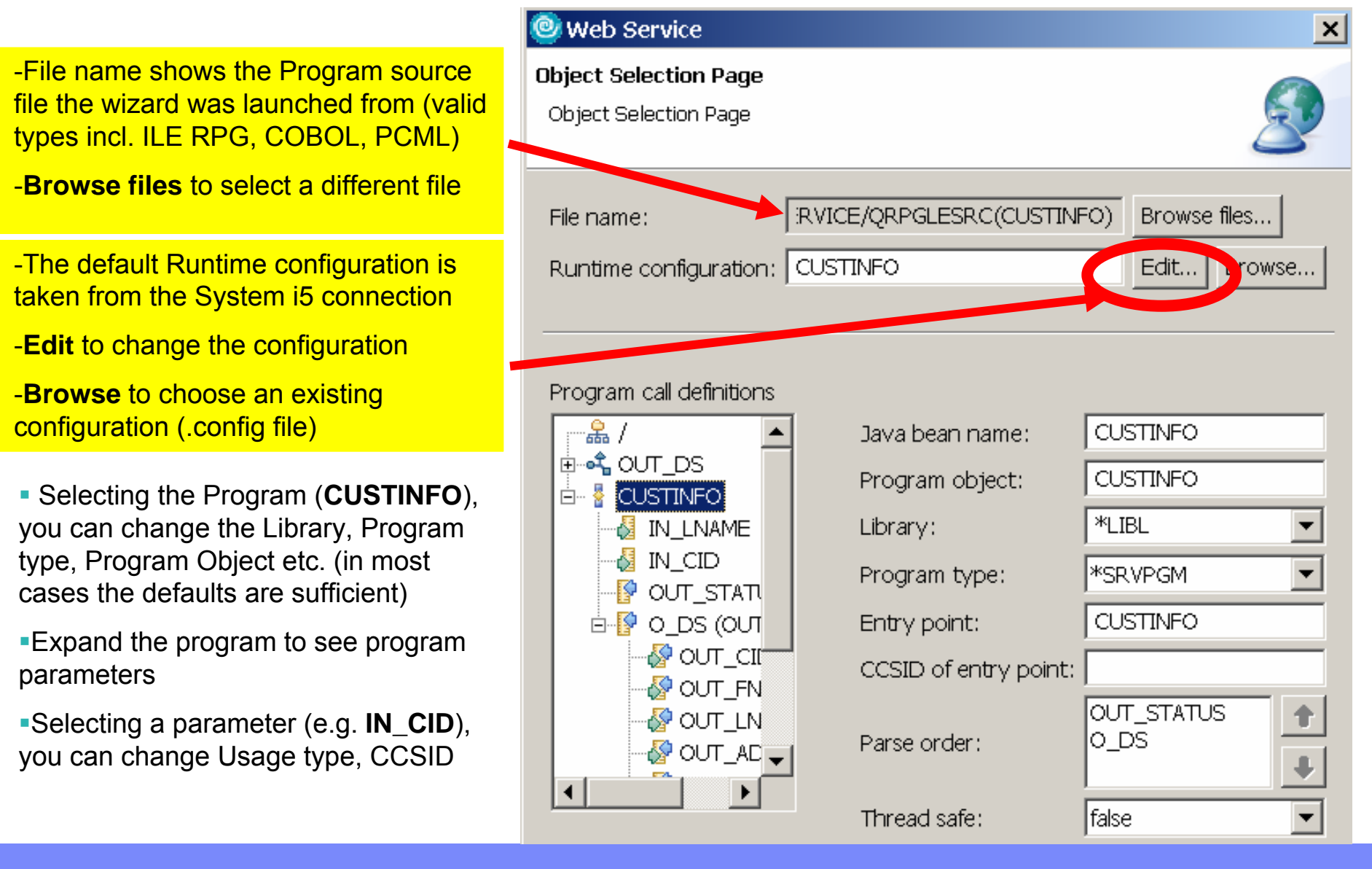

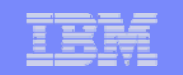

## Configuring the Web Service- Runtime Configuration

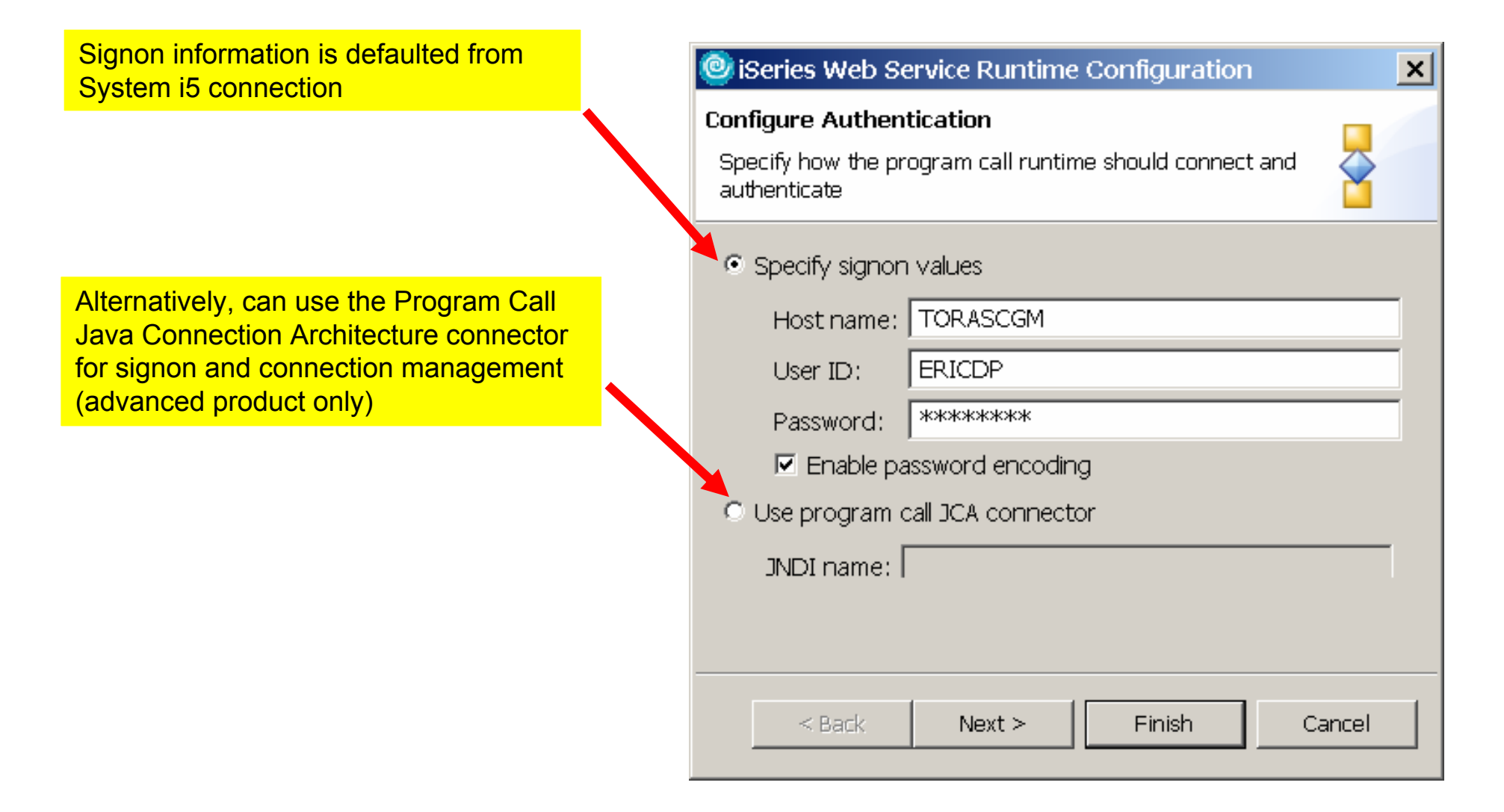

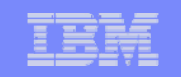

### Testing the Web Service

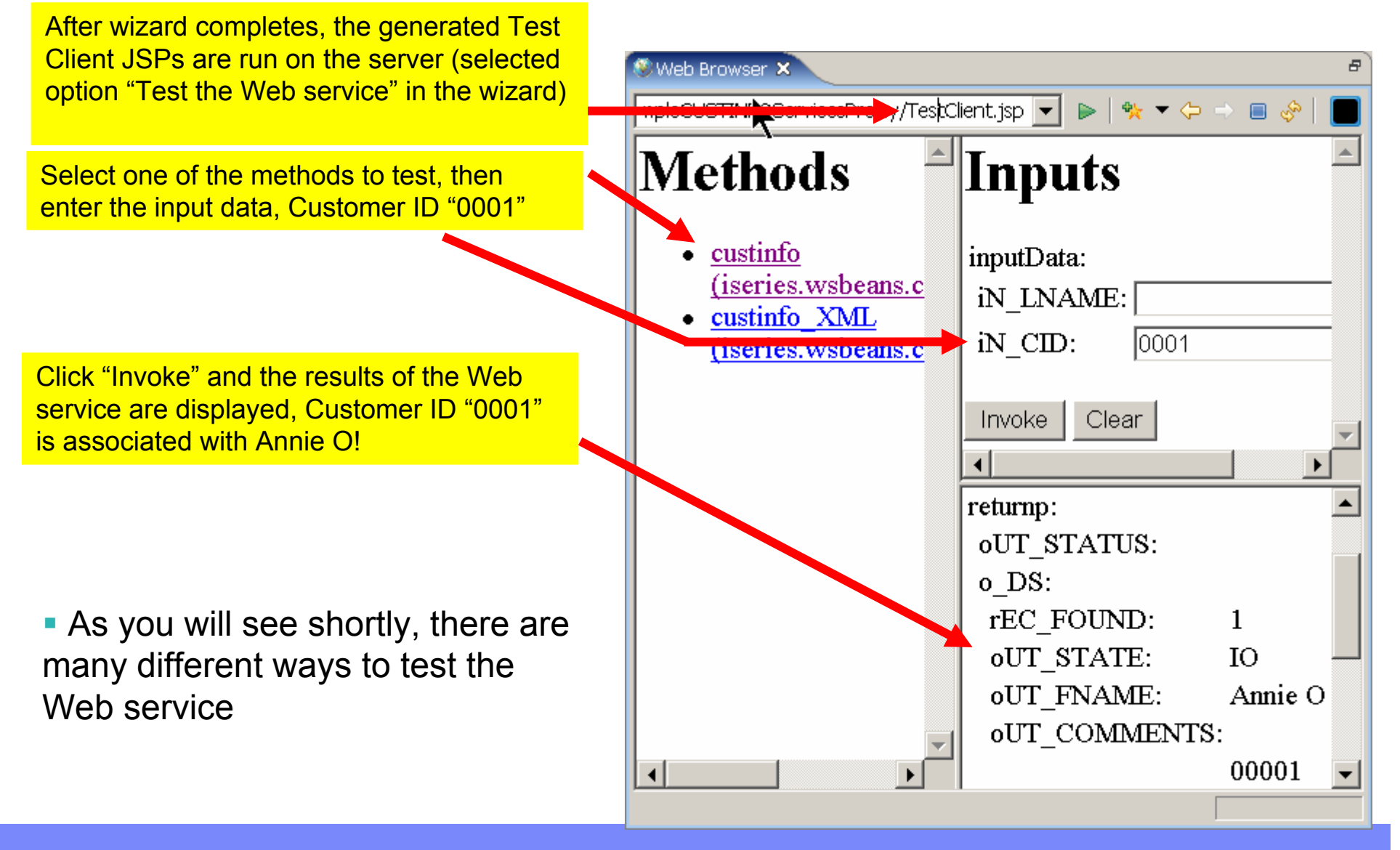

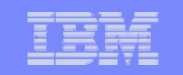

### WSDL editor in WDSc (graphical view)

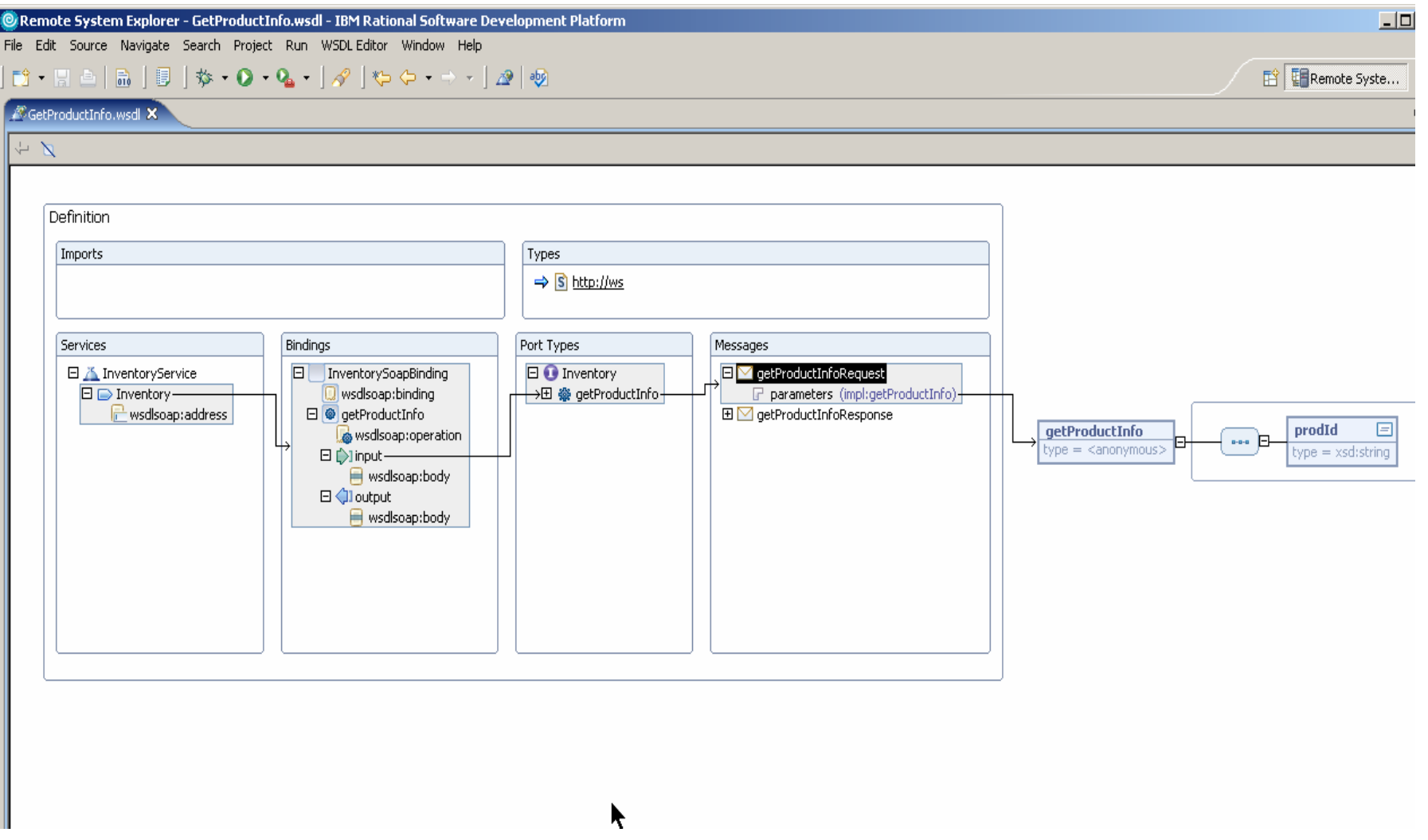

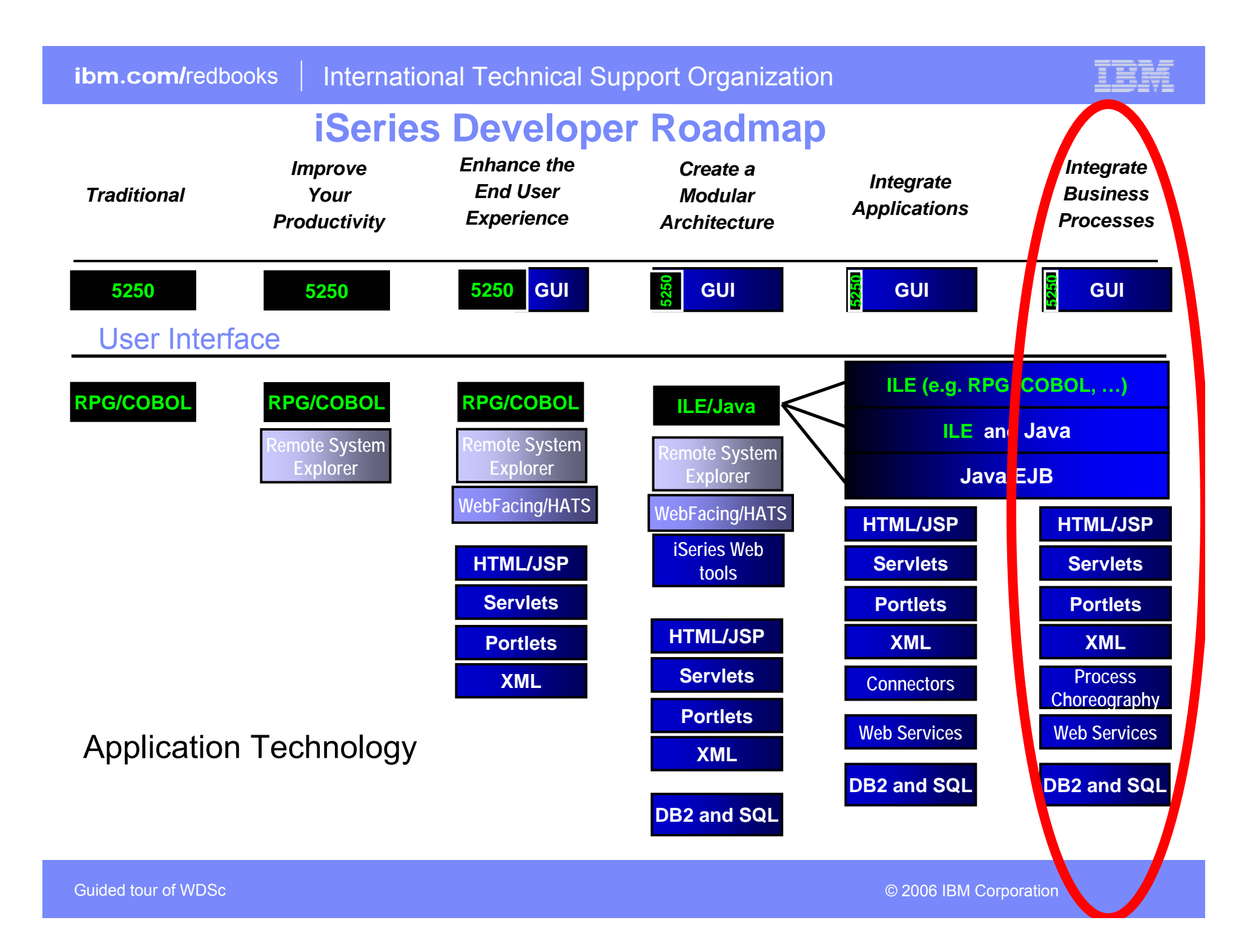

#### WebSphere Development Studio Client Advanced Edition 6.0.1

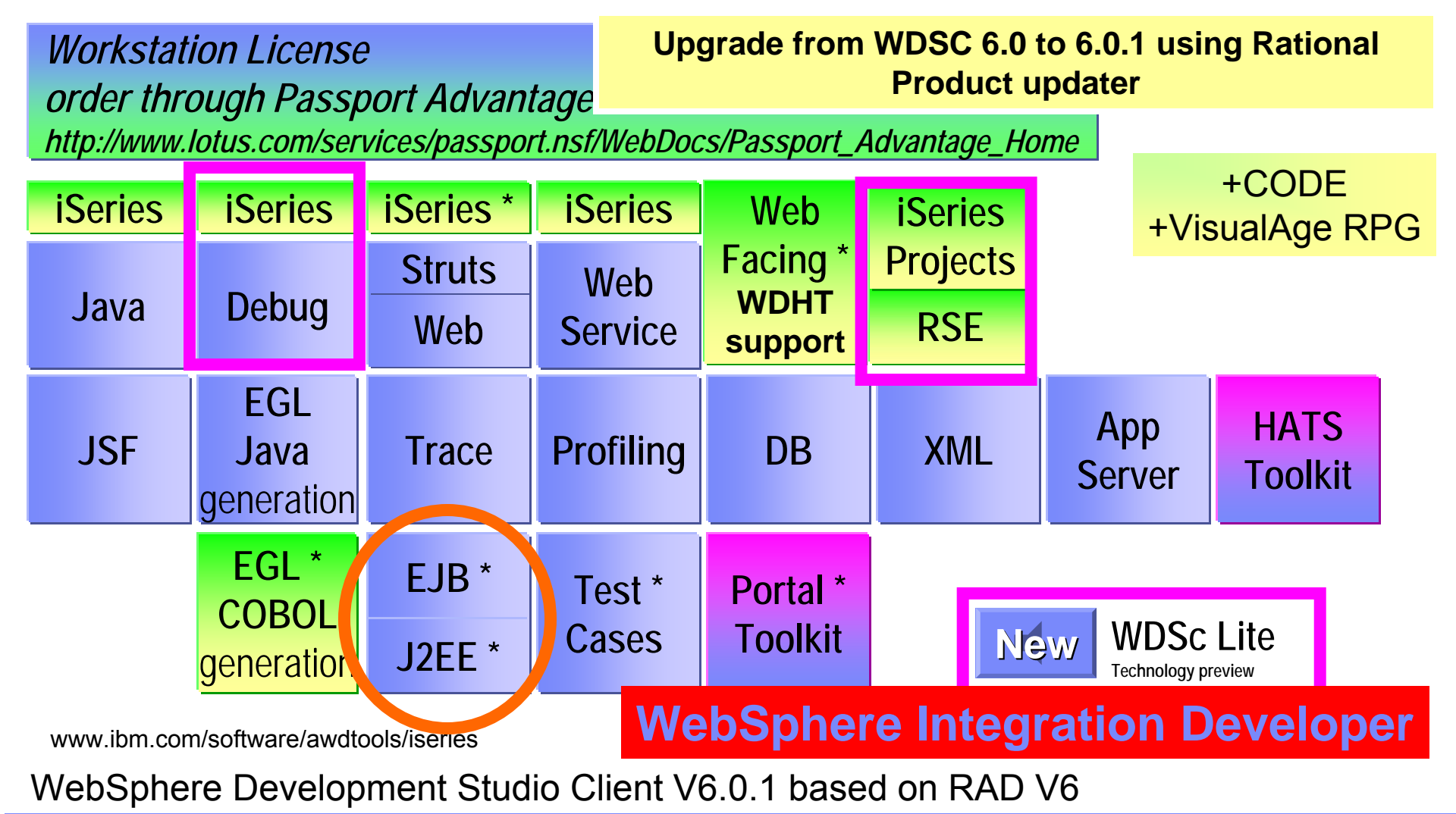

Guided tour of WDSc

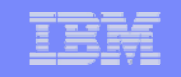

#### Web Services are a good start…

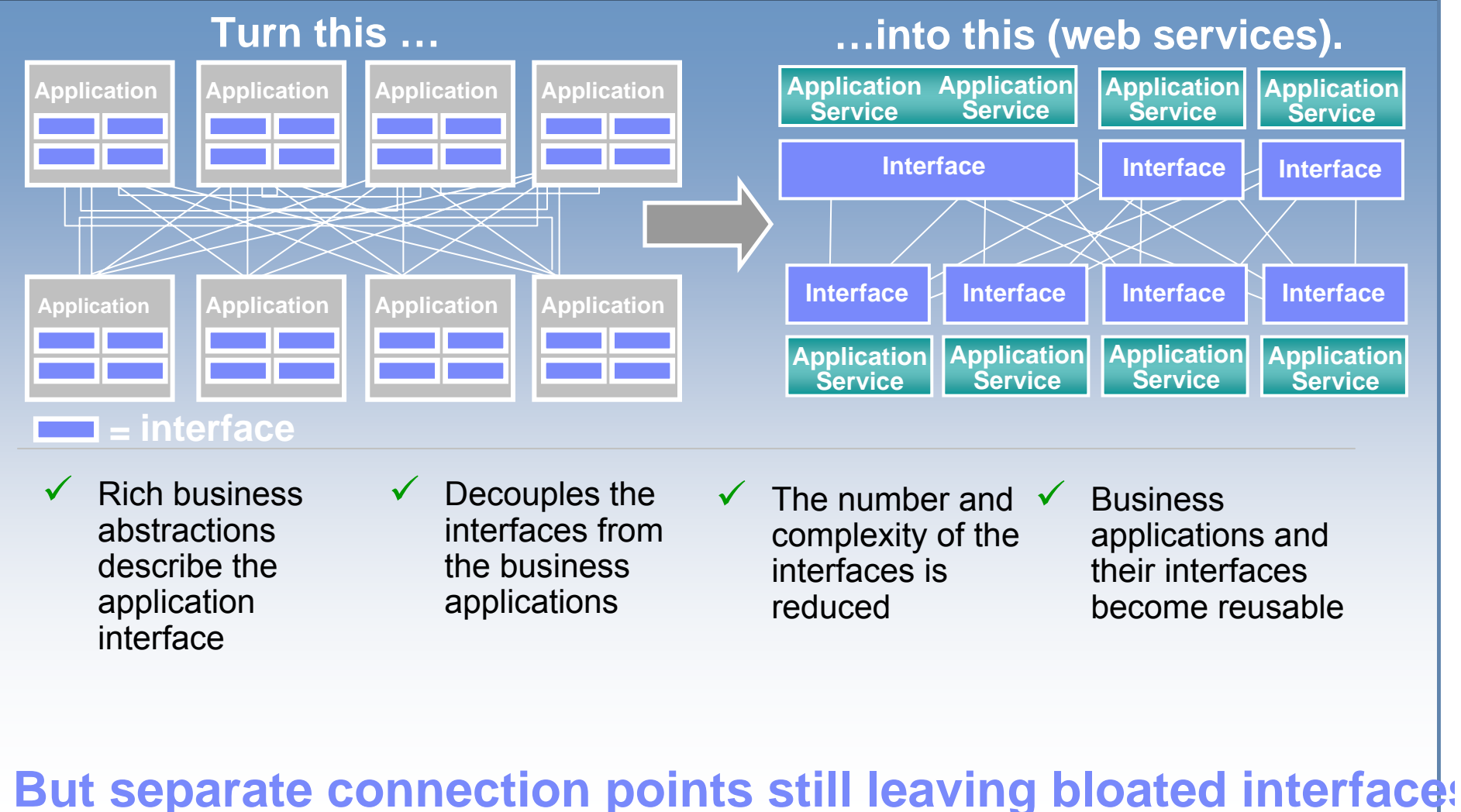

**….**

Guided tour of WDSc

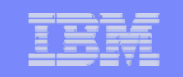

### The Enterprise Service Bus shrinks those interfaces further

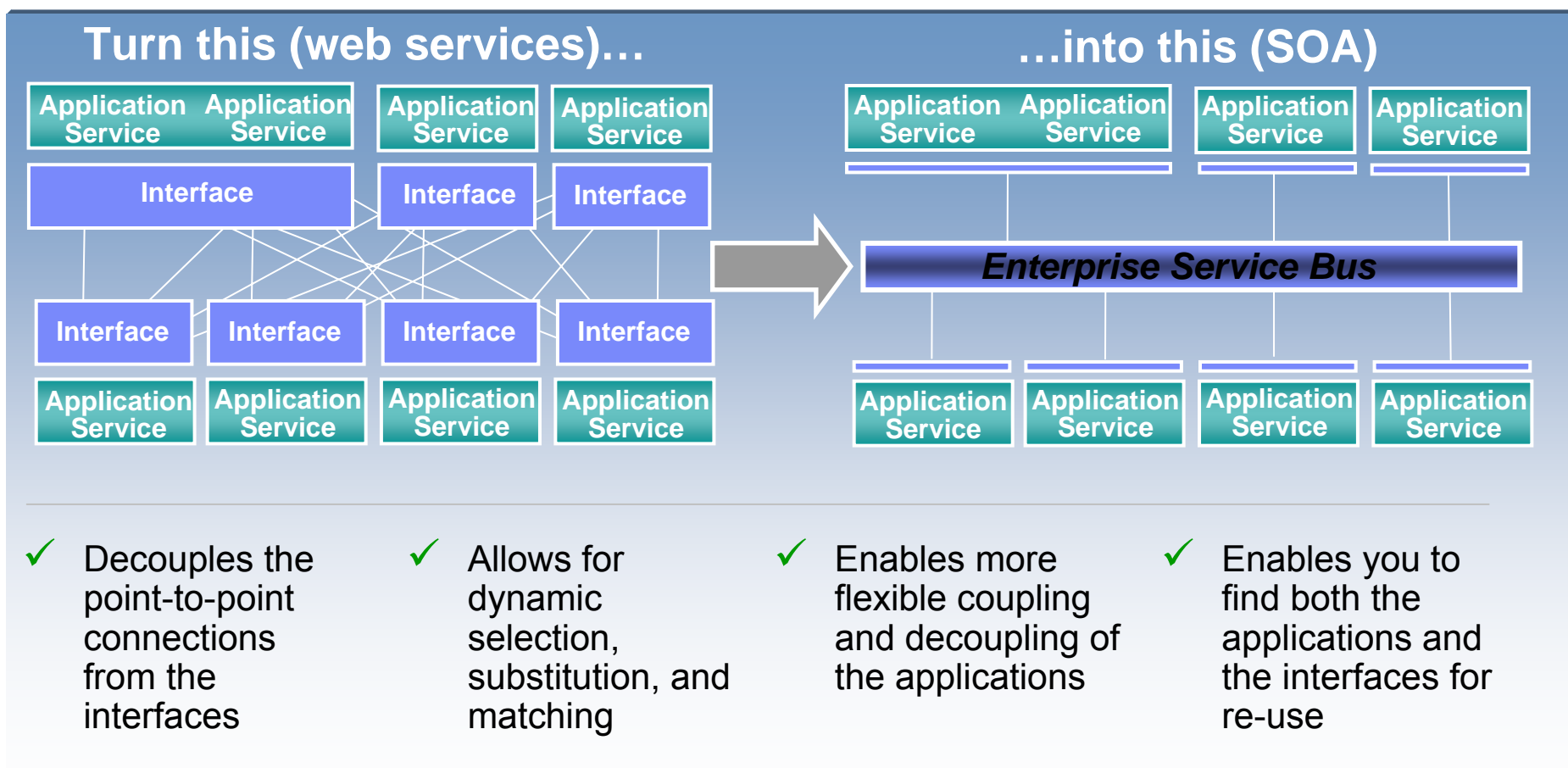

# **Connect services with WebSphere Integration Developer**

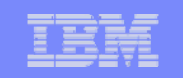

## **Conclusion**

- There is an ordered roadmap from 5250 to J2EE
- Enter where you want. Stop where you want.
- ILE RPG and COBOL are alive and well and part of the story
- You can move to new language and development paradigms—while protecting IT assets.
- There are many ways to gain needed expertise to accomplish this move to the Web.
- There are many Business Partners with plug-in tools and services to help with the transition!
- It's time to get started! Step 1 > Better Tools!

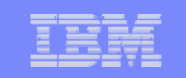

# **WDSC-L Dist list**

# **To subscribe, unsubscribe, or change list options, visit: http://lists.midrange.com/mailman/listinfo/wdsci-l**

# To post a message email  $\rightarrow$ **WDSCI-L@midrange.com**

Guided tour of WDSc

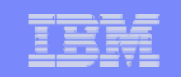

# URLs

- WDS website:
	- **www.ibm.com/software/awdtools/wds400**
	- **Click on Library for tutorials, labs, presentations**
- Roadmap website:
	- **www.ibm.com/iseries/roadmap**
	- Go here for education options

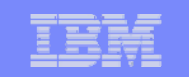

### Trademarks and Disclaimers

© IBM Corporation 1994-2006. All rights reserved.

References in this document to IBM products or services do not imply that IBM intends to make them available in every country.

The following terms are trademarks of International Business Machines Corporation in the United States, other countries, or both:

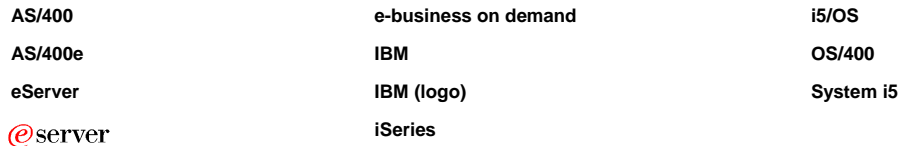

Rational is a trademark of International Business Machines Corporation and Rational Software Corporation in the United States, other countries, or both. Intel, Intel Logo, Intel Inside, Intel Inside logo, Intel Centrino, Intel Centrino logo, Celeron, Intel Xeon, Intel SpeedStep, Itanium, and Pentium are trademarks or registered

trademarks of Intel Corporation or its subsidiaries in the United States and other countries.

Linux is a trademark of Linus Torvalds in the United States, other countries, or both.

Microsoft, Windows, Windows NT, and the Windows logo are trademarks of Microsoft Corporation in the United States, other countries, or both.

UNIX is a registered trademark of The Open Group in the United States and other countries.

Java and all Java-based trademarks are trademarks of Sun Microsystems, Inc. in the United States, other countries, or both.

Other company, product or service names may be trademarks or service marks of others.

Information is provided "AS IS" without warranty of any kind.

All customer examples described are presented as illustrations of how those customers have used IBM products and the results they may have achieved. Actual environmental costs and performance characteristics may vary by customer.

Information concerning non-IBM products was obtained from a supplier of these products, published announcement material, or other publicly available sources and does not constitute an endorsement of such products by IBM. Sources for non-IBM list prices and performance numbers are taken from publicly available information, including vendor announcements and vendor worldwide homepages. IBM has not tested these products and cannot confirm the accuracy of performance, capability, or any other claims related to non-IBM products. Questions on the capability of non-IBM products should be addressed to the supplier of those products.

All statements regarding IBM future direction and intent are subject to change or withdrawal without notice, and represent goals and objectives only. Contact your local IBM office or IBM authorized reseller for the full text of the specific Statement of Direction.

Some information addresses anticipated future capabilities. Such information is not intended as a definitive statement of a commitment to specific levels of performance, function or delivery schedules with respect to any future products. Such commitments are only made in IBM product announcements. The information is presented here to communicate IBM's current investment and development activities as a good faith effort to help with our customers' future planning.

Performance is based on measurements and projections using standard IBM benchmarks in a controlled environment. The actual throughput or performance that any user will experience will vary depending upon considerations such as the amount of multiprogramming in the user's job stream, the I/O configuration, the storage configuration, and the workload processed. Therefore, no assurance can be given that an individual user will achieve throughput or performance improvements equivalent to the ratios stated here.

Guided tour of WDSc Photographs shown are of engineering prototypes. Changes may be incorporated in production models.